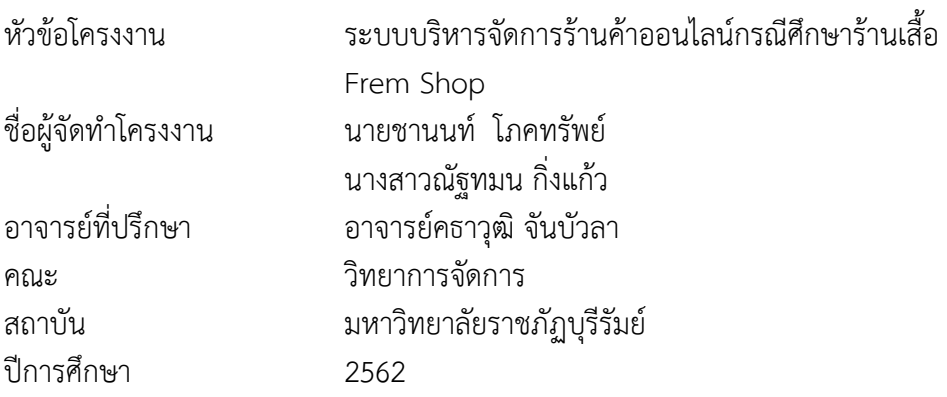

### **บทคัดย่อ**

<span id="page-0-0"></span>โครงงานระบบบริหารจัดการร้านค้าออนไลน์ กรณีศึกษาร้านเสื้อFrem Shop มี วัตถุประสงค์เพื่อพัฒนา เนื่องจากทางร้านมีเฉพาะกลุ่มลูกค้าเพียงแค่บางส่วน ผู้ประกอบการจึง ต้องการเข้าถึงกลุ่มลูกค้าให้มากขึ้น โดยจะต้องทำการโฆษณาประชาสัมพันธ์ ให้มากขึ้นกว่าเดิมหรือ การขยายสาขาของธุรกิจ โครงงานนี้ได้จัดทำระบบระบบบริหารจัดการร้านค้าออนไลน์และได้มีการ สำรวจ ความพึงพอใจ นักศึกษาที่เป็นกลุ่มตัวอย่างได้เข้ามาศึกษาระบบบริหารจัดการร้านค้าออนไลน์ ได้แก่ นักศึกษาคณะวิทยาการจัดการ มหาวิทยาลัยราชภัฏบุรีรัมย์ จำนวน 42 คน สรุปได้ว่าผู้ตอบ แบบสำรวจ ทั้งหมด จำนวน 42 คน คิดเป็นร้อยละ 100.0 ส่วนมากเป็นเพศหญิง จำนวน 24 คน คิด เป็นร้อยละ 57.1 และเพศชาย จำนวน 18 คน คิดเป็นร้อยละ 42.9 ตามลำดับผลการประเมินความ พึงพอใจของเว็บไซต์จากกลุ่มตัวอย่าง พบว่า ผู้ใช้มีความพึงพอใจด้านการออกแบบและการจัดการ รูปแบบเว็บไซต์ อยู่ในระดับดีมากมีค่าเฉลี่ย เท่ากับ 4.33 ค่าเบี่ยงเบนมาตรฐาน (S.D.) 0.51 อยู่ใน เกณฑ์ดีมาก ด้านเนื้อหาและความถูกต้องมีความพึงพอใจภาพรวม อยู่ในระดับดีมากมีค่าเฉลี่ย เท่ากับ 4.24 ค่าเบี่ยงเบนมาตรฐาน (S.D.) 0.60 อยู่ในเกณฑ์ดีมาก ด้านประโยชน์และการนำไปใช้ มีความพึง พอใจภาพรวม อยู่ในระดับดีมากมีค่าเฉลี่ย เท่ากับ 4.21 ค่าเบี่ยงเบนมาตรฐาน (S.D.) 0.69อยู่ใน เกณฑ์ดีมาก

**คำสำคัญ : ร้านค้าออนไลน์, การโปรโมทเว็บไซต์, ร้านเสื้อ Frem Shop**

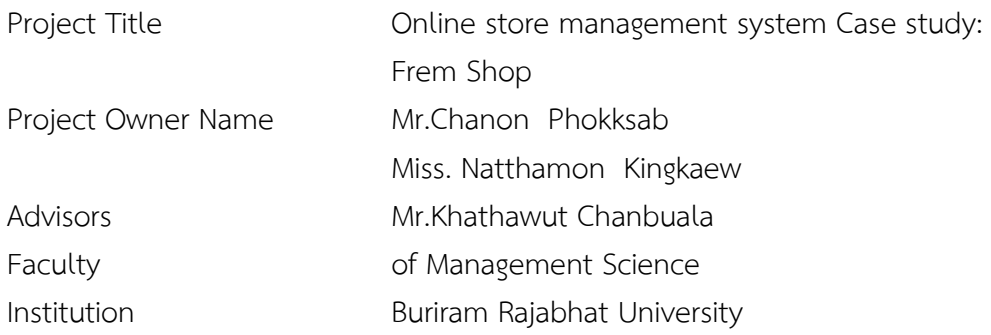

#### **Abstract**

Online Store Management System Project The case study of Frem Shop is aimed at Because the shop only has a certain group of customers Entrepreneurs therefore want to reach more customers. Which must advertise More than ever or expanding branches of businesses This project has created an online store management system and surveyed the satisfaction of the sample students who came to study the online store management system, including students from the Faculty of Management Science. Buriram Rajabhat University, 42 people. In conclusion, all the respondents, 42 people. Accounting for 100.0%, most of them are 24 female, 57.1% and 18 male, 42.9%, respectively. The evaluation of the website satisfaction from the sample found that users are satisfied Website design and layout management Was at a very good level with an average of 4.33. The standard deviation (S.D.) 0.51 was very good. Regarding content and accuracy, they were satisfied with the overall picture. Is in a very good level with an average of 4.24. The standard deviation (S.D.) 0.60 is very good. Benefits and uses Overall satisfaction Is in a very good level, with an average value of 4.21. The standard deviation (S.D.) 0.69 Very good

#### **Keywords : Online shop, website promotion, Frem Shop shirt shop**

### **กิตติกรรมประการ**

<span id="page-2-0"></span>โครงงานระบบบริหารจัดการร้านค้าออนไลน์กรณีศึกษาร้านเสื้อFrem shopนี้ สำเร็จลุล่วง ได้ด้วย ความช่วยเหลืออย่างดียิ่งจากอาจารย์ คธาวุฒิ จันบัวลา ที่กรุณารับเป็นอาจารย์ที่ปรึกษา การศึกษา เฉพาะกรณีตลอดมา รวมทั้งได้กรุณาเสียสละเวลาตรวจสอบการศึกษาเฉพาะกรณีตลอดมา รวมทั้งได้ กรุณาเสียสละเวลาตรวจสอบการศึกษาเฉพาะกรณีและแก้ไขมาปัญหาการใช้โปรแกรมและ แก้ไข ตรวจสอบข้อผิดพลาดให้จนสำเร็จลุล่วงไปด้วยดี ผู้ศึกษาขอกราบขอบพระคุณเป็นอย่างสูงไว้ ณ ที่นี้ ด้วย

ขอขอบพระคุณอาจารย์ สาขาคอมพิวเตอร์ธุรกิจ คณะวิทยาการจัดการทุกท่านที่ให้การ อบรมสั่งสอนและให้คำแนะนำในการพัฒนาระบบ และขอบคุณมหาวิทยาลัยราชภัฏบุรีรัมย์ที่ให้ สถานที่ในการจัดทำโครงงานครั้งนี้

สุดท้ายนี้คุณประโยชน์ทั้งหมดที่เกิดจากการทำโครงงานในครั้งนี้ ขอมอบความดีและคำชื่น ชมแก่ทุกท่านที่ให้ความช่วยเหลือในครั้งนี้ทั้งหมดและหากมีข้อผิดพลาดหรือข้อบกพร่องประการใด ผู้จัดทำใคร่ขอน้อมรับด้วยความเคารพ

> ผู้จัดทำ นายชานนท์ โภคทรัพย์ นางสาวณัฐทมน กิ่งแก้ว

# สารบัญ

<span id="page-3-0"></span>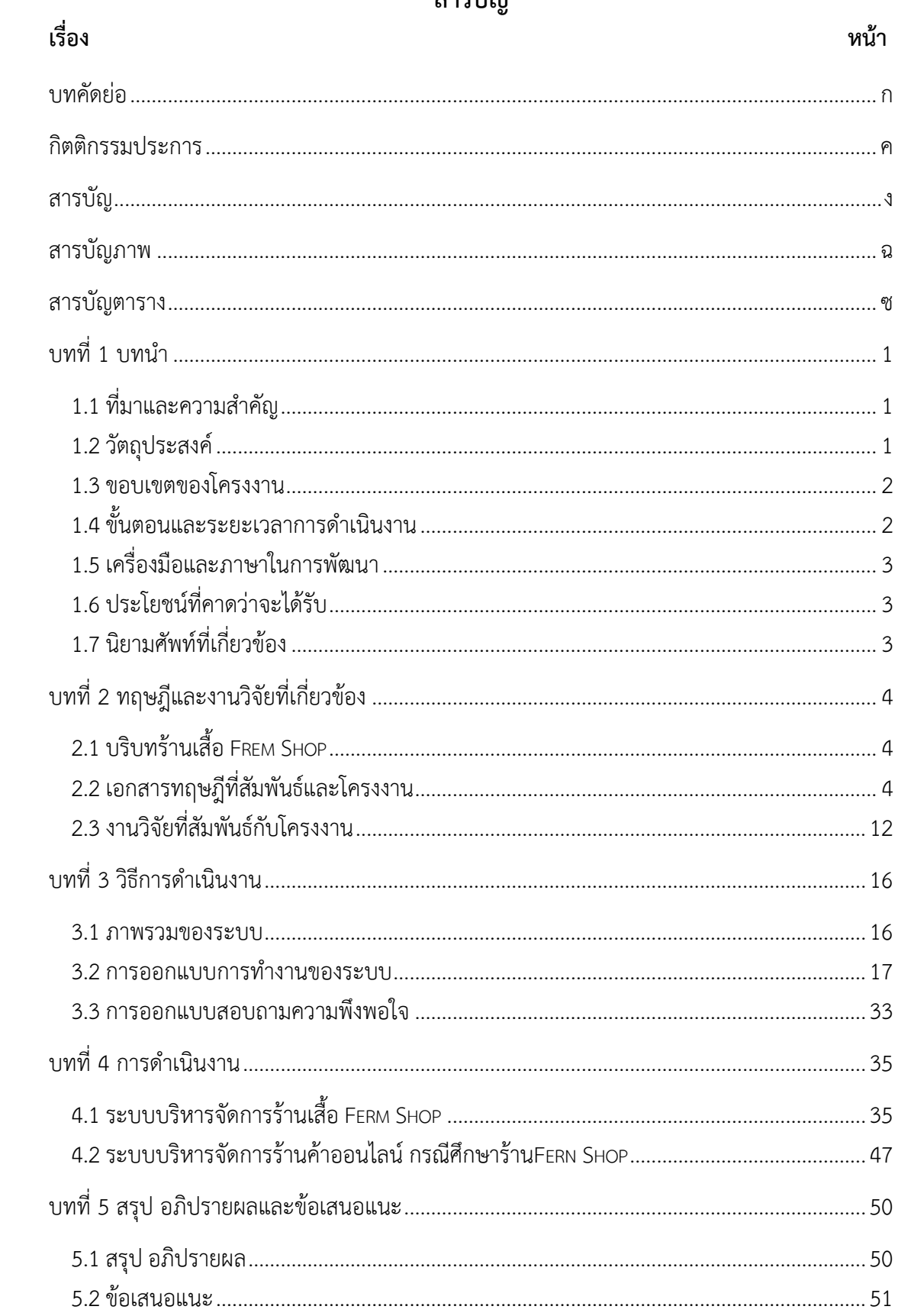

# สารบัญ(ต่อ)

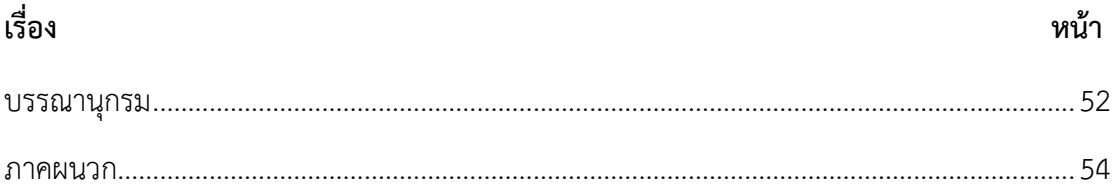

# **สารบัญภาพ**

<span id="page-5-0"></span>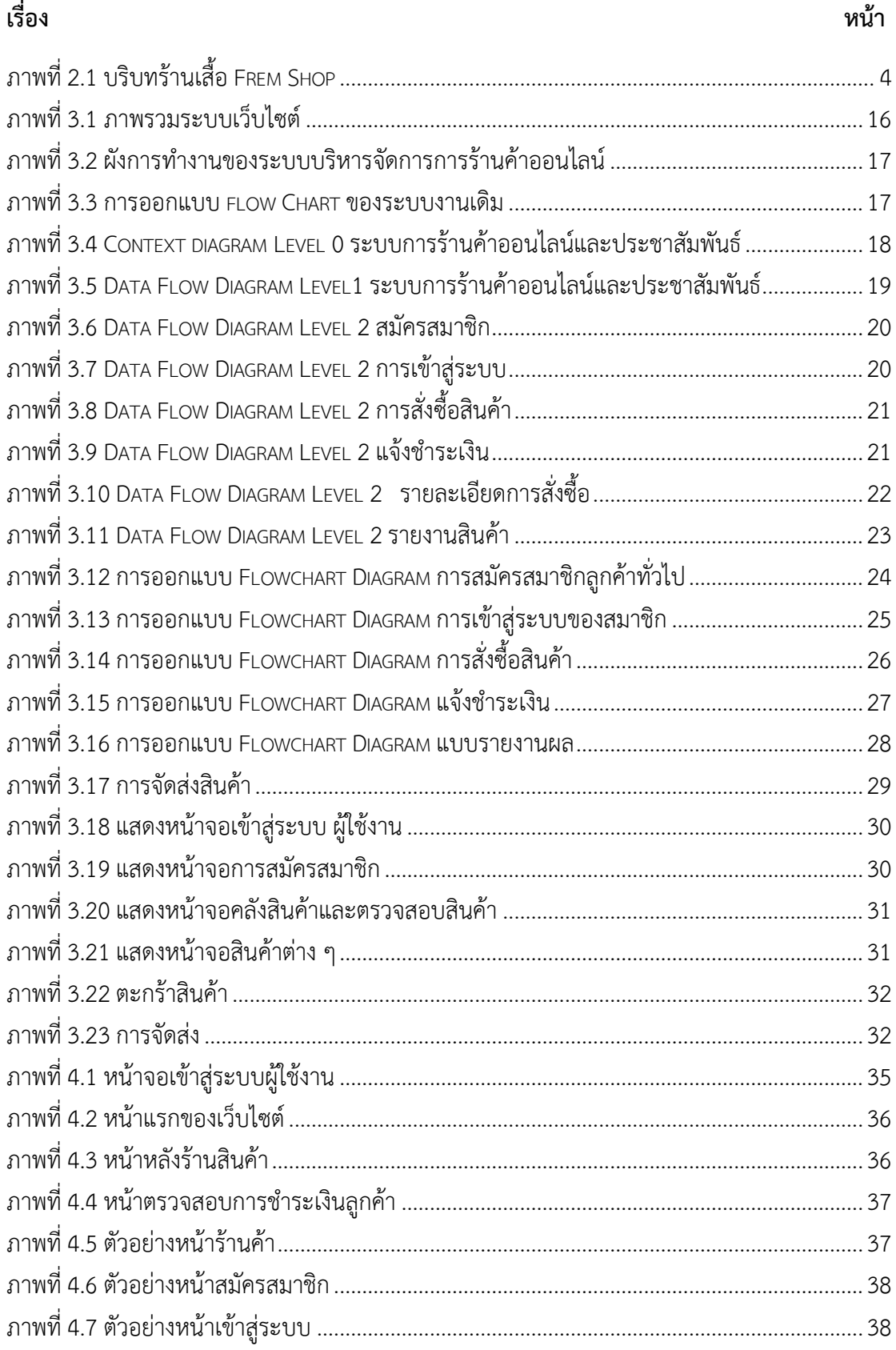

# สารบัญภาพ (ต่อ)

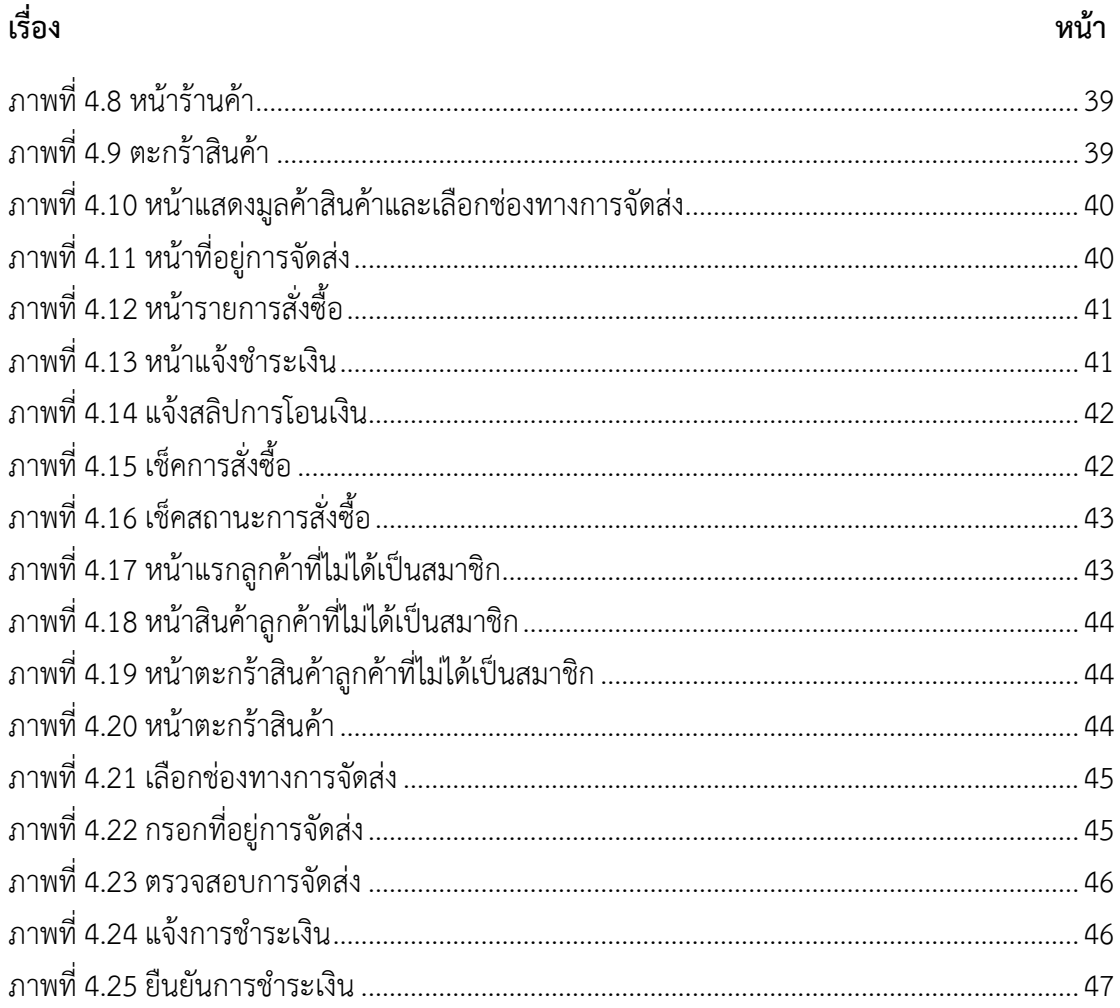

# **สารบัญตาราง**

<span id="page-7-0"></span>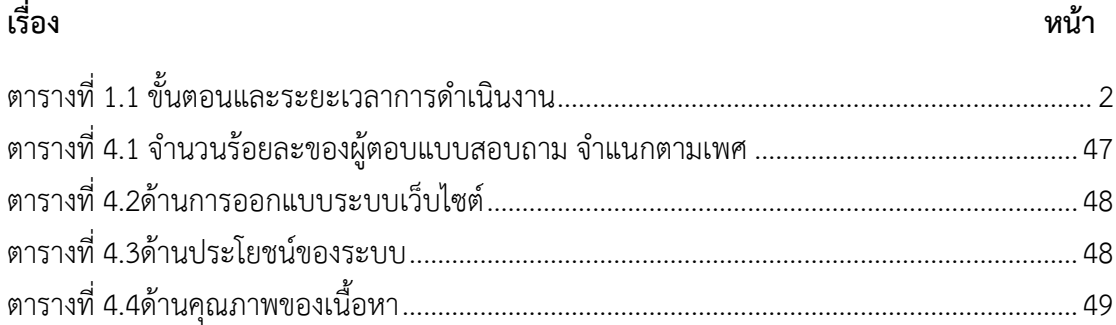

### <span id="page-8-1"></span><span id="page-8-0"></span>**1.1 ที่มาและความสำคัญ**

เนื่องจากในปัจจุบันเทคโนโลยีและสารสนเทศต่างๆ มีความเจริญก้าวหน้ามากขึ้นอาจเรียก ได้ว่าเป็นยุคของเทคโนโลยีสารสนเทศ เช่น เทคโนโลยีทางด้านคอมพิวเตอร์ไม่ว่าจะเป็นทางด้าน ฮาร์ดแวร์และซอฟต์แวร์ที่มีการพัฒนาไปอย่างรวดเร็ว ดังนั้นจึงทำให้คนทั่วไปได้ให้ความสำคัญในด้าน ของข้อมูลข่าวสารมากยิ่งขึ้น โดยแหล่งข้อมูลต่างๆ ก็ได้มาจากหลายๆแหล่งซึ่งแหล่งข้อมูลหนึ่งที่ บุคคลโดยทั่วไปให้ความสนใจนั้นก็คือ อินเตอร์เน็ต(Internet) ซึ่งในปัจจุบันได้เข้ามามีบทบาทอย่าง มาก ในทุกหน่วยงานหรือองค์กรธุรกิจ เพื่อช่วยเพิ่มประสิทธิภาพในการดำเนินงาน

การดำเนินธุรกิจในการจัดซื้อสินค้าและการจำหน่ายสินค้า ซึ่งเป็นการเพิ่มช่องทางการจัด จำหน่ายของทางร้าน อีกทั้งสินค้ายังไม่แพร่หลาย ลูกค้ายังไม่ค่อยรู้จักกับทางร้านมากนัก จึง มองเห็นความสำคัญในการจัดทำเว็บไซต์ ซื้อขายผ่านทางอินเตอร์เน็ต หรือเรียกว่าพาณิชย์ อิเล็กทรอนิกส์ (E-commerce) จึงเป็นอีกวิธีหนึ่งที่เป็นช่องทางในการขายสินค้า เพราะอินเตอร์เน็ต นับว่ายังมีอัตราการเติบโตมาก ผู้ใช้งานก็เพิ่มสูงขึ้น และไม่มีใครปฏิเสธได้ว่าเวิลด์ไวด์เว็บ (World Wide Web: WWW) กลายเป็นบริการหนึ่งของอินเตอร์เน็ตที่น้อยคนนัก จะไม่รู้จักและรูปแบบการ นำเสนอของเว็บไซต์ต่างต้องการเข้าถึงการตอบสนองต่อผู้ใช้งานมากขึ้น ไม่เป็นแค่เพียงการแสดงขอ ความเอกสารที่ไม่ซับซ้อนดูน่าเบื่อ เนื่องจากความต้องการของผู้ใช้ที่เพิ่มสูงขึ้นทำให้มีการซื้อขายสั่ง จองผ่านทางอินเตอร์เน็ต โดยสามารถเลือกซื้อเปรียบเทียบราคาสินค้า มีการสั่งซื้อสินค้าได้และมี เงื่อนไขการชำระเงิน ระบบ ซื้อขายออนไลน์ เป็นช่องทางหนึ่งที่อำนวยความสะดวกต่อการจัดซื้อ สินค้าและมีการจำหน่าย สินค้าโดยผู้ประกอบการต้องการเข้าถึงกลุ่มลูกค้าให้มากขึ้นโดยจะต้องทำ การ โฆษณาประชาสัมพันธ์ให้มากขึ้นกว่าเดิม หรือการขยายสาขาของธุรกิจ โดยผ่านระบบเครือข่าย อินเตอร์เน็ต นอกจากนี้ยังสามารถช่วยให้เข้าถึงกลุ่มข้อมูลประเภทเดียวกันได้

เนื่องจากทางร้านมีเฉพาะกลุ่มลูกค้าเพียงแค่บางส่วน ผู้ประกอบการจึงต้องการเข้าถึงกลุ่ม ลูกค้าให้มากขึ้น โดยจะต้องทำการโฆษณาประชาสัมพันธ์ ให้มากขึ้นกว่าเดิมหรือการขยายสาขาของ ธุรกิจ แต่ในการขยายสาขาของธุรกิจ ต้องอาศัยเงินลงทุนที่สูง และขาดทะเลที่ตั้งที่เหมาะสม ประกอบกับทางร้านขาดพนักงานในการที่จะดูแลระบบ การจัดการสินค้าก็ไม่เอื้ออำนวยต่อการขยาย กิจการ ซึ่งจะยากต่อการดำเนินธุรกิจภายในอนาคต จึงได้มีการพัฒนา เว็บไซต์ สำหรับการ ซื้อ-ขาย สินค้าขึ้น เพื่อตอบสนองความต้องการของลูกค้า และเพิ่มความ รวดเร็วในการทำการซื้อสินค้า

### <span id="page-8-2"></span>**1.2 วัตถุประสงค์**

- 1.2.1 เพื่อพัฒนาระบบบริหารจัดการการขายสินค้าออนไลน์ร้านเสื้อ Fern Shop
- 1.2.2 เพื่อประเมินความพึงพอใจผู้ใช้งานการบริหารจัดการการขายสินค้า Fern Shop

#### <span id="page-9-0"></span>**1.3 ขอบเขตของโครงงาน**

- 1.3.1 Admin
	- Login เข้าระบบได้สามารถออกจากระบบได้
	- 1.3.1.1 สามารถเพิ่มข้อมูลสินค้าและรายละเอียดของสินค้าได้
	- 1.3.1.2 สามารถลบข้อมูลสินค้าในกรณีที่สินค้า
	- 1.3.1.3 สามารถแก้ไขข้อมูลสินค้า ข้อมูลการสั่งซื้อสินค้าต่างๆ
	- 1.3.1.4 สามารถค้นหาข้อมูลสินค้าตามชื่อหรือประเภทของสินค้าได้
	- 1.3.1.5 สามารถออกรายงานสรุปผลการซื้อขายได้
	- 1.3.1.6 สามารถตัด Stock สินค้าได้

#### 1.3.2 สมาชิก

- 1.3.2.1 สามารถสั่งซื้อสินค้าได้
- 1.3.2.2 สามารถดูรายการสินค้าได้
- 1.3.2.3 สามารถเช็คยอดสินค้าคงเหลือในสต็อกได้
- 1.3.2.4 สามารถใช้โปรโมชั่นต่างๆได้
- 1.3.2.5 สามารถ เข้า-ออก ระบบได้
- 1.3.3 ลูกค้าทั่วไป
	- 1.3.3.1 สามารถสมัครสมาชิกได้
	- 1.3.3.2 สามารถดูสินค้าได้

# <span id="page-9-1"></span>**1.4 ขั้นตอนและระยะเวลาการดำเนินงาน**

<span id="page-9-2"></span>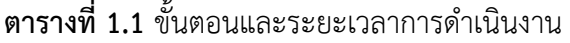

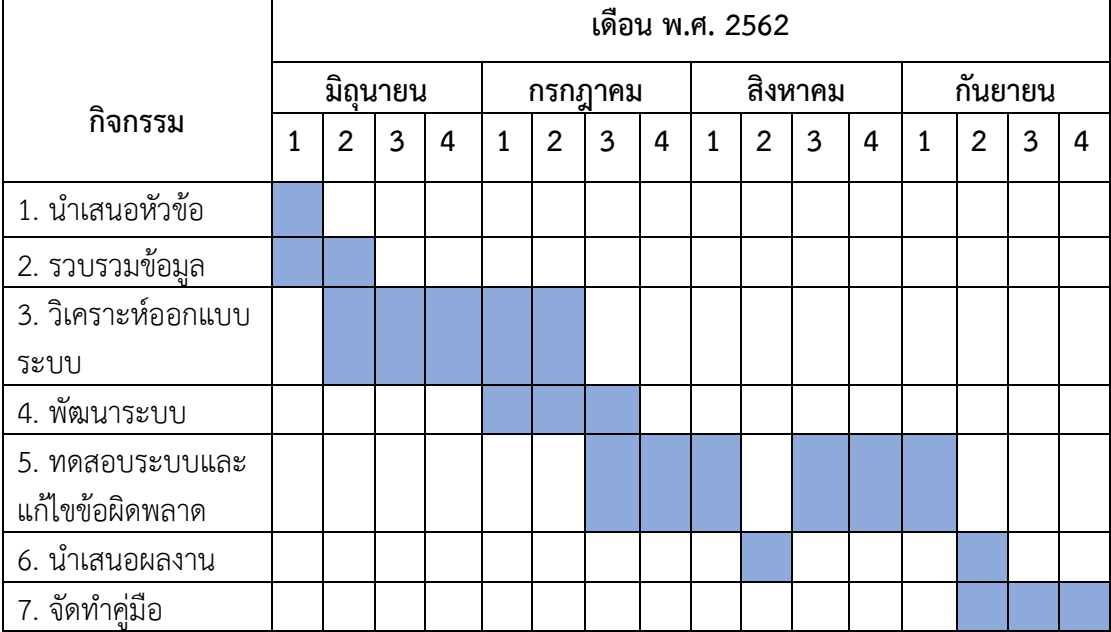

### <span id="page-10-0"></span>**1.5 เครื่องมือและภาษาในการพัฒนา**

1.5.1 ฮาร์ดแวร์

1.5.1.1 โน้ตบุ๊ค –รุ่น Intel(R) Core(TM) i5-6200U CPC @ 2.30GHz 2.40 GHz

- 1.5.2 ซอฟต์แวร์
	- 1.5.2.1 Wordpress
	- 1.5.2.2 Xampp
	- 1.5.2.3 Adobe Photoshop
	- 1.5.2.4 Google Chrome
- 1.5.3 ภาษาที่ใช้พัฒนา
	- 1.5.3.1 PHP
	- 1.5.3.2 CSS
	- 1.5.3.3 HTML
	- 1.5.3.4 SQL
	- 1.5.3.5 Java Script

### <span id="page-10-1"></span>**1.6 ประโยชน์ที่คาดว่าจะได้รับ**

- 1.6.1 ได้ระบบบริหารจัดการการขายสินค้าออนไลน์ร้านเสื้อ Fern Shop
- 1.6.2 ได้ผลประเมินความพึงพอใจผู้ใช้งานระบบ

### <span id="page-10-2"></span>**1.7 นิยามศัพท์ที่เกี่ยวข้อง**

1.7.1 ร้านค้า Fern Shop ถือเป็นสื่อกลางในการซื้อขายสินค้าระหว่างผู้ประกอบการกับ ลูกค้าอีกช่องทางหนึ่ง ซึ่งเป็นสื่อทางด้านระบบออนไลน์ กล่าวคือ มีเว็บไซต์ และระบบจัดการซื้อขาย เพื่อให้ลูกค้าสามารถซื้อสินค้าและบริการจากผู้ประกอบการรายนั้นๆ ได้ตลอด24 ชั่วโมง ในที่นี้ ร้านค้าออนไลน์จะถูกออกแบบให้เหมือนกับร้านค้าที่แสดงรายละเอียดสินค้า ราคา และการบริการ ทั้งหมดที่ร้านนั้นๆ มีอยู่ เพื่ออำนวยความสะดวกให้ลูกค้าเข้ามาซื้อผ่านเว็บไซต์ โดยไม่ต้องมีการ เดินทาง เป็นช่องทางการจัดจำหน่ายที่ทันสมัย สามารถขายของได้ตลอด 24 ชั่วโมง ประหยัด ค่าใช้จ่าย และลงทุนต่ำ

1.7.2 ระบบบริหารจัดการ หมายถึง ระบบบริหารจัดการที่สร้างขึ้นมาเพื่อบริหารจัดการ ร้านค้าออนไลน์ร้านเสื้อ Fern Shop โดยใช้โปรแกรม Wordpress เข้ามาช่วยในการพัฒนาเว็บไซต์

# **บทที่2 ทฤษฎีและงานวิจัยที่เกี่ยวข้อง**

ในการวิจัยครั้งนี้ ผู้วิจัยได้ศึกษาเอกสารและงานวิจัยที่เกี่ยวข้อง และได้นำเสนอตาม

<span id="page-11-0"></span>หัวข้อต่อไปบี้

- 2.1 บริบทของร้านเสื้อ Frem Shop
- 2.2 เอกสารทฤษฎีที่สัมพันธ์กับโครงงานทฤษฎีที่เกี่ยวข้อง
- 2.3 งานวิจัยที่สัมพันธ์กับโครงงาน

# <span id="page-11-1"></span>**2.1 บริบทร้านเสื้อ Frem Shop**

ร้านเสื้อ Frem Shop ตั้งอยู่ที่ 90/1609 หมู่ 6 ต.คลองหลวง อ.คลองหลวง จ. ปทุมธานีจัดทำธุรกิจจำหน่ายเสื้อผ้าแฟชั่น เพื่อตอบสนองความต้องการต่อลูกค้าในแต่ละกลุ่มผ่านเว็บ ออนไลน์เพราะปัจจุบัน วัยรุ่นส่วนใหญ่ หันมาให้ความสนใจสังคมออนไลน์กันมากขึ้นในปัจจุบันนี้ เสื้อผ้าแฟชั่นจึงเป็นอีกทางเลือกหนึ่งที่น่าจะนิยมกันอย่างแพร่หลายในปัจจุบันและอนาคต แต่ทาง ร้านมีขายแค่เสื้อยืดธรรมดาทั่วไปที่มีวัยรุ่นเขาฮิตกันตามสมัยใหม่ โดยมีหลายแบบขายทั้งราคาส่งและ ราคาปลีกยังมีการรับตัวแทนจำหน่ายอีกด้วย เพราะทางร้านมีขายแค่ในเฟสบุ๊คไม่มีหน้าร้าน มี Size สี ยี่ห้อที่ลูกค้าต้องการจึงทำให้ขายดีมากขึ้น เสื้อยืดในร้าน Frem Shop มีมากกว่า 10 ยี่ห้อ CPS-CHAPS, adidas, fila, Play, RUDEDOG, CC-OO,7th Street, Converse, Superdry ,Polo

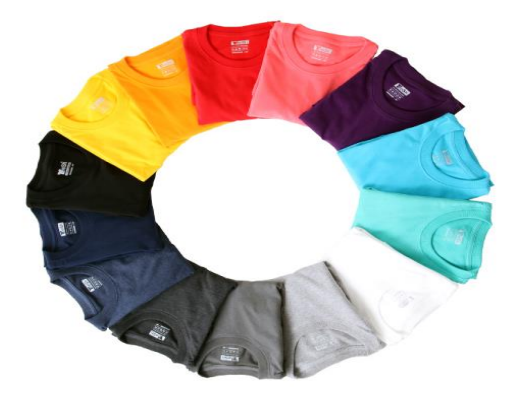

**ภาพที่ 2.1** บริบทร้านเสื้อ Frem Shop

# <span id="page-11-3"></span><span id="page-11-2"></span>**2.2 เอกสารทฤษฎีที่สัมพันธ์และโครงงาน**

# 2.2.1 ทฤษฎีการค้าอิเล็กทรอนิกส์

การพัฒนาระบบอินเตอร์เน็ตให้สามารถซื้อขายสินค้าผ่านทางเว็บไซต์ที่เรียกว่า "การค้า อิเล็กทรอนิกส์หรืออีคอมเมิร์ซ" ซึ่งช่วยลดขั้นตอนและความยุ่งยากเกี่ยวกับการซื้อขายสินค้าได้อย่าง ยอดเยี่ยม ระบบอีคอมเมิร์ซได้เข้ามาแทนที่วิธีการซื้อขายสินค้าในรูปแบบเก่าๆ ภายในระยะเวลา อันรวดเร็ว ในขณะเดียวกันบริษัทผู้พัฒนาซอฟต์แวร์ก็เร่งพัฒนาซอฟต์แวร์ให้มีความสามารถในการ สร้างเว็บไซต์ รวมทั้งสร้างระบบอีคอมเมิร์ซให้ง่ายต่อการใช้งานมากขึ้นลักษณะขั้นตอนการสั่งซื้อ สินค้าจากเว็บไซต์ที่พบเห็นทั่วไปนั้นจะมีรูปแบบและวิธีการเดียวกัน โดยสามารถแยกออกได้เป็น 2 ส่วนหลักคือ

- เว็บเพจหน้าร้าน (Store Front)คือ หน้าเว็บเพจสำหรับใช้ในการสั่งซื้อสินค้าหรือ บริการต่างๆ จากร้านค้า

- เว็บเพจหลังร้าน (Back Office) คือ เว็บเพจที่ใช้เฉพาะบุคลากรของร้านค้าซึ่งผู้ใช้งาน ภายนอกไม่สามารถเข้ามาในส่วนนี้ได้ ประโยชน์เพื่อกำหนดรายละเอียดต่างๆ ที่เกี่ยวกับตัวสินค้า หน้าเว็บร้านค้า เป็นต้น(อดิศักดิ์จันทร์มิน.2548)

บทบาทของอีคอมเมิร์ซ

อีคอมเมิร์ซเริ่มขึ้นจากบริษัทในประเภทสหรัฐอเมริกาได้นำการส่งเอกสารทาง อิเล็กทรอนิกส์ ซึ่งเรียกว่า (Electronic Data Interchange) เพื่อช่วยให้สามารถส่งเอกสาร แบบฟอร์ม อิเล็กทรอนิกส์ต่างๆ ที่เพื่อเป็นมาตรฐานเพื่อติดต่อทำการค้าระหว่างกันได้อย่างมี ประสิทธิภาพนอกจากนั้นในสถาบันการเงินและธนาคารต่างๆ ก็มีการสร้างเครือข่ายคอมพิวเตอร์ที่ เรียกว่า EFT(Electronic Funds Transfer) เข้ามาช่วยในการส่งผ่านรายการโอนเงินในเครือข่าย คอมพิวเตอร์ของสถาบัน การเงินได้อย่างมีประสิทธิภาพระบบพาณิชย์อิเล็กทรอนิกส์ไม่ได้หยุดอยู่แค่ นั้นต่อมาได้มีการพัฒนาระบบต่างๆ ขึ้นมากมายที่นำมาใช้ทำธุรกรรมต่างๆ รวมทั้งการขายสินค้า ออนไลน์ซึ่งในปัจจุบันได้มีการพัฒนาระบบหรือโปรแกรมที่เข้ามาช่วยในการสนับสนุนการขายสินค้า ให้มีประสิทธิภาพมากขึ้น จนในปัจจุบันมีการทำธุรกิจผ่านระบบเครือข่ายอินเทอร์เน็ตเกิดขึ้นมากมาย โดยมีรูปแบบต่างๆ ดังนี้

2.2.1.1 การประกาศซื้อขาย

เป็นรูปแบบเว็บไซต์ E-Commerce ที่เปิดโอกาสให้ผู้ที่สนใจประกาศความต้องการ ซื้อ-ขาย สินค้าของตนได้ภายในเว็บไซต์โดยเว็บไซต์จะทำหน้าที่เหมือนกระดานข่าวและตัวกลางใน การแสดงข้อมูลสินค้า ต่างๆ และหากมีคนสนใจสินค้าที่ประกาศไว้ก็สามารถติดต่อตรงไปยังผู้ประกาศ ได้ทันทีจากข้อมูลที่ประกาศอยู่ภายในเว็บไซต์

2.2.1.2 เว็บไซต์แคทตาล็อกสินค้าออนไลน์

เป็นเว็บไซต์ที่มีรายละเอียดแสดงข้อมูลสินค้ารูปภาพและรายละเอียดต่างๆรวมทั้ง ข้อมูลการติดต่อในกรณีที่สนใจจะซื้อสินค้าแต่จะไม่มีระบบการชำระเงินหรือสั่งซื้อสินค้า

2.2.2 ประวัติความเป็นมาของอินเทอร์เน็ต (Internet)

อินเทอร์เน็ตเป็นเครือข่ายคอมพิวเตอร์ ที่ก่อตั้งขึ้นโดยกระทรวงกลาโหมของประเทศ สหรัฐอเมริกา ซึ่งเป็นการน าคอมพิวเตอร์มาเชื่อมต่อกัน มีชื่อเรียกสมัยนั้นว่า "อาร์ปาเน็ต"การ เชื่อมต่อคอมพิวเตอร์จำนวนมากเข้าด้วยกัน ก่อให้เกิดการแลกเปลี่ยนและการสื่อสารที่เป็นประโยชน์ อย่างมหาศาล ส่งผลให้อาร์ปาเน็ตเติบโตอย่างรวดเร็ว เพราะมีองค์กรทางทหารและมหาวิทยาลัย นำ เครื่องคอมพิวเตอร์เชื่อมต่อกับเครือข่ายเป็นจำนวนมาก ในปี พ.ศ. 2532 มีเครื่องคอมพิวเตอร์ เชื่อมต่อกับเครือข่ายมากกว่า 10,000 เครื่องทั่วโลก และเครือข่ายนี้ได้ถูกขนานนามให ม่ว่า

"อินเทอร์เน็ต"(ธีระยุท นามศรีเรือง.2547)เตอร์ส่วนบุคคลที่ใช้งานภายในบ้านและสำนักงานไปจนถึง คอมพิวเตอร์ขนาดใหญ่แบบเมนเฟรมในโรงงานอุตสาหกรรมอินเทอร์เน็ตทำให้ติดต่อสื่อสารกันได้ รวดเร็วไม่ว่าจะอยู่ในส่วนใดของโลกการสื่อสารข้อมูลบนอินเทอร์เน็ตจะมีข้อกำหนดที่เป็นมาตรฐาน หรือที่เรียกว่า "โพรโทคอล (Protocol)" โดยพื้นฐานของการสื่อสารข้อมลอินเทอร์เน็ตจะใช้ โครงสร้างแบบ TCP/IP ย่อมาจาก "Transmission Control Protocol/Internet Protocol" (TCP/IP Model) ซึ่งเป็นมาตรฐานที่ว่าด้วยการกำหนดวิธีการติดต่อสื่อสารระหว่างคอมพิวเตอร์ ทำ ให้คอมพิวเตอร์ภายในระบบเครือข่ายอินเทอร์เน็ต สามารถเชื่อมต่อเข้าหากัน และติดต่อสื่อสาร แลกเปลี่ยนข้อมูลกันได้(ชาญชัย ศุภอรรถกร.2548)

### 2.2.3 ความรู้เกี่ยวกับการวิเคราะห์และออกแบบระบบ

การวิเคราะห์ระบบ (Systems Analysis) คือ การศึกษาขั้นตอนต่างๆ ของการทำงาน และปัญหาในระบบงานหนึ่งๆ และค้นหาแนวทางแก้ไข (Solutions) วางโครงสร้างรูปแบบของ ระบบงาน (Design) เพื่อนeมาพัฒนาให้ระบบงานที่วิเคราะห์และออกแบบมีประสิทธิภาพในแง่การ ปฏิบัติมากที่สุด ส่วนการออกแบบระบบก็คือ การนำเอาความต้องการของระบบมาเป็นแบบแผนหรือ เรียกว่าพิมพ์เขียวโมเดลที่ใช้สำหรับการพัฒนาระบบ ประกอบด้วยการน าเสนอสิ่งที่เกี่ยวกับการ ้อินพุตเอาต์พุตโปรเซส ข้อมูล อ๊อบเจ็ค การโต้ตอบระหว่างอ๊อบเจ็ค สถานที่ตั้ง เครือข่าย และอุปกรณ์ อื่นๆ ซึ่งส่วนใหญ่จะนำเสนอในรูปแบบของภาพ เช่น ไดอะแกรม (Diagram) หรือ แผนภูมิ (Chart)ดังนี้

2.2.3.1 แผนภาพแสดงการไหลกระแสของข้อมูล(Data Flow Diagram: DFD)

Data Flow Diagram เป็นเครื่องมือของนักวิเคราะห์ระบบที่ช่วยให้สามารถเข้าใจ กระบวนการทำงานของแต่ละหน่วยงาน ซึ่งทราบถึงการรับ / ส่งข้อมูลการประสานงานระหว่าง กิจกรรมต่าง ๆ ในการดำเนินงาน ซึ่งเป็นแบบจำลองของระบบ แสดงถึงการไหลของข้อมูลทั้งINPUT และ OUTPUT ระหว่างระบบกับแหล่งกำเนิดรวมทั้งปลายทางของการส่งข้อมูล ซึ่งอาจเป็นแผนก บุคคล หรือระบบอื่น โดยขึ้นอยู่กับระบบงานและการท างานประสานงานภายในระบบนั้นนอกจากนี้ ยังช่วยให้รู้ถึงความต้องการข้อมูลและข้อบกพร่อง (ปัญหา) ในระบบงานเดิม เพื่อใช้ในการออกแบบ การปฏิบัติงานในระบบใหม่DFD เป็นภาพแสดงการเปลี่ยนแปลงข้อมูลในขณะไหลผ่านกระบวนการ ทำงาต่างๆของระบบสารสนเทศ DFD จึงเป็นโครงสร้างของระบบงานสารสนเทศที่สื่อเข้าใจในการ ทำงานของระบบงานในรูปแบบของความสัมพันธ์ระหว่างกระแสข้อมูลและโปรเซส DFD ภายในDFD ทำให้เราเข้าใจส่วนประกอบของงาน เข้าใจการใช้ข้อมูลในแต่ละโปรเซส และข้อมูลที่เป็นผลจากการ ทำงานโปรเซสโดยโครงสร้างจะเริ่มจากระดับสูงสุดซึ่งจะแสดงส่วนที่อยู่ภายนอกระบบ ส่วนนี้สำคัญ เพราะว่าเป็นส่วนที่บอกว่าระบบนั้น ๆ ได้รับข้อมูลมาจากที่ใด และผลลัพธ์ต่าง ๆ ที่ใด และผลลัพธ์ ต่าง ๆ ถูกส่งไปที่ใดบ้าง DFD ในระดับลึกลงไปจะไม่แสดงสิ่งที่อยู่นอกระบบ คือ ไม่มีสิ่งนี้เป็น ส่วนประกอบโดยปกติ จะวางแหล่งที่มาของข้อมูลไว้ทางซ้ายมือของ DFD และส่วนภายนอกที่รับ ผลลัพธ์ของระบบจะอยู่ทางขวามือ ทั้งนี้เพื่อให้อยู่ในรูปแบบของกระแสข้อมูลจากซ้ายไปขวา แต่ หลาย ๆ กรณีนี้ เราจะวางข้อมูลและผลลัพธ์ไว้ในที่เหมาะสมซึ่งอาจจะอยู่เหนือโปรเซสหรือใต้โปรเซส ก็ได้DFD ระดับรองลงมา (Low-Level Data Flow Diagram) คือส่วนที่แสดงระบบย่อยลงมาจาก DFD ที่กล่าวมาหรือเรียกว่าระดับแม่เมื่อระดับแม่ไม่สามารถแสดงรายละเอียดทั้งหมดได้เป็นต้องแตก

Level ย่อยออกมาเพื่อแสดงการประมวลผลนั้นตามขั้นตอนการท างานให้ชัดเจนยิ่งขึ้น (ใจทิพย์ณ สงขลา. 2547)

### 2.2.4 ความรู้เกี่ยวกับ ภาษา HTML (Hyper Text Markup Language)

ภาษา HTML (Hyper Text Markup Language) เป็นภาษาที่ใช้ในการเขียนเว็บเพจ ที่ เว็บบราวเซอร์สามารถอ่านและแสดงผลออกมาได้ ที่เราเรียกภาษานี้ว่า Hypertext เพราะว่า ลักษณะโครงสร้างของภาษาเป็นลิงค์ ซึ่งเราสามารถเชื่อมโยงระหว่างเว็บเพจได้นั่นเองและโครงสร้าง แบบนี้จะมีประโยชน์อย่างมากในการค้นหาข้อมูลบนอินเทอร์เน็ต โครงสร้างของเอกสาร HTML สาม รถแบ่งออกเป็น 2 ส่วน คือ

### 2.2.4.1 ข้อความส่วนที่เป็นเนื้อหา ที่ผู้เขียนจงใจให้ปรากฏบนหน้าจอ

2.2.4.2 ข้อความที่ผู้เขียนเว็บเพจ ใช้กำหนดลักษณะการน าเสนอข้อมูลในส่วนที่เป็น เนื้อหาอีกทีซึ่งข้อความส่วนนี้จะไม่ปรากฏบนหน้าจอ ภาษา HTML เรียกข้อความส่วนนี้ว่าแท็ก (tag) โดยข้อความนี้จะมีเครื่องหมาย < และ > ครอบอยู่ รูปแบบของแท็กในภาษา HTML จะมี 2 แท็ก ทำงานกันเป็นคู่ๆ คือมีแท็กเปิดและแท็กปิด แท็กปิดนี้จะมีข้อความเกือบเหมือนแท็กเปิด ต่างกันที่ แท็กปิดจะมีเครื่องหมาย / เพิ่มเข้ามาเช่น <body> จะมีแท็กปิดเป็น </body> และจากตัวอย่าง ข้างต้นเราจะเห็นว่า ข้อความที่อยู่ระหว่างแท็กเปิดและปิดเท่านั้นที่ถูกควบคุม แต่อย่างไรก็ตามก็ยังมี บางแท็กซึ่งไม่จำเป็นต้องมีแท็กปิด เช่น <img> ความรู้เกี่ยวกับ PHP PHP เป็นหนึ่งในภาษา Web Programming ที่ได้รับความนิยมเป็นอย่างมากในปัจจุบัน โดยPHP ย่อมาจาก Personal Home Page หรือสามารถเรียกอย่างเป็นทางการได้ว่า PHP Hypertext Preprocessor ปัจจุบัน PHP มี ผลงานที่เติบโตมาจากกลุ่มของนักพัฒนาในเชิงเปิดเผยรหัสต้นฉบับ หรือ Open Source ทำให้ PHP มีการพัฒนาไปอย่างรวดเร็วและแพร่หลาย สามารถใช้ร่วมกับ WebServer หลายๆ ตัวบน ระบบปฏิบัติการการท างานของ PHP PHP เป็นภาษาที่มีการทำงาน ที่เรียกว่า Server Side Script คือมีการท างานที่ฝั่งของเว็บเซิร์ฟเวอร์ (Web Server) โดยเครื่องไคล์เอ็นต์ (Client) มีการร้องขอที่ จะดูเว็บไซต์ไปที่ฝั่งของเว็บเซิร์ฟเวอร์และไฟล์ PHP ต่างๆ จะเก็บไว้ที่ฝั่งของเว็บเซิร์ฟเวอร์ โดยเว็บ เซิร์ฟเวอร์จะมีการติดตั้ง PHP Interpreter ที่จะแปลคำสั่งต่างๆ ของไฟล์ PHP ที่มี และจะส่งข้อมูล กลับมาให้ผู้ใช้ ในรูปแบบของภาษา HTML โดย PHP Interpreterจะแปลไฟล์ PHP Script ต่างๆ ที่ ถูกเรียกดู ก่อนจะส่งข้อมูลกลับไปให้เครื่องไคล์เอนต์ในรูปแบบของคำสั่ง HTML จะเห็นว่าเมื่อมีการ เรียกดูเว็บไซต์ที่ ต้องการ จะมีการร้องขอไปยังเว็บเซิร์ฟเวอร์ จากนั้นเว็บเซิร์ฟเวอร์จะส่งข้อมูล กลับมาในรูปแบบของภาษา HTML ทำให้เกิดหน้าตาของเว็บไซต์ที่แสดงผลออกมาถ้าเป็นลักษณะ ของการเรียกดูไฟล์ PHP Script นั้น ไฟล์ดังกล่าวจะมีการจัดเก็บไฟล์ไว้ที่ส่วนของเว็บเซิร์ฟเวอร์ เมื่อมี การถูกเรียกดู PHP Interpreterจะประมวลผลไฟล์ที่ถูกเรียกเปิดก่อนที่จะส่งข้อมูลกลับมาให้ทาง เครื่องไคล์เอ็นต์ซึ่งข้อมูลที่ประมวลผลออกมาเพื่อส่งกลับมานั้น จะเป็นข้อมูลที่อยู่ในรูปแบบของภาษา **HTML** 

#### 2.2.5 ความรู้เกี่ยวกับ PHP

PHP ย่อมาจาก PHP Hypertext Preprocessor แต่เดิมย่อมาจาก Personal Home Page Tools PHP คือภาษาคอมพิวเตอร์จำพวก scripting language ภาษาจำพวกนี้คำสั่งต่างๆจะ เก็บอยู่ในไฟล์ที่เรียกว่า script และเวลาใช้งานต้องอาศัยตัวแปรชุดคำสั่ง ตัวอย่างของภาษาสคริปก็ เช่น JavaScript , Perl เป็นต้น ลักษณะของ PHP ที่แตกต่างจากภาษาสคริปต์แบบอื่นๆ คือ PHP ได้รับการพัฒนาและออกแบบมา เพื่อใช้งานในการสร้างเอกสารแบบ HTML โดยสามารถสอดแทรก หรือแก้ไขเนื้อหาได้โดยอัตโนมัติ ดังนั้นจึงกล่าวว่า PHP เป็นภาษาที่เรียกว่า server-side หรือ HTML-embedded scripting language นั้นคือในทุกๆ ครั้งก่อนที่เครื่องคอมพิวเตอร์ซึ่งให้บริการ เป็น Web server จะส่งหน้าเว็บเพจที่เขียนด้วย PHP ให้เรา มันจะทำการประมวลผลตามคำสั่งที่มี อยู่ให้เสร็จเสียก่อน แล้วจึงค่อยส่งผลลัพธ์ที่ได้ให้เรา ผลลัพธ์ที่ได้นั้นก็คือเว็บเพจที่เราเห็นนั่นเอง ถือ ได้ว่า PHP เป็นเครื่องมือที่สำคัญชนิดหนึ่งที่ช่วยให้เราสามารถสร้าง Dynamic Web pages (เว็บเพจ ที่มีการโต้ตอบกับผู้ใช้) ได้อย่างมีประสิทธิภาพและมีลูกเล่นมากขึ้น PHP เป็นผลงานที่เติบโตมาจาก กลุ่มของนักพัฒนาในเชิงเปิดเผยรหัสต้นฉบับ หรือ OpenSource ดังนั้น PHP จึงมีการพัฒนาไปอย่าง รวดเร็ว และแพร่หลายโดยเฉพาะอย่างยิ่งเมื่อใช้ร่วมกับ Apache Web server ระบบปฏิบัติอย่างเช่น Linuxหรือ FreeBSD เป็นต้น ในปัจจุบัน PHP สามารถใช้ร่วมกับ Web Server หลายๆตัวบน ระบบปฏิบัติการอย่างเช่น Windows 95/98/NT เป็นต้น

2.2.6 ความรู้เกี่ยวกับ MySQL

ในการเขียนโปรแกรมบนเว็บ ยุคแรกๆ การเก็บข้อมูลนั้น โดยมากจะใช้ Text File ใน การเก็บ และในการควบคุม Text File นั้นลำบากกว่า การควบคุม Binary File ที่มี Field และ Recordเข้ามาช่วยควบคุม และมีโอกาสในการเกิดข้อผิดพลาดในการควบคุม Text File นั้นมากกว่า ดังนั้น ในปัจจุบันการจัดเก็บข้อมูลส่วนใหญ่จึงใช้โปรแกรมที่เรียกว่า ฐานข้อมูล (Database) ในการ จัดเก็บข้อมูล ซึ่งปัจจุบันมีโปรแกรมฐานข้อมูลอยู่เป็นจำนวนมาก เช่น Oracle, Access, MySQL เป็น ต้น MySQL เป็นโปรแกรมให้บริการฐานข้อมูล ซึ่งสามารถเรียกใช้บนเว็บบราวเซอร์ได้ในกรณีที่ใช้ ภาษาอินเตอร์เฟซเข้ามาใช้งานฐานข้อมูล เช่น PHP , Perl , C++ ฯลฯ เป็นระบบฐานข้อมูลตัวหนึ่งที่ มีประสิทธิภาพสูง เพราะว่า MySQL นั้นเล็กและง่ายในการจัดการฐานข้อมูลมากเหมาะสำหรับการท า Database Server ที่สามมารถทำงานได้ดี และเป็นโปรแกรมฐานข้อมูลที่นิยมใช้ร่วมกับภาษา PHP เนื่องจากเป็นฐานข้อมูลที่ถูกสร้างมาเพื่อรองรับการทำงานบนอินเทอร์เน็ตโดยเฉพาะในภาษา PHP เองก็ได้จัดเตรียมฟังก์ชันในการจัดการฐานข้อมูล MySQL ไว้มากมาย ซึ่งในการติดต่อไปยัง ฐานข้อมูล MySQL จะมีการเรียกใช้ฟังก์ชันที่จัดเตรียมไว้แล้ว จึงทำให้สามารถทำงานได้รวดเร็วและมี ประสิทธิภาพ(สมศักดิ์ โชคชัยชุติกุล.2551)

2.2.7 ความรู้เกี่ยวกับ phpMyAdmin

phpMyAdmin เป็นโปรแกรมที่ช่วยในการจัดการฐานข้อมูลของ MySQL เนื่องจากใน การจัดการฐานข้อมูล MySQL จำเป็นต้องพิมพ์คำสั่งต่างๆ ของ MySQL และฟอร์แมตต่างๆ ที่ เกี่ยวข้องไม่ว่าจะเป็นการสร้างฐานข้อมูล การสร้างตาราง การลบตาราง การกำหนดคีย์หลัก รวมทั้ง การลบฐานข้อมูลอีกด้วย เพื่อความสะดวกในการจัดการฐานข้อมูลจึงได้นำเอาโปรแกรมที่ช่วยในการ จัดการฐานข้อมูล phpMyAdmin มาใช้phpMyAdmin เป็นเพียงสคริปต์ PHP ธรรมดานี่เอง แต่มี ความสามารถในการจัดการกับ MySQL ได้เกือบครบสมบูรณ์ โดยจะติดกับผู้ใช้แบบ Graphic Interface ทำให้ใช้งานง่าย ประหยัดเวลาในการพิมพ์คำสั่ง และช่วยลดข้อผิดพลาดลงได้ค่อนข้างมาก และจากเหตุผลเหล่านี้ทำให้มีผู้นำ phpMyAdmin ไปใช้งานเป็นจำนวนมาก มีผู้นำไปแปลภาษาต่างๆ หลายสิบภาษารวมถึงภาษาไทยก็มีด้วย(ชาญชัยศุภอรรถกร,2548)

2.2.8 Xampp

คืออะไร เป็นโปรแกรม Apache web server ไว้จำลอง web server เพื่อไว้ทดสอบ สคริปหรือเว็บไซต์ในเครื่องของเรา โดยที่ไม่ต้องเชื่อมต่ออินเตอร์เน็ตและไม่ต้องมีค่าใช้จ่ายใดๆ ง่าย ต่อการติดตั้งและใช้งานโปรแกรม Xampp จะมาพร้อมกับ PHP ภาษาสำหรับพัฒนาเว็บแอพลิเคชั่น ที่เป็นที่นิยม , MySQL ฐานข้อมูล, Apache จะทำหน้าที่เป็นเว็บ เซิร์ฟเวอร์, Perl อีกทั้งยังมาพร้อม กับ OpenSSL , phpMyadmin (ระบบบริหารฐานข้อมูลที่พัฒนาโดย PHP เพื่อใช้เชื่อมต่อไปยัง ฐานข้อมูล สนับสนุนฐานข้อมูล MySQL และ SQLite โปรแกรม Xampp จะอยู่ในรูปแบบของไฟล์ Zip, tar, 7z หรือ exe โปรแกรม Xampp อยู่ภายใต้ใบอนุญาตของ GNU General Public License แต่บางครั้งอาจจะมีการเปลี่ยนแปลงเรื่องของลิขสิทธิ์ในการใช้งาน จึงควรติดตามและ ตรวจสอบโปรแกรมด้วยโปรแกรม XAMPP สามารถใช้งานได้ 4 OS ได้แก่

2.2.8.1 Windows สามารถใช้งานได้กับ windows รุ่น 2000, 2003, xp, vista, windows 7 และจะมาพร้อมกับ

> 2.2.8.2 Linux สำหรับ SuSE, RedHat, Mandrake, Debian และ Ubuntu 2.2.8.3 Mac OS X

2.2.8.4 Solaris สำหรับ Solaris 8 และ Solaris 9 ในการใช้งานเบื้องต้นให้ดับเบิ้ลคลิ๊ก Xampp Control Panel Application แล้วทำการคลิ๊กปุ่ม

start จากนั้นสามารถใช้งานได้ โดยเปิด Browser ขึ้นมาพิมพ์ localhost หรือ 127.0.0.1 ข้อจำกัด ด้านเทคนิค

- เครื่องคอมพิวเตอร์ควรมี RAM ไม่ต่ำกว่า 128 MB
- Harddisk มีพื้นที่มากกว่า 320 MB
- CPU ไม่กำหนดขั้นต่ำ

2.2.9 WordPress

WordPress คือ โปรแกรมสำเร็จรูปที่มีไว้เพื่อสร้างและจัดการเนื้อหาบนอินเตอร์เน็ต ( Contents Management System หรือ CMS) กล่าวคือ แทนที่เราจะดาวน์โหลดโปรแกรมมาทำ การสร้างและออกแบบเว็บไซต์บนเครื่องคอมพิวเตอร์ของเราอย่างเช่น Macromedia Dreamwaver, Microsoft Fontpage (มีใครทันรึเปล่า) เป็นต้น แต่ CMS นั้นถูกสร้างมาเพื่อใช้งานบนอินเตอร์เน็ต โดยตรง หมายความว่าเมื่อคุณจะใช้งานโปรแกรมนี้ คุณก็สามารถใช้ได้ทันทีผ่านอินเตอร์เน็ต เพียงแค่ คุณล็อกอินเข้าสู่ระบบจัดการของ CMS นั้นๆ บางคนอาจจะคุ้นหูกับ cms เจ้าอื่น เช่น joomla, simple machines, open cart, magento เป็นต้น

ข้อดีของ CMS ก็คือ สะดวกต่อการใช้งาน คุณไม่ต้องเริ่มสร้างเว็บจาก 0 ไม่จำเป็นต้องมี ความรู้ทางโปรแกรมเมอร์ เพราะระบบมีทุกอย่างไว้ให้ คุณมีหน้าที่เพียงแค่ใส่เนื้อหาของคุณเข้าไป ข้อเสียของ CMS คือ บางครั้งก็อาจมีมากเกินความจำเป็น

2.2.9.1 WordPress ประกอบด้วยอะไรบ้าง

WordPress เขียนด้วยภาษา PHP และใช้ Apache, MySQL และ PhpMyAdmin ในการรันเป็นเซิฟเวอร์ คุณสามารถลองใช้โปรแกรม DesktopServer เพื่อจำลองเซิฟเวอร์สำหรับ

ติดตั้งและใช้งาน WordPress ได้ เพราะ WordPress นั้นจะรันอยู่บนฝั่งเซิฟเวอร์ เราจึงต้องมี เครื่องมือจำลองเซิฟเวอร์ซะก่อนWordPress Core คือ ตัวขับเคลื่อนหลัก เปรียบเสมือนเครื่องยนต์ หลักของรถทุกคัน โดยเราสามารถดาวน์โหลด WordPress เวอร์ชั่นล่าสุดได้ที่ WordPress.org และ th.wordpress.org สำหรับเวอร์ชั่นภาษาไทยThemes เป็นส่วนแสดงผลภายนอก แล้วยังมีฟังชั่น เสริมต่างๆ มาด้วย เปรียบเสมือนดีไซน์ของรถซึ่งแต่ละบริษัทก็จะออกแบบมาแตกต่างกัน มีฟังชั่น พิเศษต่างกัน มีทั้งธีมฟรีและธีมแบบพรีเมี่ยม เราสามารถดาวน์โหลดธีมฟรีได้จาก https://wordpress.org/themes/ ซึ่ง เป็นแหล่งรวมธีมจากนักพัฒนาทั่วโลกส่งธีมของตัวเองขึ้นไป ให้เราสามารถติดตั้ง ใช้ได้ฟรีจากหน้าควบคุมของ WordPress เลย หรือใช้ Google ในการเสริช WordPress Free Theme แล้วตามด้วยประเภทของธีมที่ต้องการ เช่น WordPress Free Fashion Theme เป็นต้น สำหรับเว็บที่ทำธีมแบบพรีเมี่ยมมาขายก็มีเยอะเช่นกัน นอกจากนี้ยังมีตลาดธีมที่ ใหญ่ที่สุด คือ Themeforest.net ที่มีธีมมากกว่า 6,000+ ธีม ให้เราเลือกซื้อและดาวน์โหลด ข้อ แตกต่างระหว่างธีมฟรีและพรีเมี่ยมนั้น นอกจากในเรื่องของฟังชั่นเสริมแล้ว ยังมีในเรื่องของการซัพ พอร์ตจากคนเขียนธีม การอัพเดต ที่ธีมแบบพรีเมี่ยมจะให้ได้มากกว่าPlugins คือ ส่วนเสริมของ WordPress ที่ช่วยเพิ่มความสามารถให้กับเว็บ เปรียบเสมือนการอัพเกรดเครื่องยนต์ให้ทำงานใน แบบที่เราต้องการ หรือแม้แต่ดัดแปลงการสำหรับการใช้งานเฉพาะด้าน เช่น การใช้ปลั๊กอิน WooCommerce เพื่อสร้างร้านค้าขายสินค้าออนไลน์ ปลั๊กอิน Seed Social ที่ใช้แชร์บทความไปยัง Social Network ของไทยที่สามารถแชร์ไปที่ Line ได้ด้วยธีมพรีเมี่ยมมักจะมีฟังชั่นเสริมมากมายทำ ให้เราลดการติดตั้งปลั๊กอินลงไป เพราะการติดตั้งปลั๊กอินมากๆ ย่อมไม่ใช่เรื่องดี เพราะเมื่อมีการ อัพเกรดในบางครั้งก็อาจจะมีการกระทบกับการทำงานกับส่วน อื่นๆ ทั้งกับธีมหรือปลั๊กอินด้วยกันเอง ทำให้ยุ่งยากในการบำรุงรักษา

2.2.9.2 ขั้นตอนในการสร้างเว็บไซต์ด้วย WordPress

1. คิดก่อนว่าคุณจะทำเว็บไซต์อะไร

2. หาธีมที่คุณชอบและเหมาะกับเว็บของคุณ (เป็นขั้นตอนที่ปกติจะใช้เวลานาน ที่สุดแล้ว แถมส่วนใหญ่ก็จะไม่ค่อยจบที่ธีมเดียว ดังนั้นจึงควรคิดให้เยอะๆ ค่ะ)

3. ติดตั้ง WordPress, Theme, Plugins ที่ต้องการใช้งาน

คุณสามารถอ่านเรื่องเกี่ยวกับ Theme WordPress ได้ที่นี่ การเลือกธีมที่ดีจะส่งผล ถึงอนาคตของเว็บไซต์ ช่วยตัดเรื่องจุกจิกบางอย่าง บางธีมมีหลายฟังชั่นจนทำให้คุณไม่จำเป็นต้องลง ปลั๊กอินเสริมหลายตัว หรือหากคุณต้องการทำเว็บที่เรียบง่าย ก็ไม่จำเป็นต้องเลือกธีมที่มีลูกเล่น หลากหลาย แต่โฟกัสไปที่เนื้อหาแทน

2.2.9.3 WordPress เหมาะกับเว็บไซต์แบบไหน

จริงๆ แล้ว WordPress เหมาะกับการทำเว็บไซต์ทุกแบบ แต่บางแบบนั้นเราอาจ ต้องรู้ลึกซึ้งหรือมีพื้นฐานทางด้านโปรแกรมเมอร์ด้วย ดังนั้น ณ ที่นี้เราจะขอพูดในแง่ของ Beginner จริงๆ เพราะ CMS แต่ละตัวนั้นก็มีจุดเด่นแตกต่างการ เว็บเหล่านี้เป็นเว็บที่เหมาะกับการใช้งาน **WordPress** 

2.2.9.4 ความแตกต่างระหว่าง WordPress.com และ WordPress.org

หากคุณลองเสริช Google ดู คุณจะพบว่า จริงๆ แล้วมันจะมี WordPress อยู่ 2 เวอร์ชั่นด้วยกัน นั่นก็คือ WordPress.com และ WordPress.org

wordpress.com นั้นก็เหมือนกับผู้บริการบล็อกฟรีทั่วไป เช่น Blogger ของ Google, Tumbr หรือแม้แต่ของไทยอย่าง Bloggang ของเว็บ Pantip โดย WordPress ก็จะ ให้บริการพื้นที่ฟรีสำหรับการเขียนบล็อก โดยก็จะมีรูปแบบของเว็บที่เรียกว่า ธีม ให้เราเลือกหน้าตา เว็บไซต์ และมีโดเมนให้พร้อม โดยเหมือนบล็อกทั่วไป ที่โดเมนเรานั้นก็จะมี .wordpress.com ต่อท้าย แต่คุณแทบจะไม่มีความยืดหยุ่นในการปรับแต่งมากนัก ถึงแม้จะเสียค่าบริการรายปี คุณ อาจจะได้แค่ปรับแต่ง CSS และสีสันหรือตัวหนังสือในบางตำแหน่งเท่านั้น และจำนวนธีมที่คุณ สามารถใช้ได้ก็ยังมีจำนวนจำกัด

wordpress.org โดยจะมีลักษณะเหมือนกับ WordPress.com แทบทุกประการ เพียงแต่ WordPress.org นี้ จะนำเอาตัวหลักที่อยู่เบื้องหลังการขับเคลื่อน WordPress.com ออกมา ให้เราดาวน์โหลดไปใช้งาน โดยเราจะต้องไปหาส่วนประกอบอื่นๆ เอง ทั้งพื้นที่ (โฮ้สต์) โดเมน ธีม และปลั๊กอิน แต่ข้อดีของมันก็คือ เราสามารถที่จะปรับแต่งได้แบบอิสระ ขึ้นอยู่กับความสามารถของผู้ ปรับแต่งเอง ซึ่งเว็บของเราก็จะพยายามช่วยให้ผู้อ่านสามารถปรับแต่ง WordPress ได้โดยใช้โค้ดให้ น้อยที่สุด ซึ่งแม้ว่าคุณจะไม่ได้ศึกษามาทางด้านโค้ดโปรแกรม คุณก็จะสามารถมีเว็บไซต์เป็นของ ตัวเองสวยๆ ได้ง่ายๆ แน่นอน

ดังนั้น หากคุณคิดว่าคุณไม่ต้องการที่จะปรับแต่งเพิ่มเติมเสริมความสามารถอื่นๆ ให้กับเว็บของคุณนอกไปจากการเขียนบทความ คุณก็สามารถเลือก WordPress.com ไว้เป็นบล็อกก็ ได้ แต่หากคุณต้องการทำเว็บประเภทอื่นๆ ตามที่เราได้แนะนำไว้ก่อนหน้านี้ คุณจำเป็นที่จะต้องใช้ WordPress.org

2.2.9.5 สร้างเว็บไซต์ด้วย WordPress ยากหรือง่ายแค่ไหน

WordPress ถูกสร้างมาเพื่อให้ใช้งานง่ายที่สุด แต่แน่นอนว่าแต่ละคนมีความเร็วใน การปรับตัวเข้ากับเทคโนโลยีต่างกัน และด้วย WordPress นั้นสร้างมาเพื่อรองรับเว็บหลายแบบ ดังนั้นมันก็จะมีการตั้งค่าต่างๆ พอสมควร โดยเฉพาะเมื่อเราติดตั้งปลั๊กอินมากขึ้นก็ยิ่งจะต้องตั้งค่า มากขึ้นด้วย (ถึงได้บอกว่า ถ้าเขียนบล็อกอย่างเดียว ไม่พร้อม ไม่อยากเรียนรู้ ไม่อยากทำอะไรทั้งสิ้น ให้ไปใช้ WordPress.com แทน)

สำหรับการสร้างเว็บไซต์ด้วย WordPress นั้น นอกจากการจัดการข้อความต่างๆ แล้ว สิ่งที่จะทำให้เว็บของเราเป็นรูปเป็นร่างสวยงามนั้น พระเอกสำหรับงานนี้ก็คือ Theme นั่นเอง

โดยธีมนั้นจะมีทั้งธีมเฉพาะด้าน ที่จะกำหนดตำแหน่งต่างๆ มาไว้เรียบร้อย ธีมแบบนี้ ช่วยให้เราทำงานได้ง่าย การตั้งค่าไม่เยอะมาก แค่กำหนดข้อมูลว่าเราอยากจะให้อะไรไปโผล่ส่วนไหน บ้าง ธีมก็จะจัดการออกมาให้เราโดยไม่ต้องวุ่นวายกับการตั้งค่ายิบย่อยเยอะๆ มีหลายแนว ไม่ว่าจะ แนว Magazine, Business, Blog, eCommerce เป็นต้น เว็บธีมต่างๆ มักจะแบ่งประเภทไว้ให้เรา เรียบร้อยแล้ว แต่จริงๆ แล้วมันก็อยู่ที่จินตนาการของเราว่าจะประยุกต์เอาธีมไหนมาทำอะไร เพราะ เราสามารถปรับแต่งเพิ่มเติมได้อยู่แล้ว

ส่วนธีมอีกแบบ เรียกว่าเป็น Page Builder คือธีมที่ประกอบไปด้วยโมดูลหรือ ชิ้นส่วนต่างๆ เยอะแยะมากมายให้เรานำมาประกอบกันเพื่อสร้างหน้าเว็บที่ต้องการเอง ธีมแบบนี้ สามารถที่จะสร้างเว็บได้หลากหลายแนว อาจจะเรียกได้อีกอย่างหนึ่งว่าเป็นธีมแนว Multipurpose ธีมแบบนี้เหมาะสำหรับการสร้างเว็บที่มีเอกลักษณ์ไม่เหมือนใคร เพราะสามารถสร้างหน้าตาที่ แตกต่าง ไม่ถูกกำหนดไว้เพียงอย่างใดอย่างหนึ่ง แต่ทุกส่วนที่นำมาประกอบกัน ก็ต้องตั้งค่าแต่ละส่วน ด้วย เว็บที่เหมาะกับแนวนี้เช่น เว็บบริษัทหรือ Coporate เพราะแต่ละบริษัทก็จะมีข้อมูลที่แตกต่าง กัน สำหรับแสดงผลงานหรือสำหรับนักออกแบบต้องการนำเสนอจุดเด่นที่ไม่เหมือนใคร ซึ่งธีมแนวนี้ จะตอบโจทย์มากที่สุด เช่น Divi theme, The7, Avada, X The Theme, Total เป็นต้น

เราสามารถเลือกธีมที่สวยงาม มีการจัดวาง รูปแบบ สีสัน ในแบบที่เราชอบ ที่เหลือ ก็จะเป็นการทำคอนเท้นของเราให้สวยงาม ก็จะทำให้เว็บของเราดูดีมีสไตล์ขึ้นมาได้ โดยแทบไม่ ต้องรำ่เรียนมาทางด้านนี้โดยตรงก็ได้ หากแต่เราอาจจะต้องตามเทรนและดูการออกแบบของเว็บที่ สวยๆ ไว้เป็นแรงบันดาลใจมากๆ และรู้ว่าเราต้องการให้เว็บเราออกมาแบบไหน มีจุดยืนเป็นของ ตัวเอง ก็จะทำให้เว็บไซต์ของเรานั้นโดดเด่นออกมาจากเว็บของคนอื่นได้

#### <span id="page-19-0"></span>**2.3 งานวิจัยที่สัมพันธ์กับโครงงาน**

#### 2.3.1 งานวิจัยในประเทศ

ลักษณารีย์ ยิ่งเกรียงไกร (2557) ศึกษาพฤติกรรมการซื้อสินค้าแฟชั่นผ่านทาง อินเทอร์เน็ตของผู้บริโภคในกรุงเทพมหานคร และศึกษาปัจจัยที่ส่งผลต่อความตั้งใจซื้อสินค้าแฟชั่น ผ่านทางอินเทอร์เน็ต กลุ่มตัวอย่างที่ใช้ในการวิจัย คือ ผู้บริโภคที่อาศัยอยู่ในกรุงเทพมหานครและเคย มีประสบการณ์ในการซื้อสินค้าและบริการผ่านระบบอินเทอร์เน็ต จำนวน 400 ตัวอย่าง โดยผล การศึกษา ความสัมพันธ์ระหว่างปัจจัยทางสังคมกับความตั้งใจซื้อสินค้าแฟชั่นทางอินเทอร์เน็ต พบว่า กลุ่มตัวอย่างสนใจและให้ความสำคัญ เมื่อเพื่อนร่วมงานแนะน่าการซื้อสินค้าแฟชั่นผ่านทาง อินเทอร์เน็ต และเพื่อนร่วมงานมีส่วนช่วยกระตุ้นให้ซื้อสินค้า โดยคิดว่าการซื้อสิน ค้าผ่านทาง อินเทอร์เน็ตท่าให้ได้รับการยอมรับจากบุคคลรอบข้าง ผลการเปรียบเทียบความสัมพันธ์ระหว่างปัจจัย ทางสังคมกับความตั้งใจซื้อสินค้าแฟชั่นทางอินเทอร์เน็ต มีความสัมพันธ์ในระดับค่อนข้างสูง

ธนพงศ์ กำเหนิดชูตระกูล และนิตนา ฐานิตธนกร (2559) ศึกษาเรื่อง ปัจจัยการบอกต่อ การจัดอันดับและการวิจารณ์สินค้า คุณภาพของข้อมูลและการบริการที่มีอิทธิพลต่อความสำเร็จของ ผู้ประกอบการขายเสื้อผ้าแฟชั่นผ่านทางสังคมออนไลน์พาณิชย์อิเล็กทรอนิกส์ (S-commerce) ในเขต กรุงเทพมหานคร ผลการศึกษา พบว่า ปัจจัยที่ส่งผลต่อความสำเร็จของผู้ประกอบการขายเสื้อผ้า แฟชั่นผ่านทางสังคมออนไลน์พาณิชย์อิเล็กทรอนิกส์ (S-commerce) ในเขตกรุงเทพมหานคร อย่างมี นัยสำคัญทางสถิติ ได้แก่ 1) ปัจจัยการบอกต่อ 2) การจัดอันดับและการวิจารณ์สินค้า 3) คุณภาพของ ข้อมูล ด้านความครบถ้วนของข้อมูล ด้านการจัดข้อมูล และด้านความบันเทิง และ 4) ปัจจัยคุณภาพ ของการบริการ ด้านความไว้วางใจ และด้านความปลอดภัย ในขณะที่ปัจจัยคุณภาพของการบริการ ด้านการตอบสนองและด้านการสร้างความเชื่อมั่นไม่ส่งผลต่อความสำเร็จของผู้ประกอบการขาย เสื้อผ้าแฟชั่นผ่านทางสังคมออนไลน์พาณิชย์อิเล็กทรอนิกส์ (S-commerce) ในเขตกรุงเทพมหานคร

พงศกร ปาลกะวงศ์ ณ อยุธยา และนิตนา ฐานิตธนกร (2559) การรับถึงรู้ความเสี่ยง เครื่องหมายรับรองความน่าเชื่อถือ และเครือข่ายสังคมออนไลน์ที่มีผลต่อการตัดสินใจซื้อสินค้าผ่านสื่อ อิเล็กทรอนิกส์ของผู้บริโภคในกรุงเทพมหานคร ผลการศึกษาพบว่า ปัจจัยที่ส่งผลต่อการตัดสินใจซื้อ สินค้าผ่านสื่ออิเล็กทรอนิกส์ของผู้บริโภคในเขตกรุงเทพมหานคร อย่างมีนัยสำคัญทางสถิติ ได้แก่ เครือข่ายสังคมออนไลน์ ด้านการจัดอันดับและการวิจารณ์สินค้า ด้านความไว้วางใจ และเครื่องหมาย รับรองความน่าเชื่อถือ ส่วนเครือข่ายสังคมออนไลน์ ด้านพื้นที่แสดงความคิดเห็นและชุมชนออนไลน์ และการรับรู้ถึงความเสี่ยง ไม่มีผลต่อการตัดสินใจซื้อสินค้าผ่านสื่ออิเล็กทรอนิกส์ ของผู้บริโภคในเขต กรุงเทพมหานคร

พิศุทธิ์ อุปถัมภ์ และนิตนา ฐานิตธนกร (2557) ได้ศึกษาเรื่อง ความไว้วางใจและ ลักษณะธุรกิจผ่านสื่อสังคมออนไลน์ที่ส่งผลต่อความตั้งใจซื้อสินค้าผ่านสื่อสังคมออนไลน์ โดยใช้ แบบสอบถามปลายปิดจำนวน 280 คน โดยมีสถิติที่ใช้ในการวิเคราะห์ข้อมูล คือ การวิเคราะห์การ ถดถอยเชิงพหุผลการวิจัยพบว่า ความไว้วางใจและลักษณะธุรกิจผ่านสื่อสังคมออนไลน์ด้านประโยชน์ ทางเศรษฐกิจและด้านการบอกต่อส่งผลต่อความความตั้งใจซื้อสินค้าผ่านสื่อสังคมออนไลน์อย่างมี นัยสำคัญทางสถิตที่ระดับ .05 โดยที่ลักษณะธุรกิจผ่านสื่อสังคมออนไลน์ด้านการบอกต่อส่งผลต่อ ความตั้งใจซื้อสินค้าผ่านสื่อสังคมออนไลน์มากที่สุด รองลงมาคือ ความไว้วางใจต่อธุรกิจผ่านสื่อสังคม ออนไลน์และลักษณะธุรกิจผ่านสื่อสังคมออนไลน์ด้านความเป็นไปได้ทางเศรษฐกิจ ตามลำดับ ส่วน ลักษณะธุรกิจ 26 ผ่านสื่อสังคมออนไลน์ด้านขนาด ชื่อเสียงการสื่อสารความปลอดภัยในการทา ธุรกรรม และคุณภาพข้อมูล ไม่ส่งผลต่อความตั้งใจซื้อสินค้าผ่านสื่อสังคมออนไลน์

พงศกร ปาลกะวงศ์ ณ อยุธยา และนิตนา ฐานิตธนกร (2559) ได้ศึกษาเรื่อง การรับรู้ถึง ความเสี่ยง เครื่องหมายรับรองความน่าเชื่อถือและเครือข่ายสังคมออนไลน์ที่มีผลต่อการตัดสินใจซื้อ สินค้าผ่านสื่ออิเล็กทรอนิกส์ ของผู้บริโภคในเขตกรุงเทพมหานคร โดยใช้แบบสอบถามปลายปิด จำนวน 240 คน โดยมีสถิติที่ใช้ในการวิเคราะห์ข้อมูล คือ การวิเคราะห์การถดถอยเชิงพหุ ผลการวิจัย พบว่า ปัจจัยที่ส่งผลต่อการตัดสินใจซื้อสินค้าผ่านสื่ออิเล็กทรอนิกส์ของผู้บริโภคในเขต กรุงเทพมหานคร อย่างมีนัยสำคัญทางสถิติที่ระดับ 0.05 ได้แก่ เครือข่ายสังคมออนไลน์ ด้านการจัด อันดับและการวิจารณ์สินค้า ด้านความไว้วางใจ และเครื่องหมายรับรองความน่าเชื่อถือ ในขณะที่ เครือข่ายสังคมออนไลน์ด้านพื้นที่แสดงความคิดเห็นและชุมชนออนไลน์ และการรับรู้ถึงความเสี่ยง ไม่ มีผลต่อการตัดสินใจซื้อสินค้าผ่านสื่ออิเล็กทรอนิกส์ ของผู้บริโภคในเขตกรุงเทพมหานคร

ณัฐชยา รักประกอบกิจ และนิตนา ฐานิตธนกร (2559) ได้ศึกษาเรื่อง คุณภาพของ เว็บไซต์และการยอมรับเทคโนโลยีที่มีผลต่อความพึงพอใจในการใช้บริการสมัครงานออนไลน์(E-job) ของผู้ใช้บริการในเขตกรุงเทพมหานคร โดยใช้แบบสอบถามปลายปิดจำนวน 200 คน โดยมีสถิติที่ใช้ ในการวิเคราะห์ข้อมูล คือ การวิเคราะห์การถดถอยเชิงพหุ ผลการศึกษาพบว่า การยอมรับเทคโนโลยี ด้านการรับรู้ถึงประโยชน์มีผลต่อความพึงพอใจในการใช้บริการสมัครงานออนไลน์(E-job) ของ ผู้ใช้บริการในเขตกรุงเทพมหานคร มากที่สุด รองลงมา ได้แก่ การยอมรับเทคโนโลยี ด้านการรับรู้ถึง ความง่ายในการใช้งาน คุณภาพของเว็บไซต์ ด้านสารสนเทศ และด้านความน่าดึงดูดใจ ตามลำดับโดย ร่วมกันพยากรณ์ความพึงพอใจในการใช้บริการสมัครงานออนไลน์(E-job) ของผู้ใช้บริการในเขต

กรุงเทพมหานครได้ คิดเป็นร้อยละ 69.9 ในขณะที่คุณภาพของเว็บไซต์ ด้านระบบและด้านบริการไม่ ผลต่อความพึงพอใจในการใช้บริการสมัครงานออนไลน์(E-job) ของผู้ใช้บริการในเขตกรุงเทพมหานคร สุทธิชัย เกศยานนท์ และนิตนา ฐานิตธนกร (2559) ได้ศึกษาเรื่อง การน าเสนอตัวตน

ต่อสังคม การมีปฏิสัมพันธ์แบบกึ่งมีส่วนร่วมทางสังคม ประสบการณ์ที่ดี และการสื่อสารระหว่าง ผู้บริโภคกับผู้บริโภคที่ส่งผลต่อการตัดสินใจซื้อสินค้าและบริการในสื่อสังคมออนไลน์ของผู้บริโภคใน กรุงเทพมหานคร โดยใช้แบบสอบถามปลายปิด จำนวน 330 คน โดยมีสถิติที่ใช้ในการวิเคราะห์ข้อมูล คือ การวิเคราะห์การถดถอยเชิงพหุ ผลการวิจัยพบว่า การน าเสนอตัวตนต่อสังคม การมีปฏิสัมพันธ์ แบบกึ่งมีส่วนร่วมทางสังคม ประสบการณ์ที่ดี และการสื่อสารระหว่างผู้บริโภคกับผู้บริโภค ส่งผลต่อ การตัดสินใจซื้อสินค้าและบริการในสื่อสังคมออนไลน์ของผู้บริโภคในกรุงเทพมหานคร อย่างมี นัยสำคัญทางสถิติที่ระดับ 0.01 โดยร่วมกันพยากรณ์การตัดสินใจซื้อสินค้าและบริการในสื่อสังคม ออนไลน์ คิดเป็นร้อยละ 55.6

2.3.2 งานวิจัยของต่างประเทศ

Hong และ Cha (2015) ศึกษาการรับรู้ความเสี่ยงมีผลต่อความไว้วางใจ และน่าไปสู่ ความตั้งใจซื้อสินค้าออนไลน์อย่างไร ผู้วิจัยจำแนกการรับรู้ความเสี่ยง ออกเป็น 5 ประเภท ได้แก่ ความเสี่ยงด้านผลงาน ความเสี่ยงด้านจิตวิทยา ความเสี่ยงด้านสังคม ความเสี่ยงด้านการเงิน ความ เสี่ยงด้านการจ่ายเงินออนไลน์ ความเสี่ยงด้านการจัดส่งสินค้า ซึ่งการวิจัยดังกล่าว ได้ทำขึ้นกับ 2 แบบจำลองเปรียบเทียบกัน คือ

2.3.2.1 แบบจ่าลองที่ศึกษาผลของ การรับรู้ความเสี่ยง ต่อความความตั้งใจซื้อสินค้า โดยตรงพบว่า ความเสี่ยงด้านผลงาน ความเสี่ยงด้านจิตวิทยา ความเสี่ยงด้านการเงินและความเสี่ยง ด้านการจ่ายเงินออนไลน์ ล้วนมีผลกระทบด้านลบต่อความตั้งใจซื้อ

2.3.2.2 แบบจำลองที่ศึกษาผลของการรับรู้ความเสี่ยง ต่อความความตั้งใจซื้อสินค้าโดย ผ่านตัวแปรด้านความไว้วางใจ พบว่า ความไว้วางใจ มีผลกระทบด้านบวกต่อความตั้งใจซื้ออย่างมี นัยสำคัญแต่ความไว้วางใจถูกกำหนดมาจากความเสี่ยงเพียง 2 ตัว คือ ความเสี่ยงด้าน ผลงานและ ความเสี่ยงด้านจิตวิทยาผู้วิจัยสรุปผลการศึกษาว่า ถ้าผู้ขายสินค้าออนไลน์จะพยายามลดความเสี่ยง บางประการที่กระทำได้ก่อน จะทำให้เกิดความน่าเชื่อถือและนำไปสู่ความตั้งใจซื้อของลูกค้าในที่สุด

Godey, et al., (2016) ได้ทำการศึกษาเรื่อง Social Media Marketing Efforts of Luxury Brands: Influence on Brand Equity and Consumer Behavior เพื่อศึกษาเครื่องมือทาง สื่อ สังคมออนไลน์ผ่านกิจกรรมที่มีอิทธิพลต่อการสร้างตราสินค้าราคาแพงและพฤติกรรมของผู้บริโภค ผ่านตราสินค้าราคาแพงจำนวน 5 ตราสินค้า ดังนี้ เบอร์เบอรี่ (Burberry) ดิออร์(Dior) กุชชี่ (Gucci) เฮอร์เมส (Hermes) หลุยส์ วิตตอง (Louis Vuitton) ซึ่งผลการศึกษาพบว่า เครื่องมือสื่อสังคม ออนไลน์มีอิทธิพลเชิงบวกอย่างมีนัยสำคัญเกี่ยวกับความจงรักภักดีต่อตราสินค้า (0.876) ความ ต้องการของตราสินค้า (0.739) และราคาสินค้าที่มีราคาสูง (0.648) ทั้งนี้การตั้งคุณค่าของตราสินค้า โดยใช้สื่อสังคมออนไลน์มีศักยภาพในการสร้างตราสินค้า ซึ่งมีเป้าหมายในลักษณะเดียวกับกิจกรรม ทางการตลาดโดยไป และพบว่ามิติความบันเทิง การปฏิสัมพันธ์ ความนิยม การตลาดปากต่อปากเป็น ตัวกระตุ้นผู้บริโภคผ่านทางเครื่องมือสื่อสังคมออนไลน์ โดยเฉพาะกับผู้บริโภคเป็นหลักผ่านทางสื่อ ออนไลน์

Gorla, Somers & Wong (2016) ได้ทำการศึกษาเรื่อง Organizational Impact of System Quality, Information Quality, and Service Quality ซึ่งเป็นการศึกษาความสัมพันธ์ ระหว่างคุณภาพของระบบสารสนเทศและผลกระทบขององค์กร ซึ่งสมมติฐานที่ตั้งขึ้นศึกษาผลกระทบ ขององค์กรในสถานการณ์ต่างๆ มากขึ้น ซึ่งใช้รูปแบบการสำรวจความสอดคล้องของข้อมูลผลการวิจัย พบว่า คุณภาพของการบริการเป็นตัวแปรที่มีอิทธิพลมากที่สุดในโครงสร้างของระบบสารสนเทศ ตามมาด้วยคุณภาพของข้อมูลและคุณภาพของระบบ ตามลำดับ

# **บทที่3 วิธีการดำเนินงาน**

<span id="page-23-0"></span>การวิจัยครั้งนี้มีวัตถุประสงค์เพื่อพัฒนาระบบบริหารจัดการร้านค้าออนไลน์ กรณีศึกษาร้าน เสื้อ Frem Shop ตำบลคลองหลวง อำเภอคลองหลวง จังหวัดปทุมธานี ปัญหาและอุปสรรคในการ บริหารจัดการ เรื่องการประยุกต์ใช้สื่อออนไลน์ต่างๆ เพื่อเป็นการเพิ่มช่องทางให้กับร้าน Frem Shop ในการสร้าง Website ขายสินค้าโดยไม่ต้องมีหน้าร้าน ลดค่าใช้จ่ายในการประชาสัมพันธ์ สามารถที่ จะทำให้กลุ่มลูกค้าค้นเว็บเจอผ่าน Search Engine โดยกลุ่มคำที่เจาะจงกับธุรกิจให้ตรงกับความ ต้องการของผู้บริโภคมากที่สุดรวมทั้งแก้ปัญหาที่เกิดขึ้นจากการสืบค้นได้อย่างเหมาะสม ซึ่งผู้วิจัยมี ขั้นตอนการดำเนินงานดังต่อไปนี้

# <span id="page-23-1"></span>**3.1 ภาพรวมของระบบ** หน้าเว็บระบบซื้อขายออนไลน์ การจัดส่ง ร้านค้า ชำระเงิน ตะกร้าสินค้า เซิฟเวอร์ ฐานข้อมูล เลือกซื้อสินค้า ลกค้า เว็บไซต์

**ภาพที่ 3.1** ภาพรวมระบบเว็บไซต์

<span id="page-23-2"></span>จากภาพที่ 3.1 คือ ภาพรวมของระบบซื้อขายออนไลน์ ร้านเสื้อ Frem Shop ต.คลอง หลวง อ.คลองหลวง จ.ปทุมธานีผู้ใช้งานและผู้ดูแลระบบเข้าสู่เว็บไซต์ผ่านอินเทอร์เน็ต ผู้ดูแลระบบทำ การบันทึกข้อมูลไปยัง Database

### <span id="page-24-0"></span>**3.2 การออกแบบการทำงานของระบบ**

3.2.1 การออกแบบระบบของเว็บไซต์ส่วนของ Admin ของระบบการจัดการการขายสินค้า ร้านเสื้อ Frem Shop

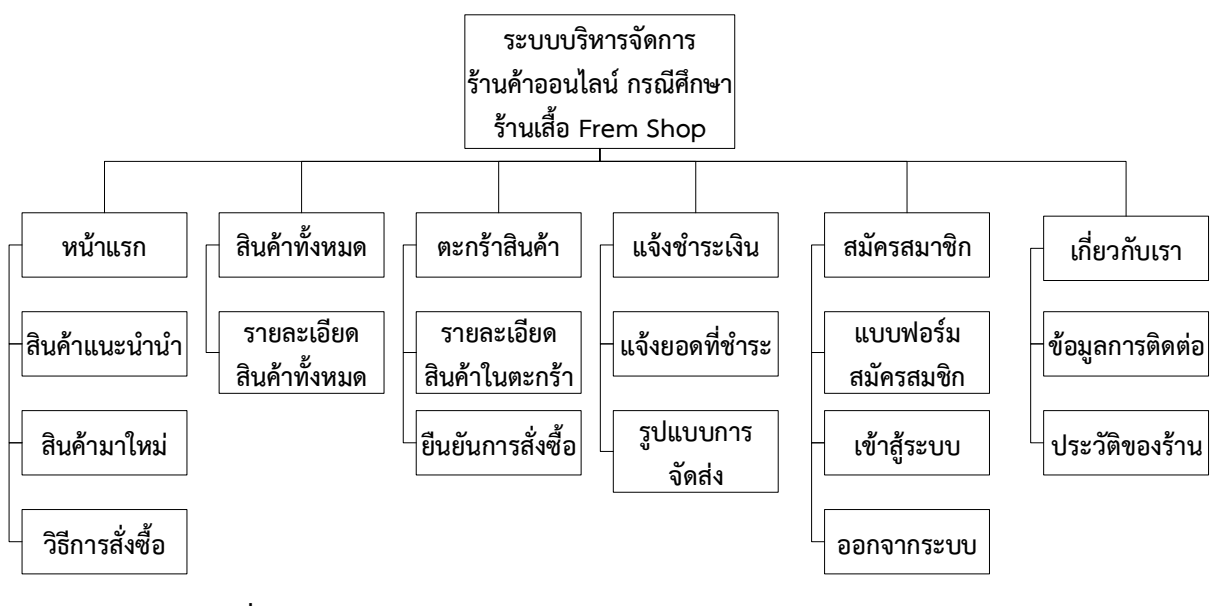

**ภาพที่ 3.2** ผังการทำงานของระบบบริหารจัดการการร้านค้าออนไลน์ กรณีศึกษาร้านเสื้อ Frem Shop

<span id="page-24-1"></span>ภาพที่ 3.2 ซึ่งเป็นแผนผังของระบบการทำงานของเว็บไซต์เป็นการแสดงรายละเอียดลำดับ ขั้นตอนการทำงานของระบบอย่างละเอียดเพื่อให้ลูกค้าเข้าใจง่ายและเลือกซื้อสินค้าผ่านทางเครือข่าย อินเตอร์เน็ตและประชาสัมพันธ์ข่าวสารของทางเว็บไซต์

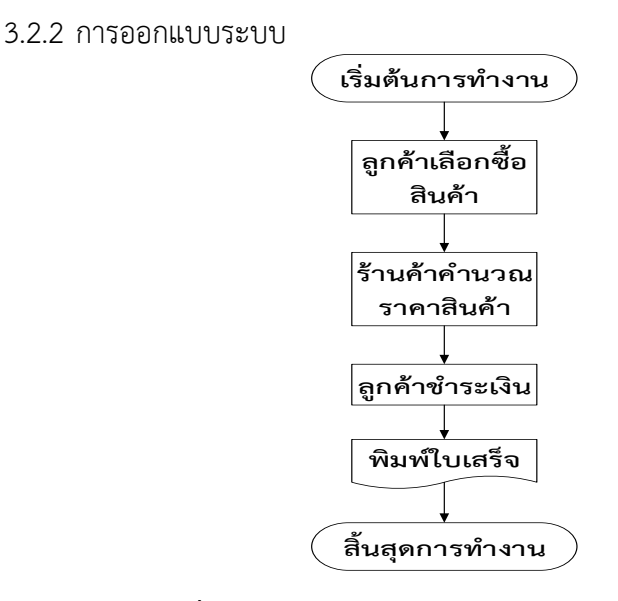

<span id="page-24-2"></span>**ภาพที่ 3.3** การออกแบบ flow Chart ของระบบงานเดิม

#### 3.2.2.1 การออกแบบ flow Chart ของระบบงานเดิม

#### ปัญหาของระบบเดิม

- 1. จัดการเอกสารต่าง ๆ ในการสั่งซื้อด้วยมืออาจมีข้อผิดพลาดของข้อมูล
- 2. การจัดการหน้าร้านมีค่าใช้จ่ายมากในการดำเนินการ
- 3. ลูกค้าเดินทางมาสั่งสินค้าที่หน้าร้านลำบากและใช้ระยะเวลาการเดินทาง
- 4. ลูกค้าไม่ทราบรายละเอียดที่ชัดเจนของสินค้าที่ต้องการสั่งซื้อ
- 5. การมีหน้าร้านอย่างเดียวทำให้ไม่เป็นที่รู้จักของลูกค้าในวงกว้าง
- 6. การจัดการข้อมูลภายในร้านเป็นไปได้ยากเพราะไม่มีฐานข้อมูลในการจัดเก็บ เอกสาร
- 3.2.2.2 ระบบงานใหม่

1. Context diagram Level 0 ระบบบริหารจัดการการร้านค้าออนไลน์ กรณีศึกษา ร้านเสื้อ Frem Shop

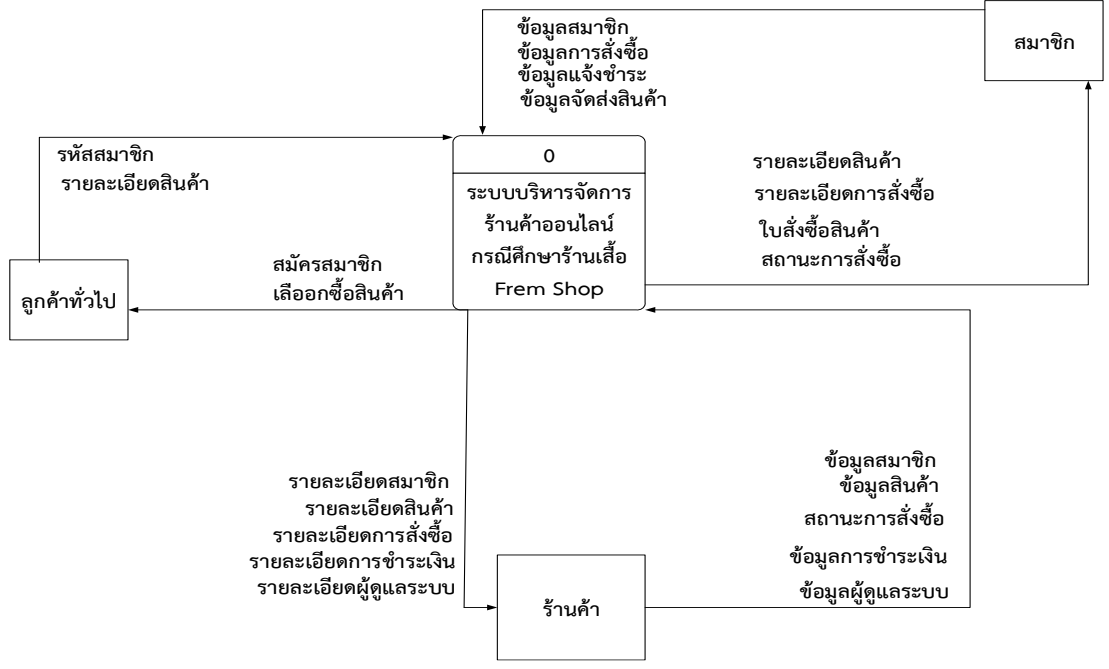

<span id="page-25-0"></span>**ภาพที่ 3.4** Context diagram Level 0 ระบบการร้านค้าออนไลน์และประชาสัมพันธ์ กรณีศึกษา ร้านเสื้อ Frem Shop

ภาพที่ 3.4 แผนผังการเดินทางของข้อมูล(Context Diagram)ระบบการร้านค้าออนไลน์ และประชาสัมพันธ์ กรณีศึกษา ร้านเสื้อ Frem Shop การเขียนผังการไหลของข้อมูลในระดับต่าง ๆ (Data Flow Diagram : DFD) เป็นการเขียนผังการไหลของข้อมูลในระดับต่าง ๆแผนภาพกระแส ข้อมูลระดับที1ของระบบจัดการสำหรับระบบการร้านค้าออนไลน์และประชาสัมพันธ์ กรณีศึกษา ร้าน เสื้อ Frem Shop

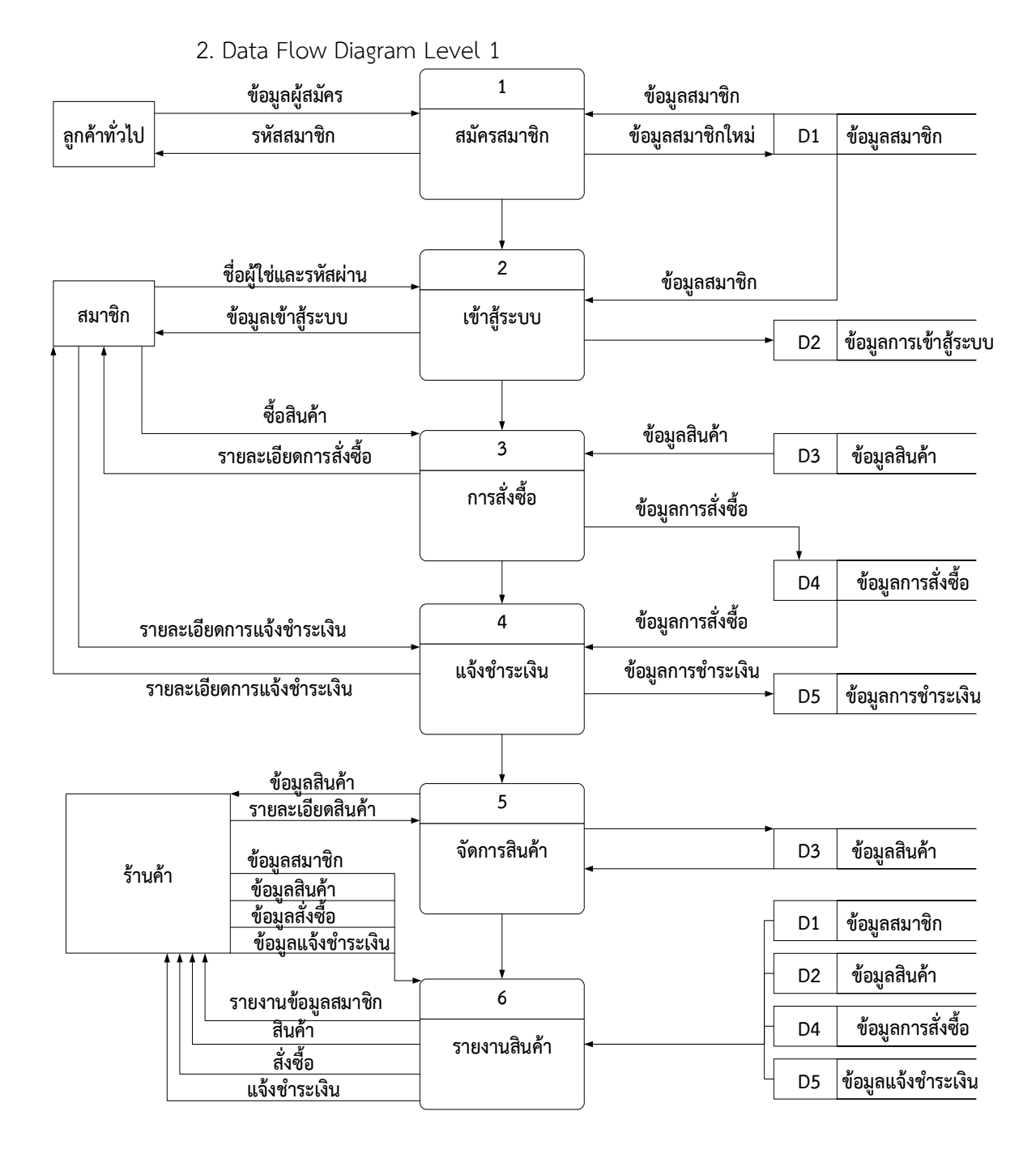

<span id="page-26-0"></span>**ภาพที่ 3.5** Data Flow Diagram Level1 ระบบการร้านค้าออนไลน์และประชาสัมพันธ์ กรณีศึกษา ร้านเสื้อ Frem Shop

ภาพที่ 3.5 แผนผังการทำงานของ Data Flow Diagram Level 1 การสมัครสมาชิกของ ลูกค้าทั่วไปเพื่อสมาชิกเข้าสู่ระบบทำการดูสินค้าและสั่งสินค้าและจัดการสินค้าส่ง – รับข้อมูลสินค้า จากสมาชิกที่ทำการสั่งซื้อสินค้าทำการชำระเงินตรวจสอบการสั่งซื้อดูข้อมูลการชำระเงินและเช็ค ข้อมูลของลูกค้าทำการจัดส่งสินค้าจากร้านค้าไปให้ลูกค้าสมาชิก

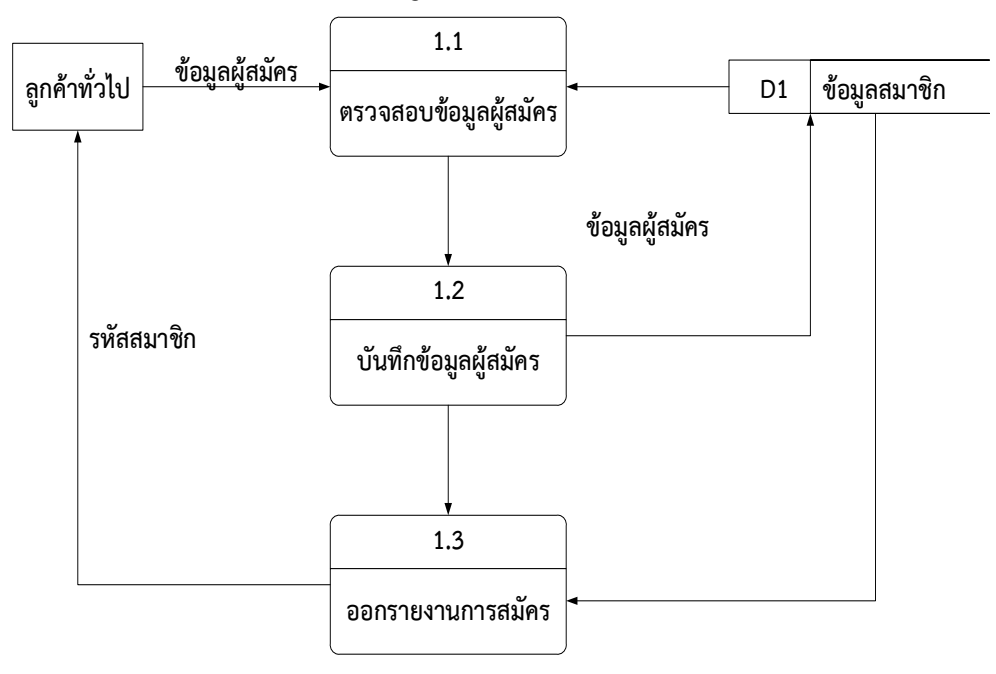

3. Data Flow Diagram Level 2 สมัครสมาชิก

**ภาพที่ 3.6** Data Flow Diagram Level 2 สมัครสมาชิก

<span id="page-27-0"></span>ภาพที่ 3.6 เป็นการทำงานสมัครสมาชิกเริ่มจากการตรวจสอบข้อมูลของผู้สมัครและทำการ บันทึกข้อมูลและออกรายงานการสมัคร

4. Data Flow Diagram Level 2 การเข้าสู่ระบบ

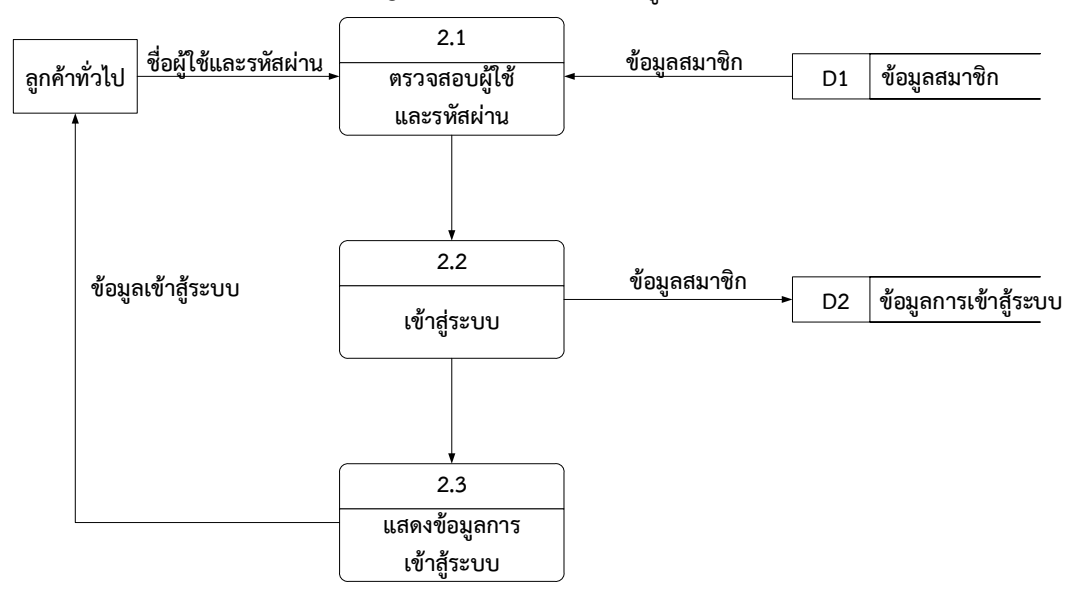

**ภาพที่ 3.7** Data Flow Diagram Level 2 การเข้าสู่ระบบ

<span id="page-27-1"></span>ภาพที่ 3.7 เป็นการทำงาน Process ของการเข้าสู้ระบบคือ ตรวจสอบชื่อผู้ใช้และรหัสผ่าน ที่ใช้ในการเข้าสู่ระบบโดยเช็คข้อมูลของสมาชิกชื่อผู้ใช้ระบบเมื่อข้อมูลถูกต้องได้ทำการเข้าสู่ระบบได้

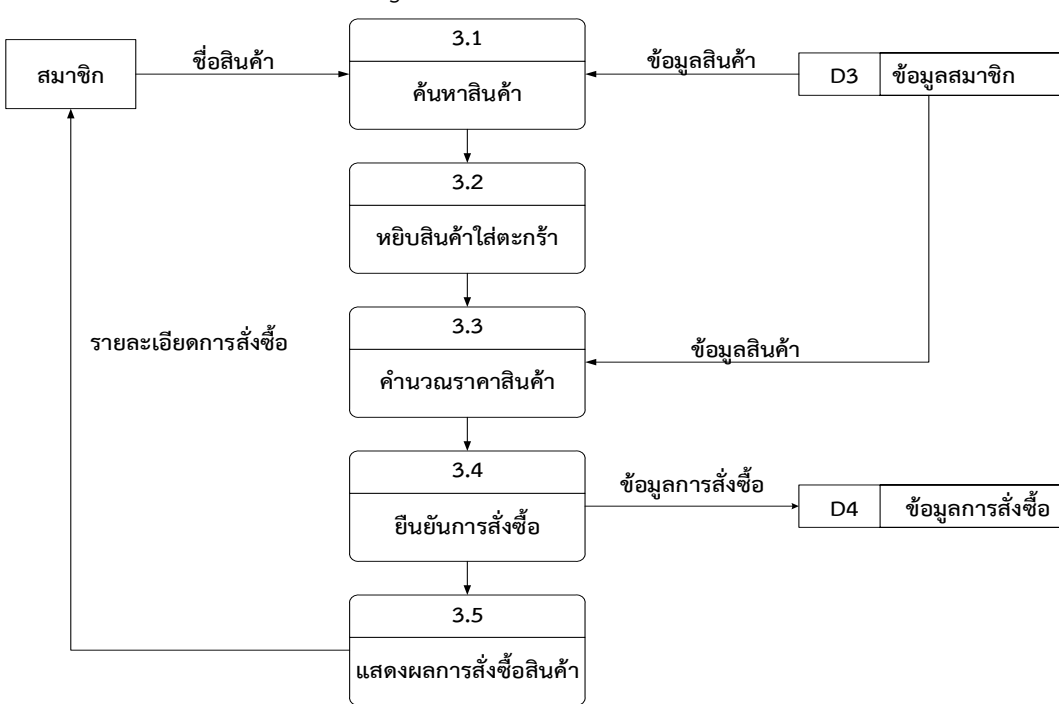

5. Data Flow Diagram Level 2 การสั่งซื้อสินค้า

**ภาพที่ 3.8** Data Flow Diagram Level 2 การสั่งซื้อสินค้า

<span id="page-28-0"></span>ภาพที่ 3.8 Data Flow Diagram Level 2 การสั่งซื้อสินค้าโดยการที่สั่งซื้อสินค้าได้ต้อง เป็นสมาชิกและทำการดูข้อมูลสินค้าเมื่อเจอที่ถูกใจตรวจสอบสินค้าทำการสั่งซื้อลงตะกร้าแสดงข้อมูล คำนวณราคาและแสดงรายละเอียดในการสั่งซื้อต่อด้วยยืนยันการสั่งซื้อข้อมูลจะส่งไปที่ร้านค้า

6. Data Flow Diagram Level 2 แจ้งชำระเงิน

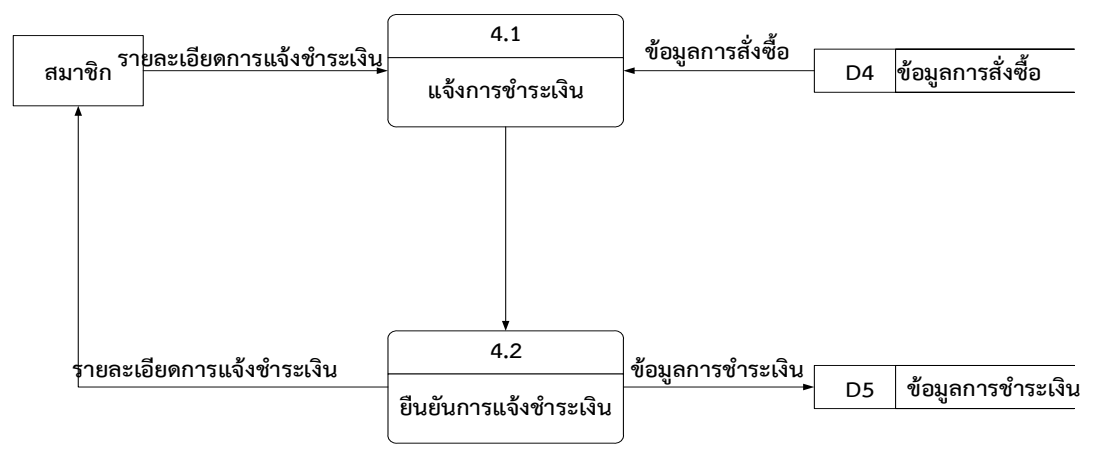

**ภาพที่ 3.9** Data Flow Diagram Level 2 แจ้งชำระเงิน

<span id="page-28-1"></span>ภาพที่ 3.9 Data Flow Diagram Level 2 แจ้งชำระเงิน ทำการแจ้งชำระเงินสมาชิกกรอก รายละเอียดการชำระเงินและเช็คข้อมูลการสั่งสินค้าทำการชำระและยืนยันการชำระเงินกรอกข้อมูล ให้ทางร้านค้าตรวจสอบข้อมูลสมาชิกก่อนที่จะทำการส่งสินค้า

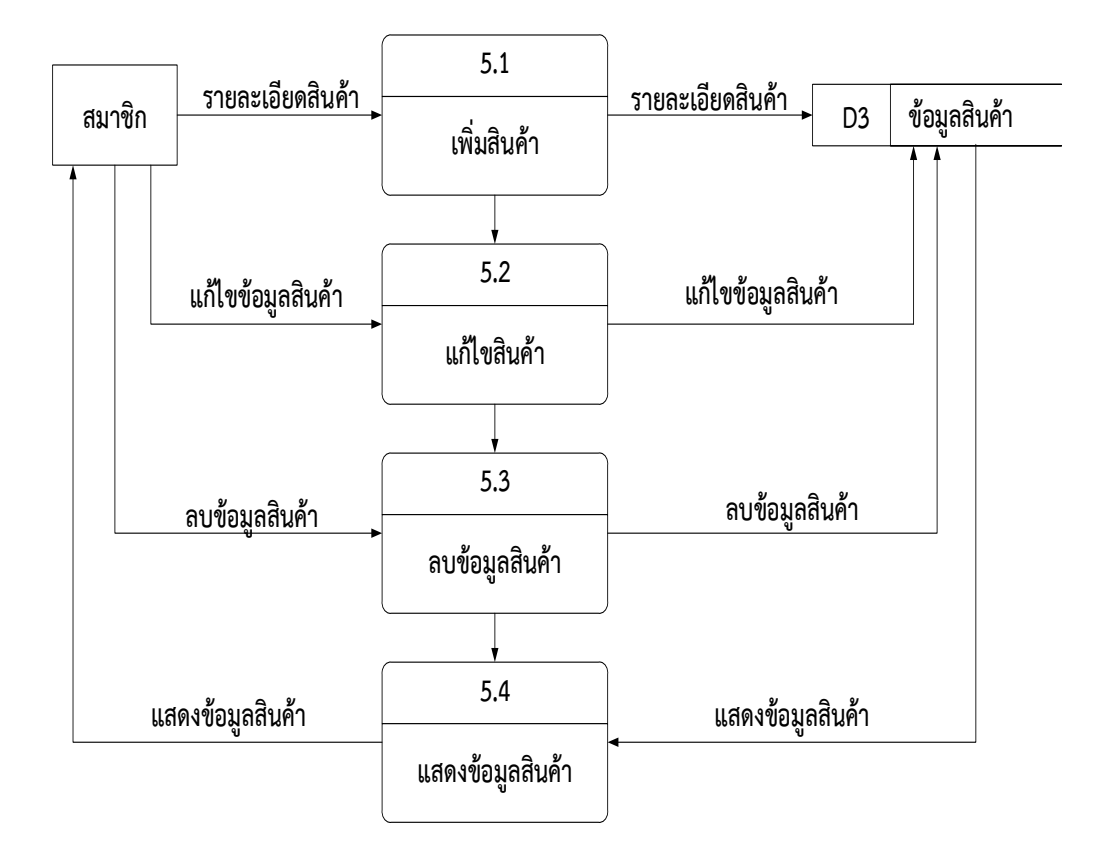

#### 7. Data Flow Diagram Level 2 จัดการสินค้า

<span id="page-29-0"></span>**ภาพที่ 3.10** Data Flow Diagram Level 2 รายละเอียดการสั่งซื้อ ภาพที่ 3.10 Data Flow Diagram Level 2 ร้านค้าทำการจัดการสินค้าโดยการเพิ่มสินค้า และแก้ไขสินค้าและแสดงข้อมูลสินค้ารายละเอียดการสั่งซื้อโดยการตรวจสอบรายงานการสั่งซื้อของ สมาชิกดูข้อมูลและพิมพ์รายงานการชำระ รายงานสินค้า ให้ผู้ดูแลระบบ

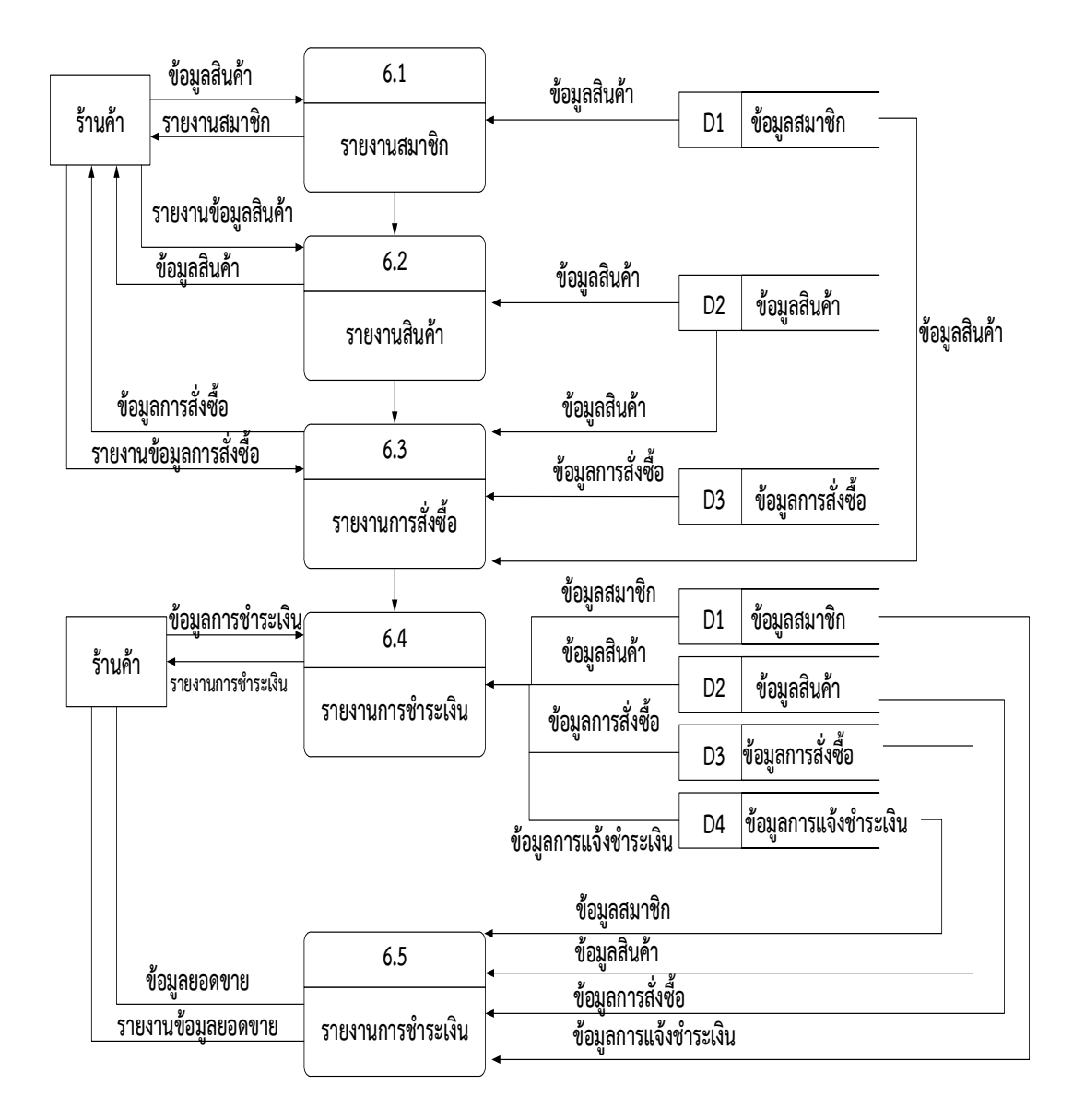

### 8. Data Flow Diagram Level 2 รายงานสินค้า

**ภาพที่ 3.11** Data Flow Diagram Level 2 รายงานสินค้า

<span id="page-30-0"></span>ภาพที่ 3.11 Data Flow Diagram Level 2 รายงานสินค้าทำการดูข้อมูลของสมาชิก ข้อมูลการสั่งซื้อสินค้า

- 3.2.3 การออกแบบ Flowchart Diagram
	- 1. การสมัครสมาชิกลูกค้าทั่วไป

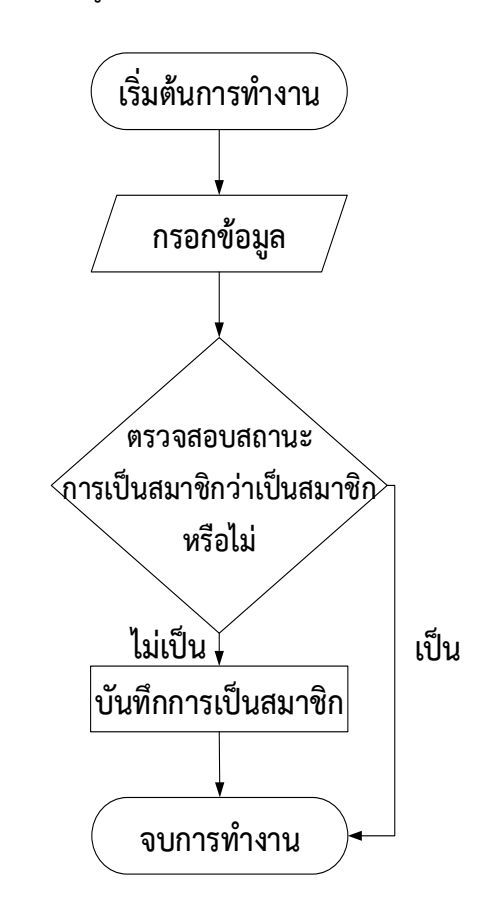

<span id="page-31-0"></span>**ภาพที่ 3.12** การออกแบบ Flowchart Diagram การสมัครสมาชิกลูกค้าทั่วไป

- 1. เริ่มต้นการทำงาน
- 2. ลูกค้ากรอกข้อมูล
- 3. ระบบตรวจสอบสถานะ ว่าเป็นสมาชิกหรือไม่ -ถ้าไม่เป็น ให้กลับไปที่ "กรอกข้อมูล"
	- -ถ้าเป็นสมาชิกแล้วระบบจะทำขั้นตอนต่อไป
- 4. ระบบทำการรับข้อมูลของสมาชิก
- 5.ระบบจะทำการบันทึกข้อมูลของสมาชิก
- 6.จบการทำงาน

2. การเข้าสู่ระบบ

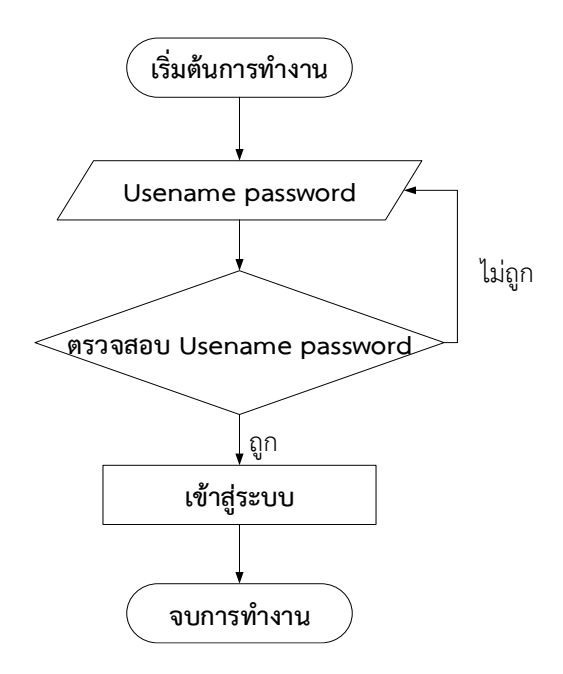

<span id="page-32-0"></span>**ภาพที่ 3.13** การออกแบบ Flowchart Diagram การเข้าสู่ระบบของสมาชิก

- 1. เริ่มต้นการทำงาน
- 2.ลูกค้ากรอกข้อมูล
- 3.ระบบตรวจสอบสถานการณ์เป็นสมาชิก ว่าเป็นสมาชิกหรือไม่
- 4.ถ้าใช่ระบบทำขั้นตอนต่อไป
- 5.ระบบรับข้อมูลการเข้าสู่ระบบ
- 6.ระบบทำการบันทึกข้อมูลการเข้าสู่ระบบ
- 7.จบการทำงาน

3. การสั่งซื้อสินค้า

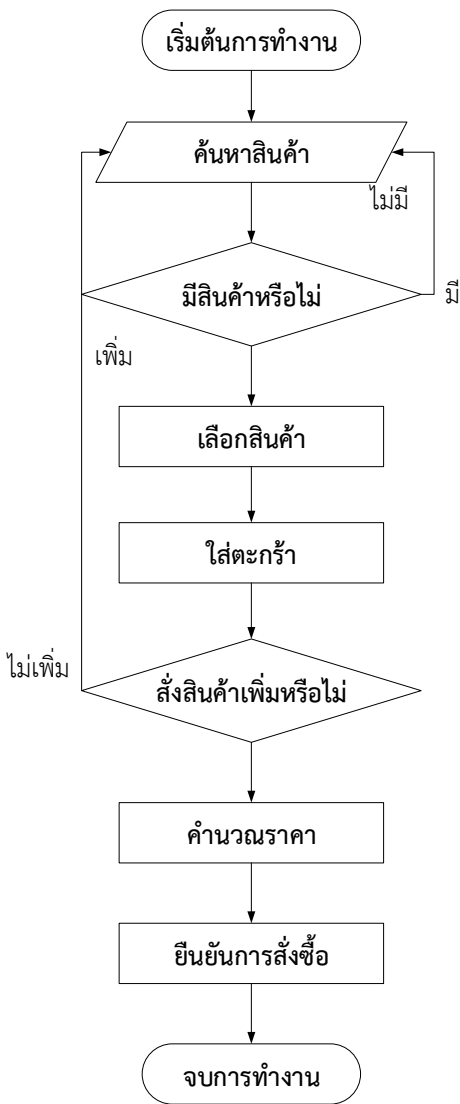

**ภาพที่ 3.14** การออกแบบ Flowchart Diagram การสั่งซื้อสินค้า

- <span id="page-33-0"></span>1.เริ่มต้นการทำงาน
- 2.เลือกสินค้า
- 3.แสดงสินค้าที่เลือกไว้
- 4.ระบบตรวจสอบการสั่งซื้อสินค้า
	- -ถ้าไม่มีสินค้าที่เลือก ให้กลับไปที่ เริ่มต้นการทำงานแล้วเลือกสินค้า
	- -ถ้ามีระบบจะทำขั้นตอนต่อไป
- 5.บันทึกข้อมูลสินค้า
- 6.จบการทำงาน

4. แจ้งชำระเงิน

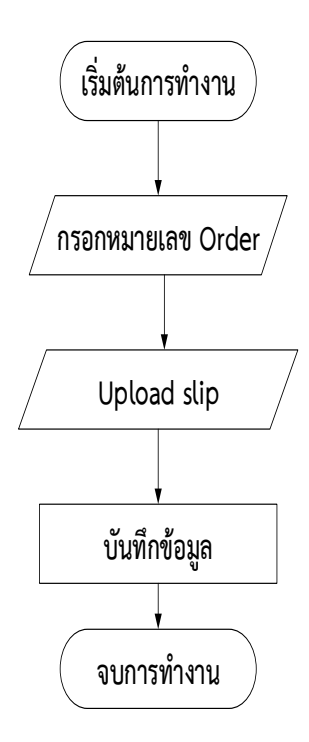

**ภาพที่ 3.15** การออกแบบ Flowchart Diagram แจ้งชำระเงิน

```
1.เริ่มต้นการทำงาน
2.ค้นหาสินค้า
3.ระบบตรวจสอบการขำระเงินว่าตรงหรือไม่
  -ถ้าไม่ตรง จบการทำงาน
  -ถ้าตรงระบบทำขั้นตอนต่อไป
4.ระบบบันทึกการชำระเงิน
5.จบการทำงาน
```
### 4. จัดการสินค้า

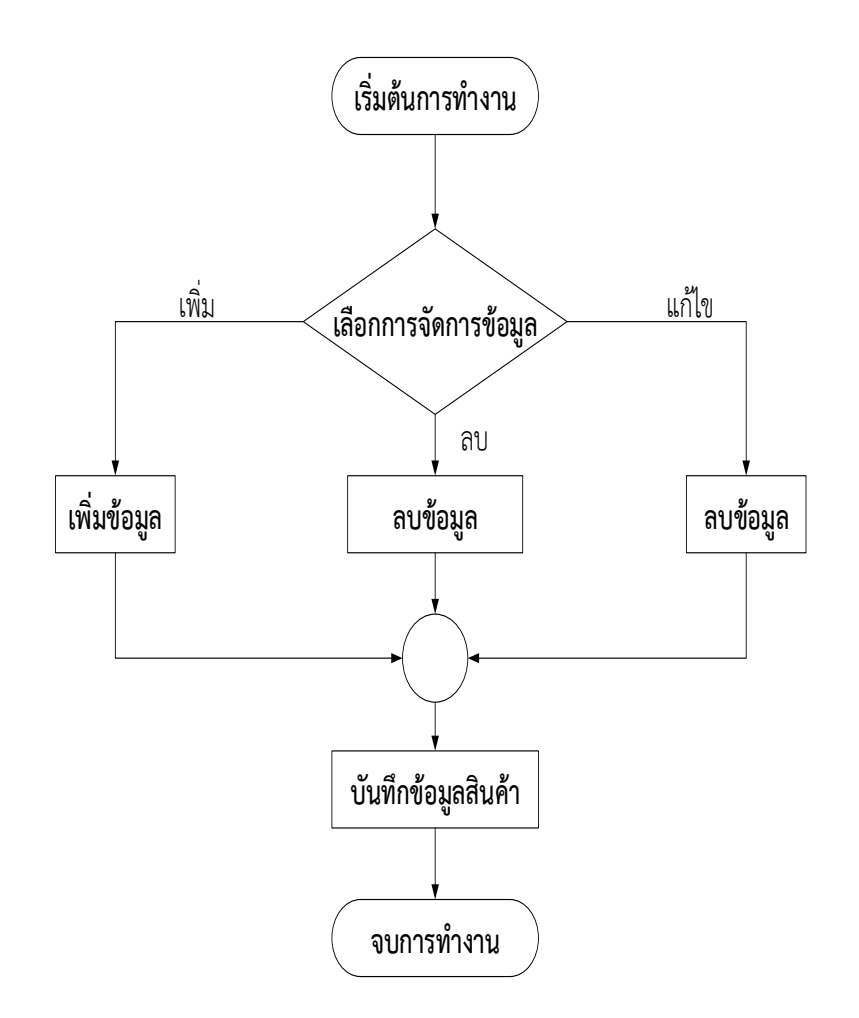

<span id="page-35-0"></span>**ภาพที่ 3.16** การออกแบบ Flowchart Diagram แบบรายงานผล

1.เริ่มต้นการทำงาน

2.ข้อมูลการสมัคร,ข้อมูลการเข้าสู่ระบบ,ข้อมูลการสั่งซื้อ,ข้อมูลการชำระเงิน

3.ตรวจสอบข้อมูลรายงานทั้งหมด

4.บันทึกรายงาน

5.แสดงข้อมูล

6.จบการทำงาน

### 5. การจัดส่งสินค้า

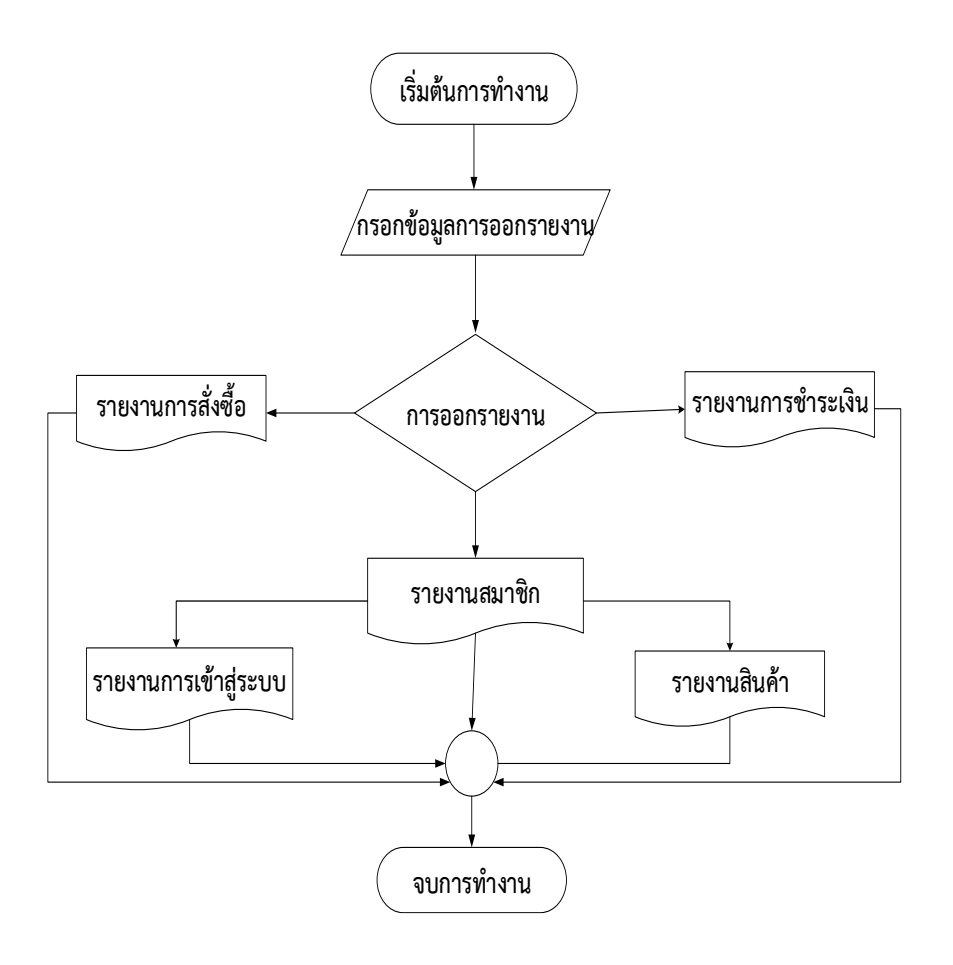

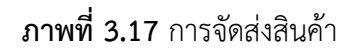

- <span id="page-36-0"></span>1. เริ่มการทำงาน
- 2. ข้อมูลสมาชิก
- 3. กรอกข้อมูล
- 4. ตรวจสอบความถูกต้อง
	- -ไม่ถูกต้องกลับไปที่กรอกข้อมูล
	- -ถูกต้องไปขั้นตอนต่อไป
- 5. บันทึกข้อมูล
- 6. พิมพ์หมายเลขจัดส่ง
- 7. จบการทำงาน
- 3.2.4 การออกแบบส่วนติดต่อผู้ใช้งานของเว็บไซต์
	- 1. หน้าจอเข้าสู้ระบบ ผู้ใช้งาน

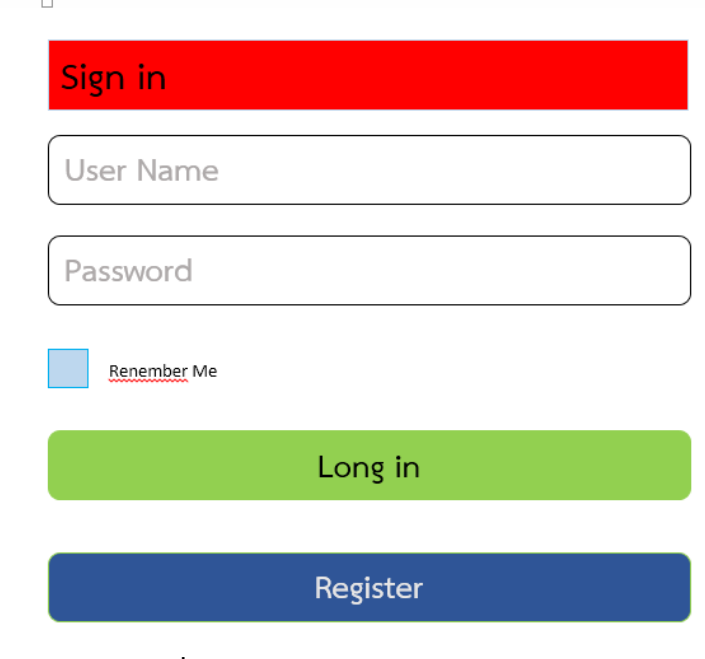

**ภาพที่ 3.18** แสดงหน้าจอเข้าสู่ระบบ ผู้ใช้งาน

<span id="page-37-0"></span>2. หน้าจอการสมัครสมาชิก

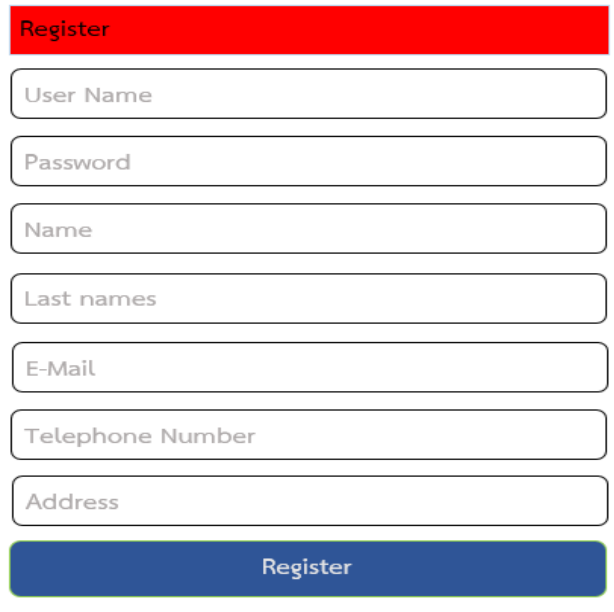

<span id="page-37-1"></span>**ภาพที่ 3.19** แสดงหน้าจอการสมัครสมาชิก

3. หน้าจอ เพิ่ม ลบ แก้ไขข้อมูลสินค้า

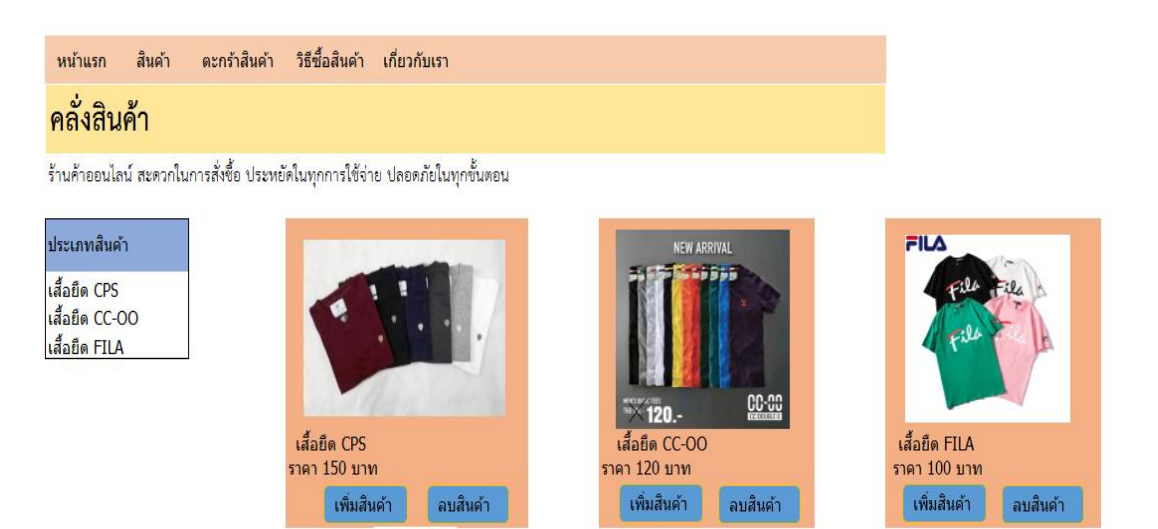

**ภาพที่ 3.20** แสดงหน้าจอคลังสินค้าและตรวจสอบสินค้า

4. หน้าสินค้า

<span id="page-38-0"></span>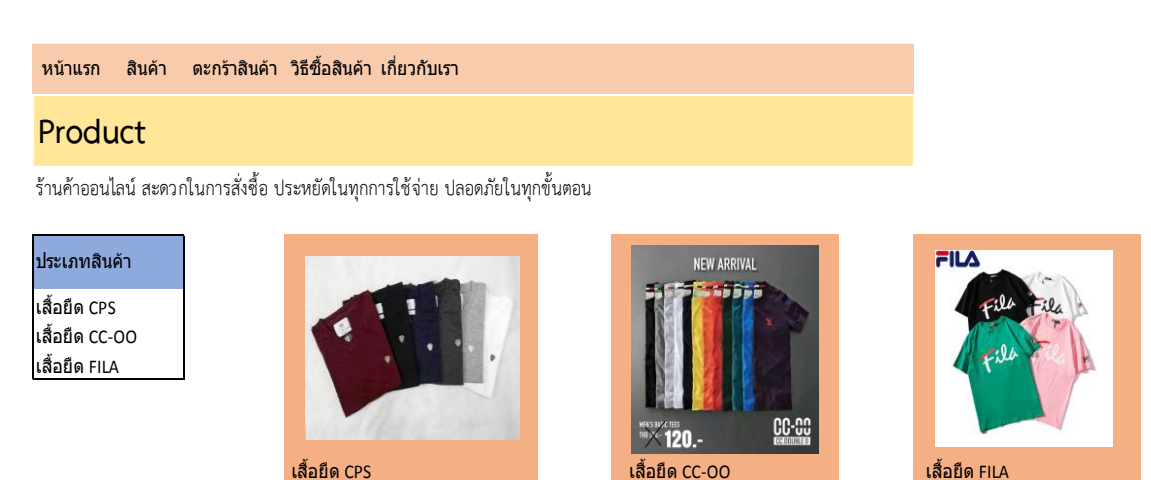

**ภาพที่ 3.21** แสดงหน้าจอสินค้าต่าง ๆ

ราคา 120 บาท

ี่ <mark>สิ่งซื้อ ไ</mark>ด้งขึ้น ได้งขึ้น ได้งขึ้น ได้งขึ้น ได้งขึ้น ไ

<span id="page-38-1"></span>ราคา 150 บาท ราคา 120 บาท ราคา 100 บาท

5. ตะกร้าสินค้า

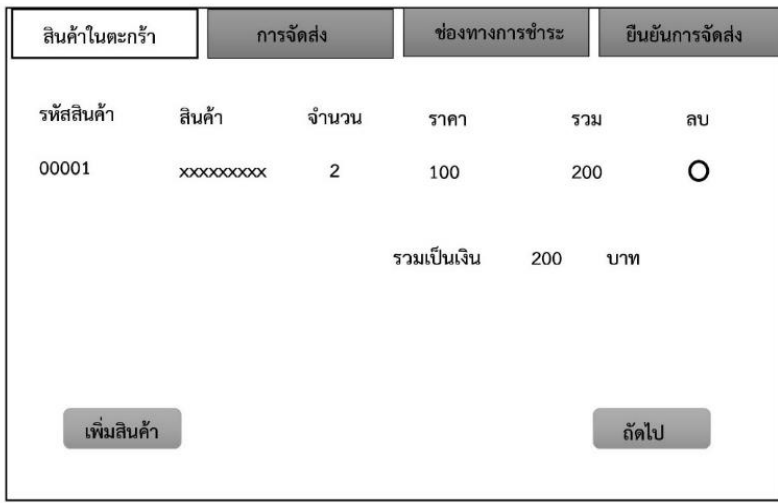

# **ภาพที่ 3.22** ตะกร้าสินค้า

<span id="page-39-0"></span>ภาพที่ 3.22 ส่วนของหน้าสินค้าในตะกร้า จะสามารถเลือกสินค้าที่จะสั่งซื้อและยังเพิ่ม สินค้าหรือแก้ไขสินค้าในตะกร้าได้ จากนั้นเมื่อเลือกสินค้าเสร็จแล้วให้ไปที่ "ถัดไป"

6. ช่องทางการชำระเงิน

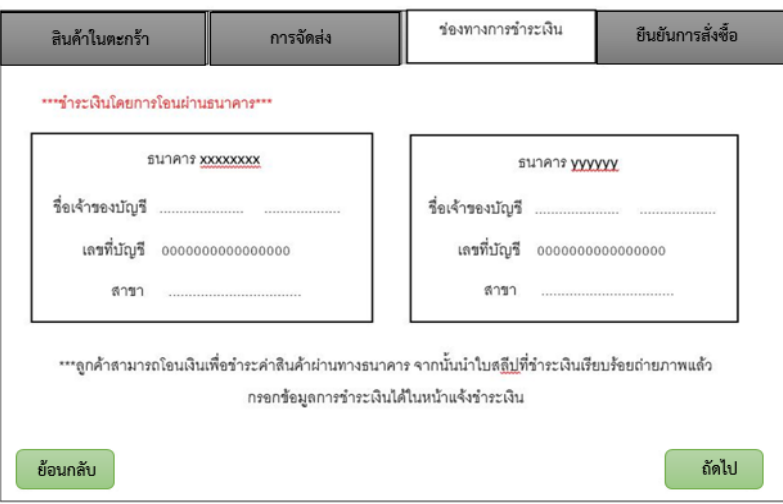

# **ภาพที่ 3.23** การจัดส่ง

<span id="page-39-1"></span>ภาพที่ 3.23 โดยทำการเลือกช่องทางการชำระตามความสะดวกของลูกค้า หลังจากนั้นกด "ถัดไป"

#### <span id="page-40-0"></span>**3.3 การออกแบบสอบถามความพ งพอใจ**

การศึกษาความพึงพอใจของผู้สนใจผลิตภัณฑ์สินค้าร้าน Frem Shop ในการใช้บริการ ระบบสั่งซื้อผลิตภัณฑ์สินค้าจากร้านเสื้อ Frem shop แบบสอบถามความพึงใจที่มีต่อการสั่งซื้อสินค้า จากร้าน Frem Shop แบ่งออกเป็น 3 ส่วนได้แก่

3.3.1 กลุ่มเป้าหมาย

กลุ่มเป้าหมายที่ใช้ในการศึกษาค้นคว้าในครั้งนี้ คือผู้ที่เข้ามาใช้สื่อสังคมออนไลน์ การ บริหารจัดการการขายสินค้าร้านเสื้อ Frem Shop โดยมีจำนวนกลุ่มเป้าหมาย จำนวน 40 คน

3.3.2 สูตรการวิเคราะห์ข้อมูลและสถิติ

สำหรับวิเคราะห์คุณภาพเว็บไซต์สำหรับผู้เชี่ยวชาญหาค่าเฉลี่ยเลขคณิต สูตรการหา ค่าเฉลี่ย (Mean)

$$
\overline{x} = \frac{\sum x}{n}
$$

เมื่อ  $\overline{x}$  แทน ค่าเฉลี่ย

 $\Sigma$   $x$  แทนผลรวมของคะแนนทั้งหมดในกลุ่ม

n แทนจำนวนของคะแนนในกลุ่ม

ค่าเบี่ยงเบนมาตรฐาน (Standard Deviation) เพื่อใช้แปลความหมายของข้อมูลด้าน ต่างๆ โดยใช้สูตรดังนี้

S.D. = 
$$
\sqrt{\frac{\sum (x_i - \bar{x})^{-2}}{n(n-1)}}
$$

เมื่อ S.D. แทน ค่าเบี่ยงเบนมาตรฐาน N แทน จำนวนข้อมูล *x* แทน ค่ากึ่งกลางชั้น

> $\Sigma$ แทน ผลรวม

3.3.3 แบบสอบถามความพึงพอใจ

เกณฑ์การให้คะแนนแบบประเมินแบ่งเป็น 5 ระดับคือ มากที่สุด มาก ปานกลางน้อย น้อยที่สุด โดยมีหลักเกณฑ์การให้คะแนนดังนี้

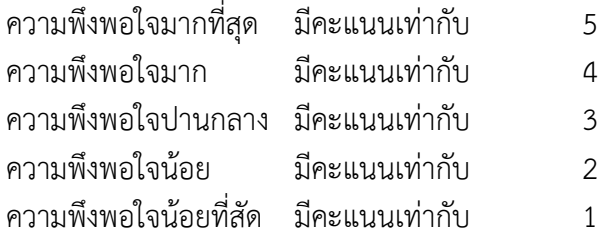

โดยใช้เกณฑ์ประเมินผลค่าเฉลี่ยเกี่ยวกับประสิทธิภาพ ของการพัฒนาเว็บไซต์ระบบ ระบบบริหารจัดการขายสินค้าออนไลน์ กรณีศึกษาร้าน Frem Shop จะมีเกณฑ์ประเมิน ดังนี้

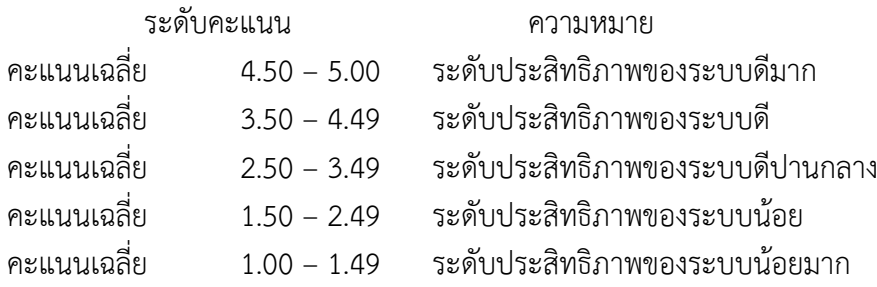

# **บทที่4 การดำเนินงาน**

<span id="page-42-0"></span>การพัฒนาเว็บระบบบริหารจัดการร้านค้าออนไลน์ กรณีศึกษาร้านFrem Shopเป็นการ เผยแพร่ข้อมูลข่าวสาร ประชาสัมพันธ์เกี่ยวกับร้านเสื้อ กิจกรรมของร้านเสื้อ ร้านเสื้อ Frem Shop ต้องการให้ลูกค้าที่สนใจเสื้อทุกชนิด ทุกยี่ห้อ ทราบถึงการเคลื่อนไหวของกิจกรรมภายใน wordpress และอำนวยความสะดวกให้กับลูกค้าทุกเพศทุกวัยที่สนใจเสื้อ ได้เลือกชมเสื้อผ่าน wordpress โดยไม่ ต้องเสียเวลาเข้าไปดูที่ร้าน โดยแบ่งผู้ใช้ออกเป็น 2 ส่วน Admin และ ลูกค้าสมาชิก ในส่วนของ Admin จะทำหน้าในการจัดการข้อมูล ตรวจสอบรุ่น ,ยี่ห้อ, Size, สี ตรวจสอบการยืนยันการสั่งซื้อ ตรวจสอบหลักฐานการโอนเงิน ร่วมไปถึงส่งสินค้าให้กับลูกค้า และออกรายการ ในส่วนของลูกค้า สมาชิก จะทำการเข้าสู่ระบบ เลือกสินค้า สั่งซื้อสินค้า ยืนยันการสั่งซื้อสินค้า ชำระเงิน ส่งหลักฐาน การโอนเงิน

### <span id="page-42-1"></span>**4.1 ระบบบริหารจัดการร้านเสื้อ Frem Shop**

- 4.1.1 Admin
	- 1) หน้าเข้าสู่ระบบ

เป็นส่วนของหน้าจอเข้าสู่ระบบของแอดมินประกอบไปด้วยดังนี้ ชื่อผู้ใช้หรือที่อยู่ อีเมล์ รหัสผ่าน โดยทำการกรอกข้อมูล ผู้ใช้และรหัสผ่าน เพื่อทำการเข้าสู่ระบบหลังร้านดังภาพที่ 4.1

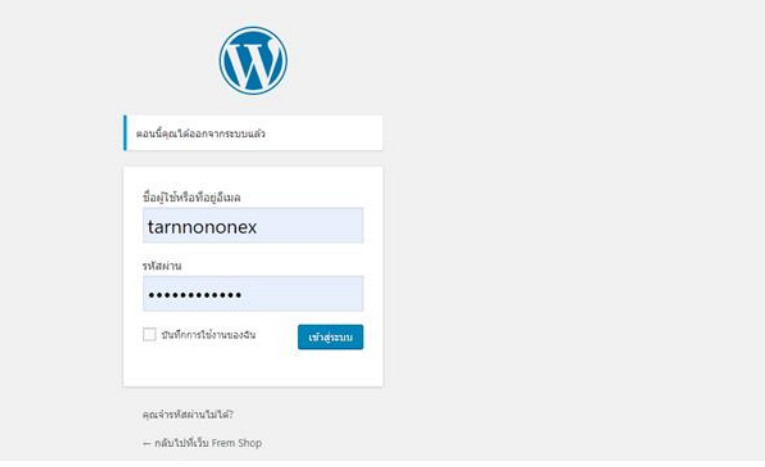

# <span id="page-42-2"></span>**ภาพที่ 4.1** หน้าจอเข้าสู่ระบบผู้ใช้งาน

2) หน้าแรกของเว็บไซต์

เป็นส่วนของหน้าแรกของเว็บไซต์ จะเป็นการโฆษณาสินค้าต่าง ๆ ของทางร้านเป็น ส่วนของหน้าหลักที่แสดงส่วนของเมนู ดังนี้ หน้าแรก ร้านค้า ตะกร้าสินค้า สั่งซื้อและชำระเงิน รายการคำสั่งซื้อ แจ้งชำระเงิน บทความ เกี่ยวกับเรา ตรวจสอบสถานะพัสดุ ออกจากระบบ ดังภาพที่4.2

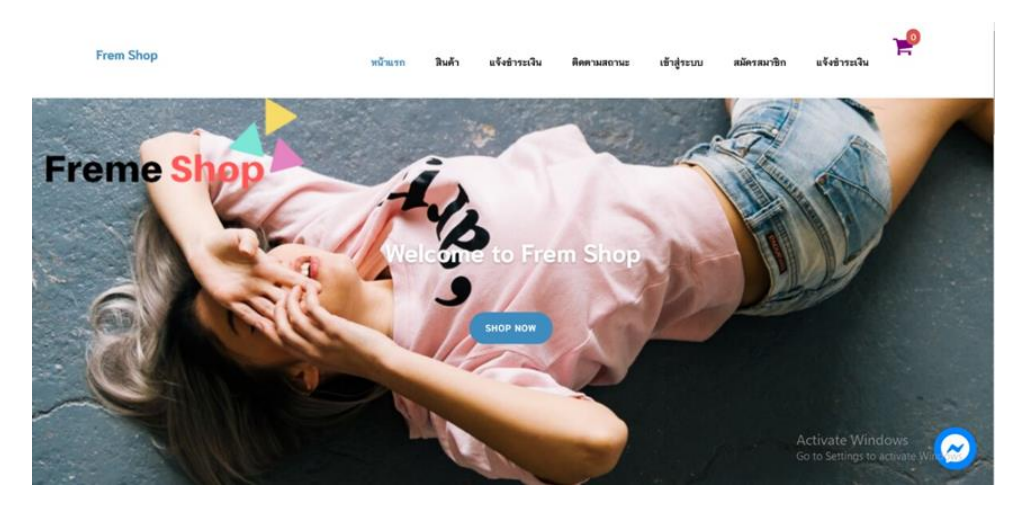

**ภาพที่ 4.2** หน้าแรกของเว็บไซต์

3) หน้าเพิ่มสินค้า

<span id="page-43-0"></span>เป็นหน้าเพิ่มสินค้าที่ Admin สามารถทำการเพิ่ม ลบ ข้อมูลสินค้า และสามารถ ตรวจสอบสินค้าได้ โดยการเข้าไปที่ สินค้า แล้วก็มีหน้าจัดการสินค้าต่าง ๆ ให้ Admin ได้ทำการ ตรวจสอบข้อมูลของสินค้าว่ามีสินค้าคงเหลือในคลังสินค้าหรือไม่ ดังภาพที่ 4.3

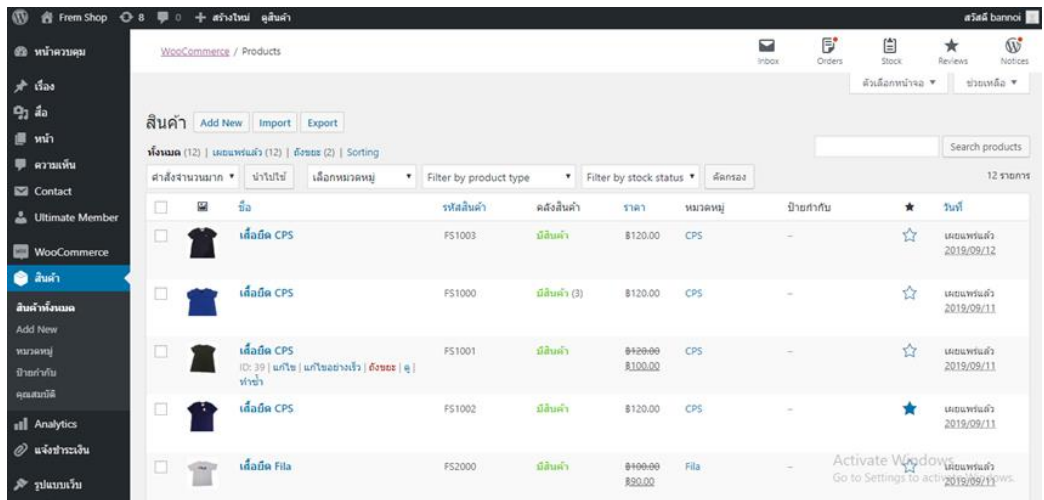

<span id="page-43-1"></span>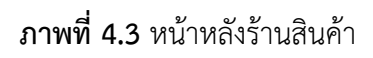

4) หน้าตรวจสอบการชำระเงินลูกค้า

เป็นส่วนของหน้าที่แสดงส่วนของ การตรวจสอบการชำระเงินของลูกค้า โดยเข้าไปที่ หน้าแจ้งชำระเงิน จากนั้นก็จะมีหน้าการแจ้งชำระเงินขึ้นมา โดยสามารถทำการ ลบ แก้ไขหรือ ยกเลิก Order นั้นได้ ดังภาพที่ 4.4

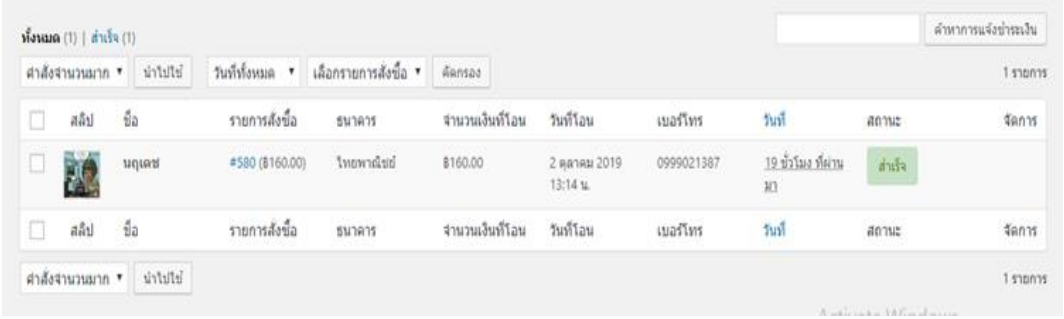

**ภาพที่ 4.4** หน้าตรวจสอบการชำระเงินลูกค้า

5) หน้าร้านค้า

<span id="page-44-0"></span>เป็นส่วนของหน้าที่แสดงส่วนของสินค้า รายละเอียดสินค้า ราคา พร้อมรูปประกอบ ตัวกรองราคาสินค้า การค้นหาสินค้า และจัดการ การเรียงลำดับสินค้าได้ตามที่เราต้องการ ดังภาพที่ 4.5

<span id="page-44-1"></span>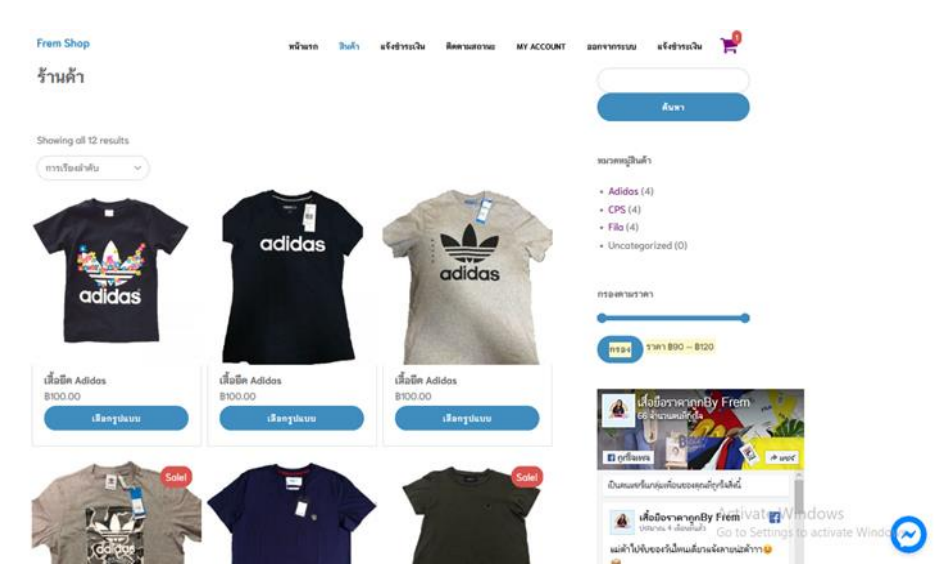

**ภาพที่ 4.5** ตัวอย่างหน้าร้านค้า

### 4.1.2 สมาชิก

1) สมัครสมาชิก

เป็นส่วนของหน้าสมัครสมาชิกสำหรับลูกค้าทั่วไปเข้ามาสมัครสมาชิก ประกอบด้วย Username, First Name, Last name, E-mail address, Password, Confirm Passwordและทำ การคลิก Register เพื่อทำการสมัครสมาชิกของลูกค้า ดังภาพที่ 4.6

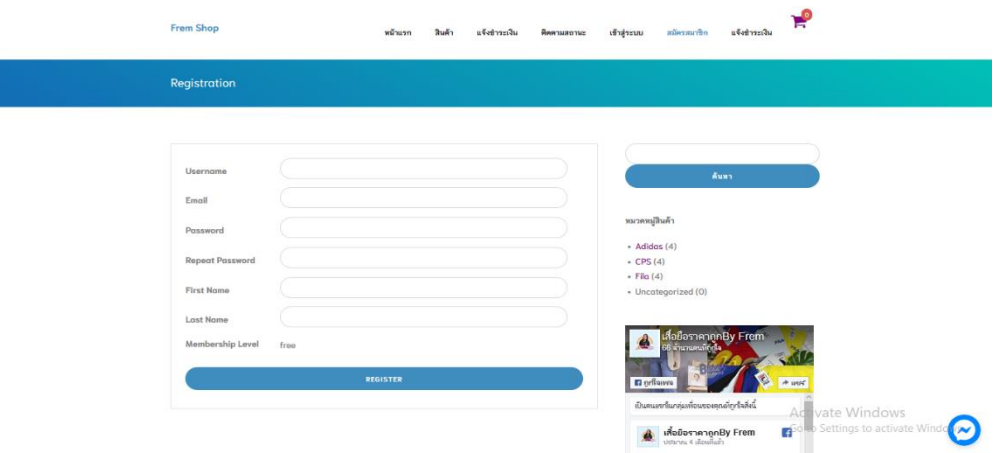

**ภาพที่ 4.6** ตัวอย่างหน้าสมัครสมาชิก

2) เข้าสู่ระบบ ส่วนของลูกค้าที่เป็นสมาชิก

<span id="page-45-0"></span>เป็นส่วนของหน้า Login เข้าสู่ระบบ สำหรับลูกค้าสมาชิก ที่จะลงชื่อเข้าใช้เพื่อไปยัง หน้าร้านค้า ประกอบด้วย Username or E-mail, Password ดังภาพที่ 4.7

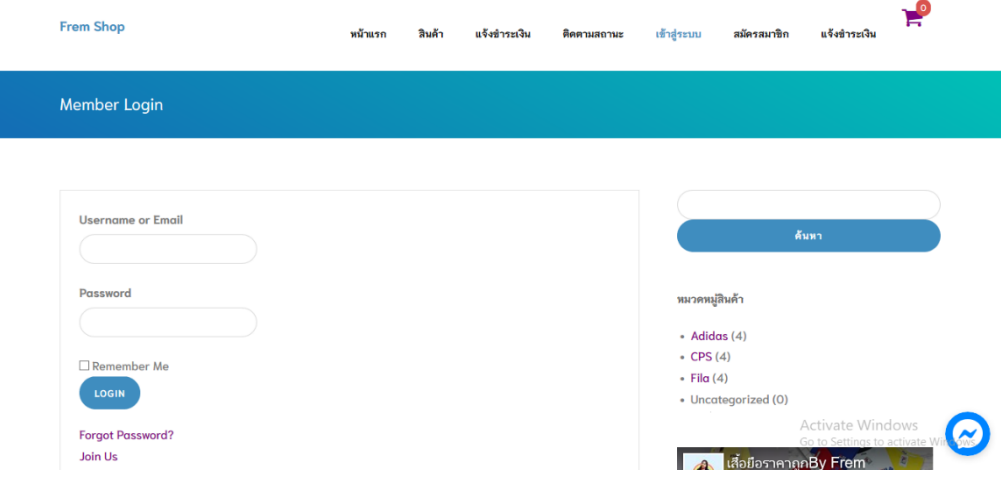

<span id="page-45-1"></span>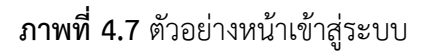

### 3) หน้าร้านค้าลูกค้าสมาชิก

ลูกค้าสมาชิกสามารถทำการสั่งซื้อสินค้าได้ โดยการหยิบใส่ตะกร้าสินค้า ดูสินค้า ต่างๆของทางร้าน ค้นหาร้าน ดังภาพที่ 4.8

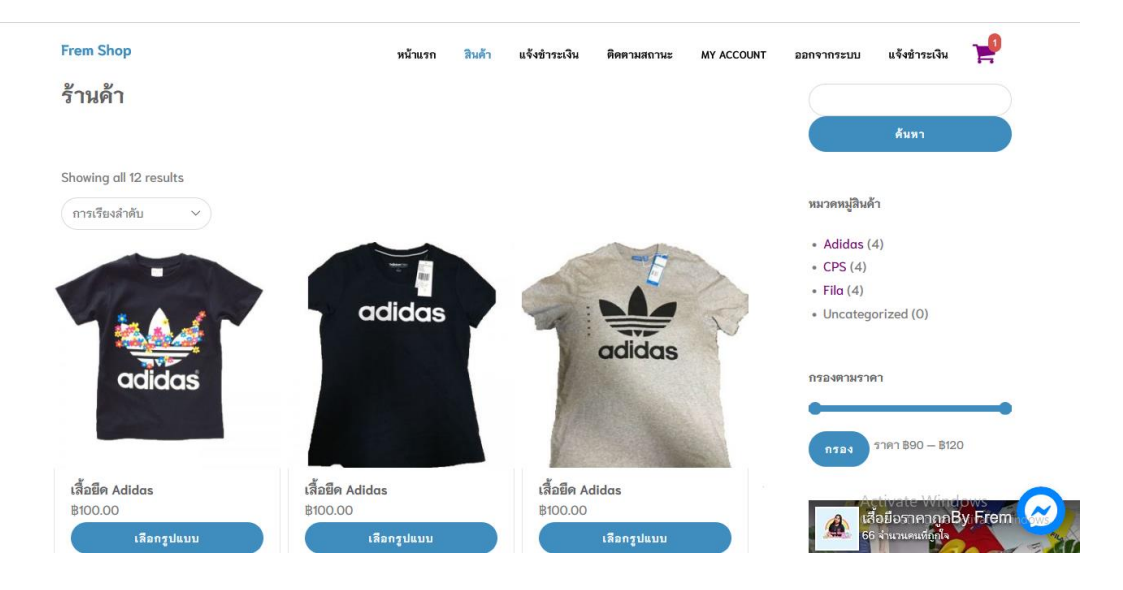

**ภาพที่ 4.8** หน้าร้านค้า

### 4) ตะกร้าสินค้า

<span id="page-46-0"></span>เป็นส่วนของหน้าตะกร้าสินค้า ประกอบไปด้วย สินค้า ราคา จำนวน รวมทั้งหมด และใช้รหัสคูปอง ส่วนลด ดังภาพที่ 4.9

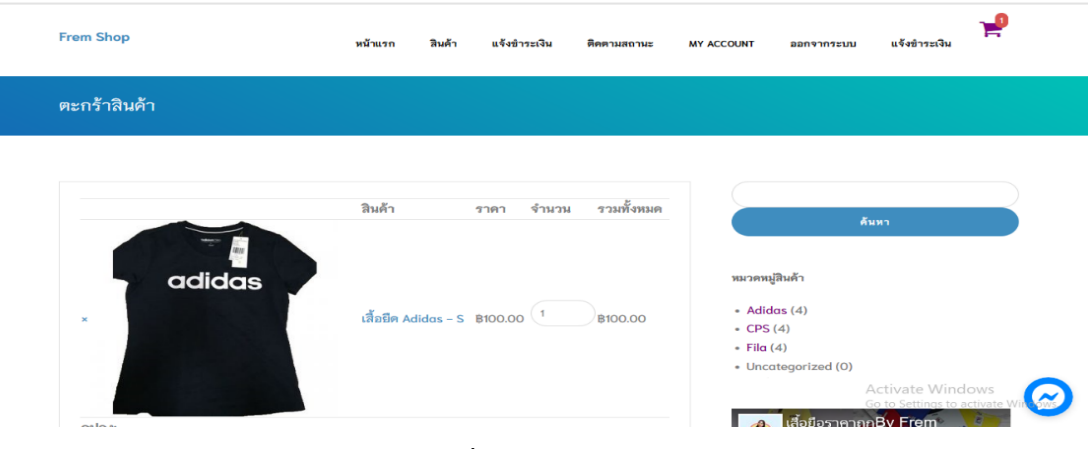

<span id="page-46-1"></span>**ภาพที่ 4.9** ตะกร้าสินค้า

5) หน้าแสดงมูลค้าสินค้าและเลือกช่องทางการจัดส่ง

เป็นหน้าการเลือกช่องทางการจัดส่งสินค้า ประกอบไปด้วย มูลค่าสินค้า, Shipping, รวมทั้งหมด ดังภาพที่ 4.10

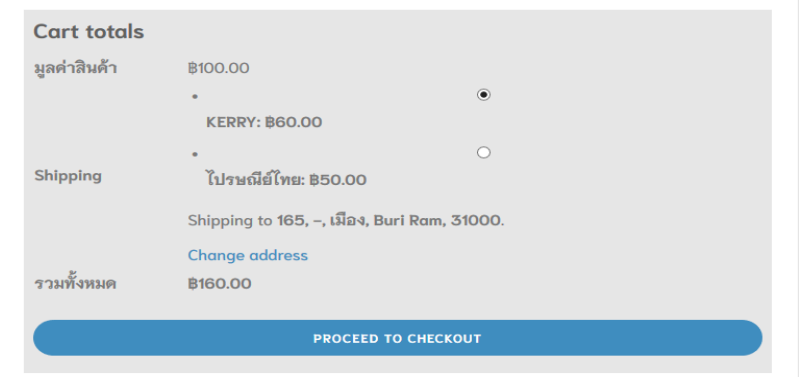

**ภาพที่ 4.10** หน้าแสดงมูลค้าสินค้าและเลือกช่องทางการจัดส่ง

6) หน้ากรอกที่อยู่การจัดส่ง

<span id="page-47-0"></span>เมื่อลูกค้าทำการเลือกช่องทางการชำระเงินแล้ว ก็ทำการกรอกข้อมูลที่อยู่เพื่อทำการ จัดส่งให้ลูกค้าต่อไป ดังภาพที่ 4.11

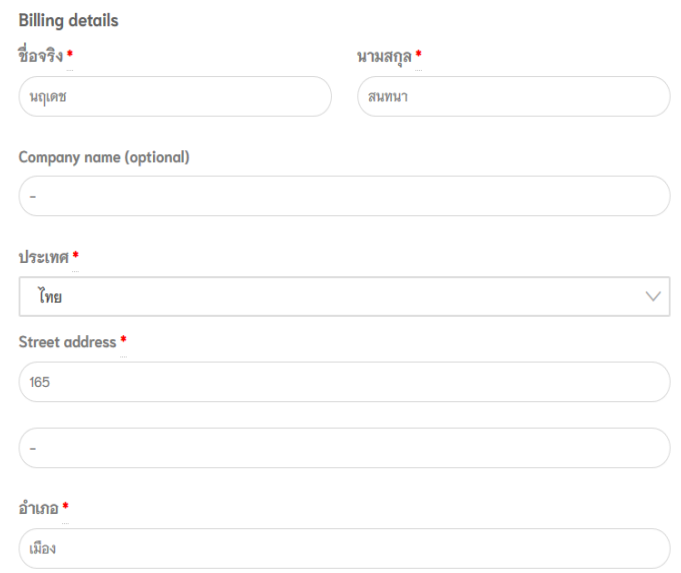

<span id="page-47-1"></span>**ภาพที่ 4.11** หน้าที่อยู่การจัดส่ง

7) หน้ารายการสั่งซื้อ หน้ารายการสั่งซื้อ มีการจัดส่งหลายรูปแบบเราสามารถเลือกวิธีการจัดส่งได้ เช่น EMS ชำระเงินปลายทาง ลงทะเบียน Kerry ดังภาพที่ 4.12

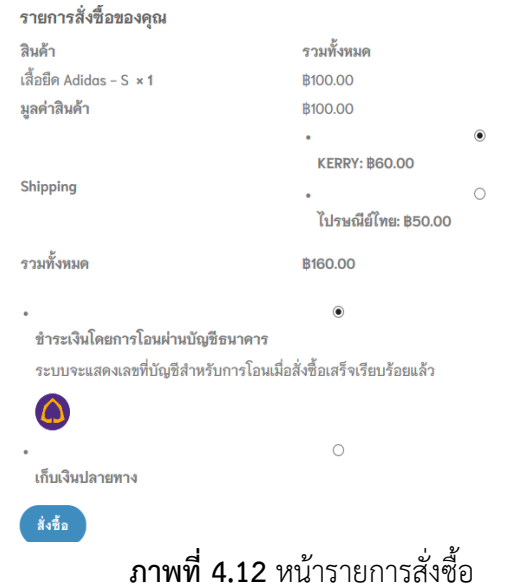

<span id="page-48-0"></span>8) หน้าแจ้งการชำระเงิน เมื่อทำรายการสั่งซื้อเสร็จแล้ว ก็มาที่หน้าแจ้งชำระเงิน ประกอบไปด้วย หมายเลข Order และบัญชีธนาคาร ดังภาพที่ 4.13

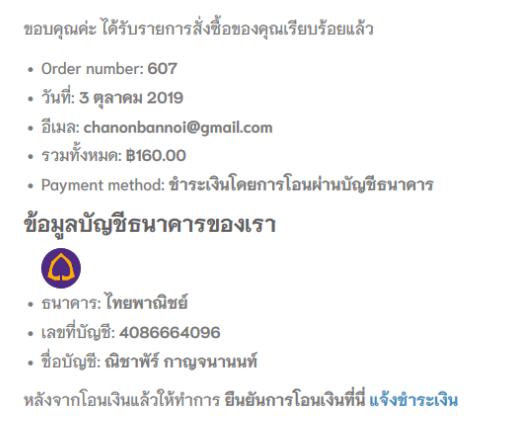

<span id="page-48-1"></span>**ภาพที่ 4.13** หน้าแจ้งชำระเงิน

9) หน้าแจ้งสลิปการโอนเงิน

เป็นหน้าแจ้งสลิปการโอนเงิน ประกอบไปด้วย ชื่อ เบอร์โทร รายการสั่งซื้อ จำนวน เงินที่โอน ธนาคารที่โอน วันที่โอน เวลาที่โอน และหลักฐานการโอน ดังภาพที่ 4.14

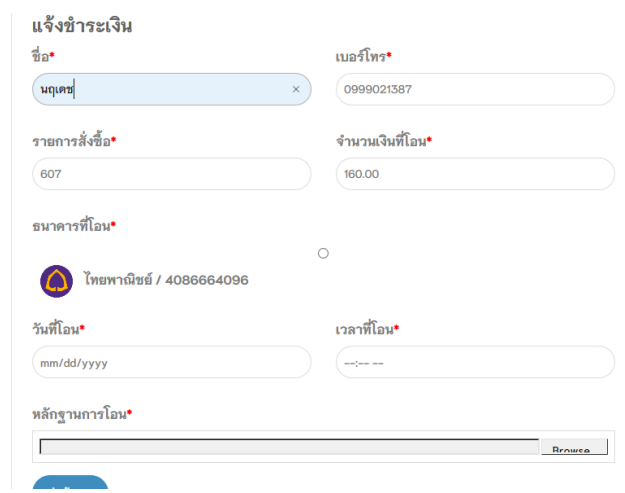

**ภาพที่ 4.14** แจ้งสลิปการโอนเงิน

<span id="page-49-0"></span>10) เช็คการสั่งซื้อ ลูกค้าสมาชิกสามารถดูการสั่งซื้อของตนเองได้ที่หน้าคำสั่งซื้อ เพื่อตรวจสอบ รายละเอียดสถานะ ดังภาพที่ 4.15

<span id="page-49-1"></span>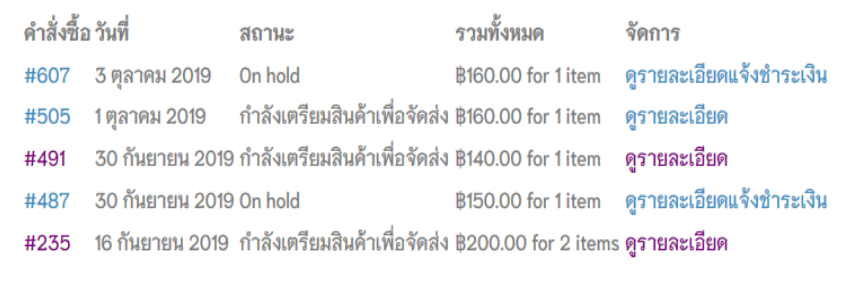

**ภาพที่ 4.15** เช็คการสั่งซื้อ

11) เช็คสถานการณ์สั่งซื้อได้

เป็นหน้าเช็คสถานะการสั่งซื้อ เราสามารถนำรหัสพัสดุมาตรวจสอบหรือติดตาม สินค้าได้ ก็จะมี Kerry ไปรษณีย์ไทย ดังภาพที่ 4.16

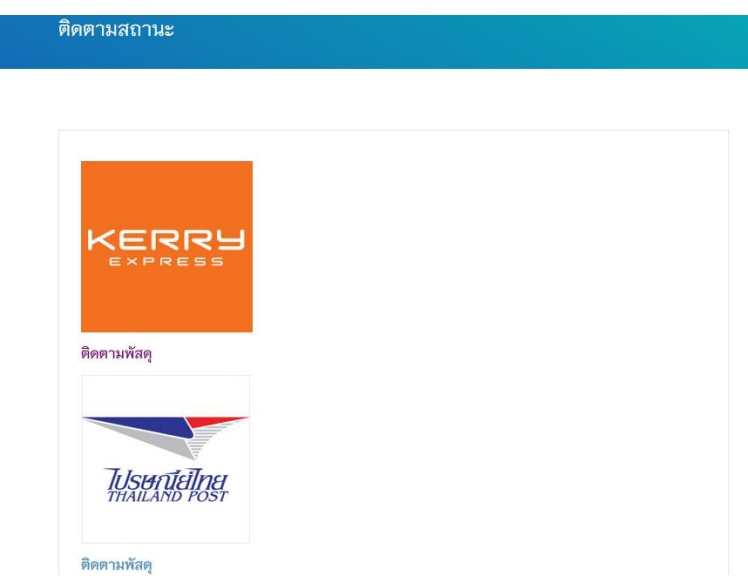

**ภาพที่ 4.16** เช็คสถานะการสั่งซื้อ

<span id="page-50-0"></span>4.1.3 ลูกค้าทั่วไป

1) หน้าแรกของลูกค้าทั่วไป

ลูกค้าที่ไม่ได้เป็นสมาชิก สามารถเข้าดูหน้าร้านได้เพียงแค่ หน้าแรก หน้าสินค้า หน้า บทความ หน้าเกี่ยวกับเรา ดังภาพที่ 4.17

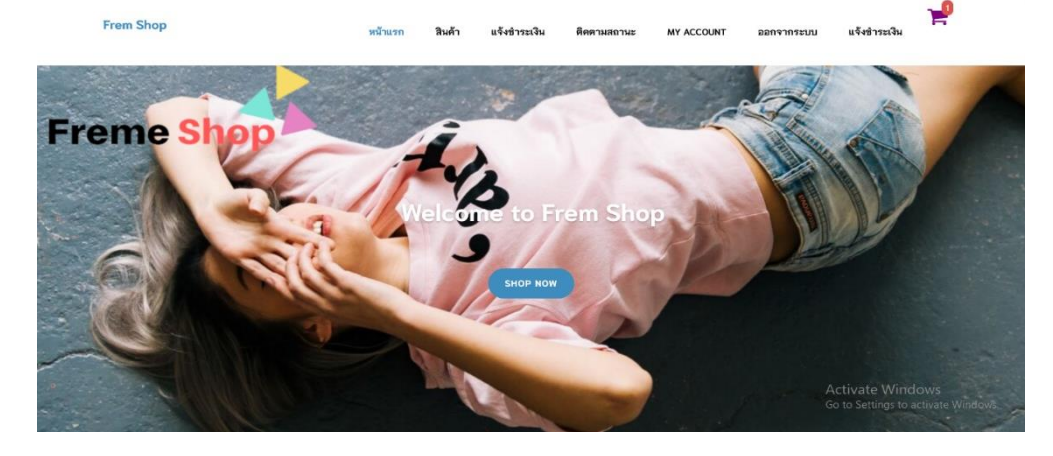

<span id="page-50-1"></span>**ภาพที่ 4.17** หน้าแรกลูกค้าที่ไม่ได้เป็นสมาชิก

### 2) หน้าสินค้าของลูกค้าทั่วไป

เป็นส่วนของที่แสดงหน้าสินค้า รายละเอียดสินค้า ราคาพร้อมรูปประกอบ ตัวกรอง ราคาสินค้า ขนาดของไซส์รองเท้า ป้ายกำกับสินค้า สินค้ายอดนิยม และการจัดเรียงลำดับของสินค้า ดังภาพที่ 4.18

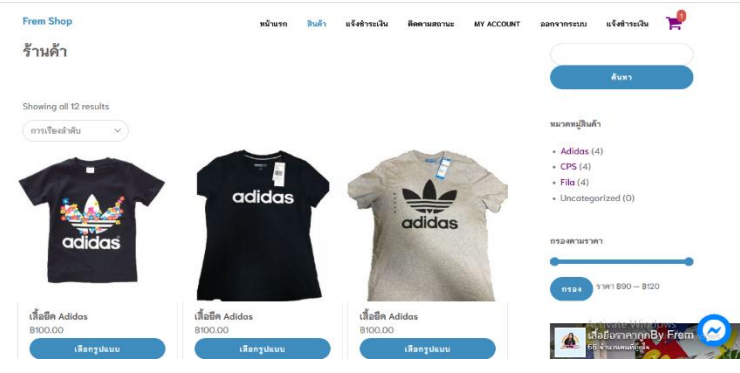

**ภาพที่ 4.18** หน้าสินค้าลูกค้าที่ไม่ได้เป็นสมาชิก

3) หยิบใส่ตะกร้าสินค้าของลูกค้าทั่วไป

<span id="page-51-0"></span>โดยส่วนนี้เป็นส่วนที่แสดงหน้าหยิบใส่ตะกร้าสินค้าของลูกค้าทั่วไป ที่แสดงจำนวน ชิ้นที่หยิบสินค้าใส่ตะกร้าสินค้าหรือจำนวนราคาหลังจากหยิบใส่ตะกร้าเรียบร้อยแล้ว สินค้าก็จะมาอยู่ ที่หน้าตะกร้าสินค้า และแสดงรายละเอียด ดังภาพที่ 4.19

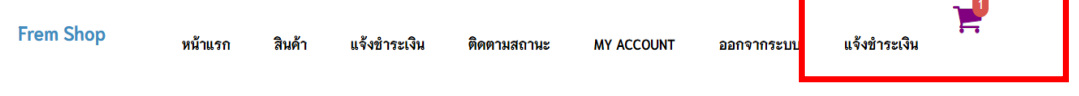

**ภาพที่ 4.19** หน้าตะกร้าสินค้าลูกค้าที่ไม่ได้เป็นสมาชิก

4) หน้าตะกร้าสินค้าของลูกค้าทั่วไป

<span id="page-51-1"></span>แสดงมูลค้าสินค้าและเลือกช่องทางการจัดส่ง หลังจากหยิบสินค้าใส่ตะกร้าสินค้า เรียบร้อยแล้ว สินค้าก็จะมาอยู่ที่หน้าตะกร้าสินค้า และแสดงลายละเอียด ดังภาพที่ 4.20

<span id="page-51-2"></span>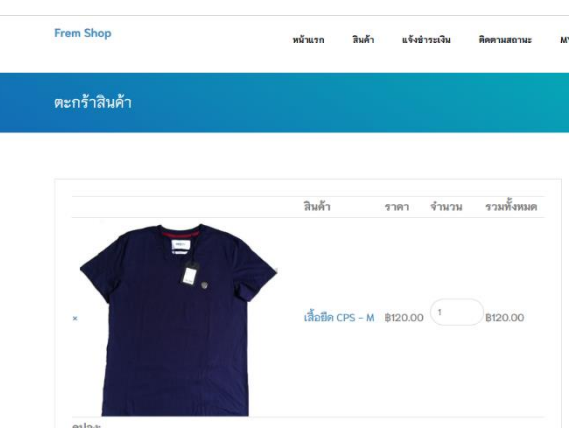

**ภาพที่ 4.20** หน้าตะกร้าสินค้า

5) ช่องทางการจัดส่งของลูกค้าทั่วไป

โดยส่วนนี้เป็นส่วนของหน้าการเลือกช่องทางการจัดส่งสินค้าของลูกค้าทั่วไป ประกอบไปด้วย มูลค่าสินค้า, Shipping, รวมทั้งหมด ดังภาพที่ 4.21

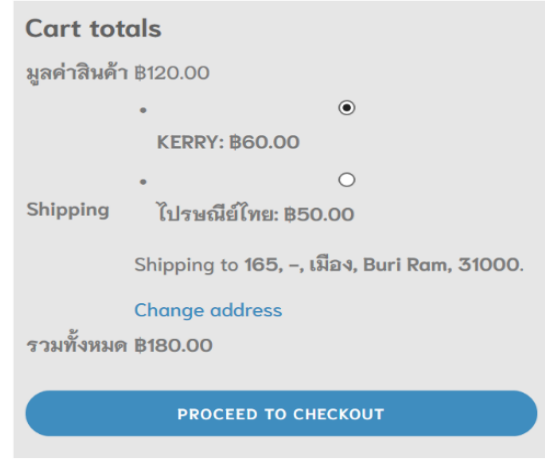

**ภาพที่ 4.21** เลือกช่องทางการจัดส่ง

<span id="page-52-0"></span>6) หน้ากรอกที่อยู่การจัดส่งของลูกค้าทั่วไป เมื่อลูกค้าทั่วไปทำการเลือกช่องทางการชำระเงินแล้ว ก็ทำการกรอกชื่อ-นามสกุล ข้อมูลที่อยู่เพื่อทำการจัดส่งให้ลูกค้าต่อไป ดังภาพที่ 4.22

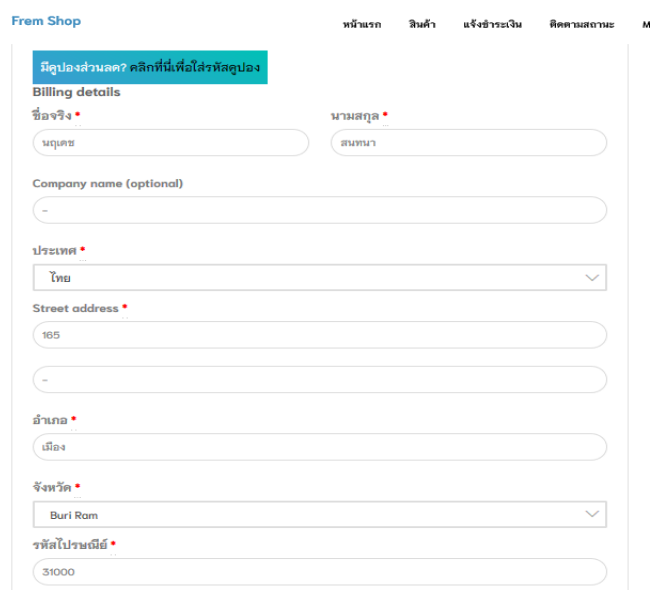

<span id="page-52-1"></span>**ภาพที่ 4.22** กรอกที่อยู่การจัดส่ง

7) ตรวจสอบการจัดส่งของลูกค้าทั่วไป

เมื่อใส่อยู่การจัดส่งเรียบร้อยแล้ว ก็ตรวจสอบว่าข้อมูลการจัดส่งนั้นถูกต้องหรือไม่ หน้ารายการสั่งซื้อ มีการจัดส่งหลายรูปแบบเราสามารถเลือกวิธีการจัดส่งได้ เช่น EMS ชำระเงิน ปลายทาง ลงทะเบียน Kerry ดังภาพที่ 4.23

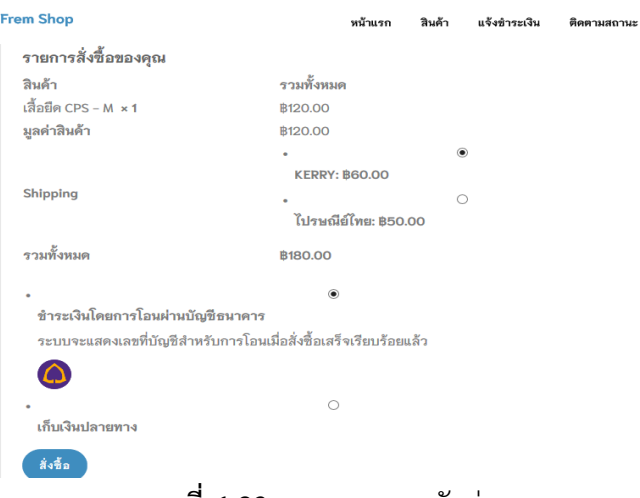

**ภาพที่ 4.23** ตรวจสอบการจัดส่ง

8) แจ้งการชำระเงินของลูกค้าทั่วไป

<span id="page-53-0"></span>เมื่อทำรายการสั่งซื้อเสร็จแล้ว ก็มาที่หน้าแจ้งชำระเงิน ประกอบไปด้วย หมายเลข Order และบัญชีธนาคาร ดังภาพที่ 4.24

ขอบคุณค่ะ ได้รับรายการสั่งซื้อของคุณเรียบร้อยแล้ว

- · Order number: 615
- วันที่: 3 ตุลาคม 2019
- อีเมล: chanonbannoi@gmail.com
- รวมทั้งหมด: B300.00
- Payment method: ชำระเงินโดยการโอนผ่านบัญชีธนาคาร

#### ข้อมูลบัญชีธนาคารของเรา

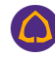

- ธนาคาร: ไทยพาณิชย์
- เลขที่บัญชี: 4086664096
- ชื่อบัญชี: ณิชาพัร์ กาญจนานนท์

<span id="page-53-1"></span>หลังจากโอนเงินแล้วให้ทำการ ยืนยันการโอนเงินที่นี่ แจ้งชำระเงิน

**ภาพที่ 4.24** แจ้งการชำระเงิน

9) ยืนยันการชำระเงินของลูกค้าทั่วไป

เมื่อทำรายการสั่งซื้อเสร็จแล้ว ก็มาที่หน้าแจ้งชำระเงิน ประกอบไปด้วย หมายเลข Order และบัญชีธนาคาร เป็นหน้าแจ้งสลิปการโอนเงิน ประกอบไปด้วย ชื่อ เบอร์โทร รายการสั่งซื้อ จำนวนเงินที่โอน ธนาคารที่โอน วันที่โอน เวลาที่โอน และหลักฐานการโอน ดังภาพที่ 4.25

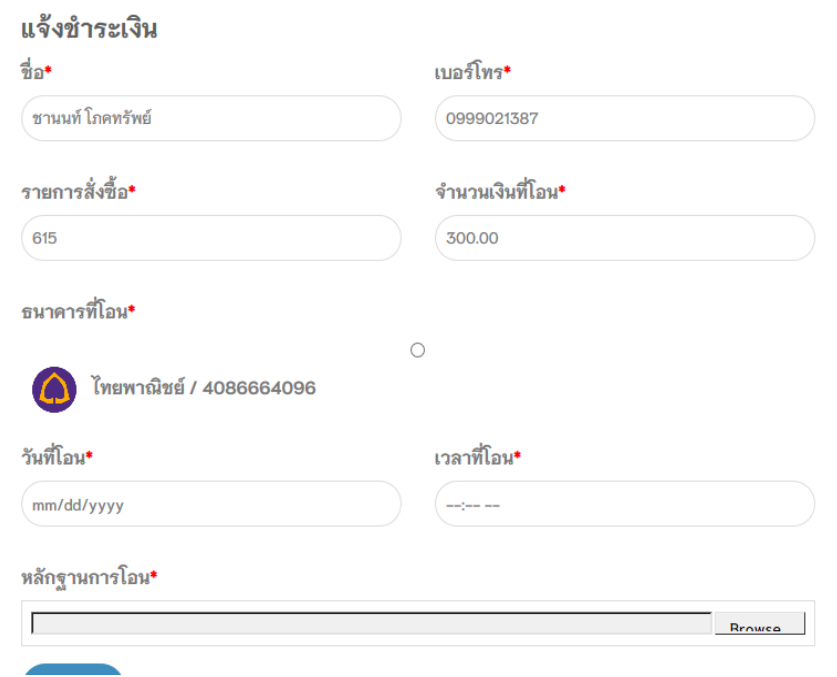

**ภาพที่ 4.25** ยืนยันการชำระเงิน

<span id="page-54-2"></span><span id="page-54-1"></span><span id="page-54-0"></span>

| 4.2 แบบประเมินความพึ่งพอใจระบบบริหารจัดการร้านค้าออนไลน์ กรณีศึกษาร้านFrem Shop |  |  |  |  |
|---------------------------------------------------------------------------------|--|--|--|--|
| ี <b>ตารางที่ 4.1</b> จำนวนร้อยละของผู้ตอบแบบสอบถาม จำแนกตามเพศ                 |  |  |  |  |

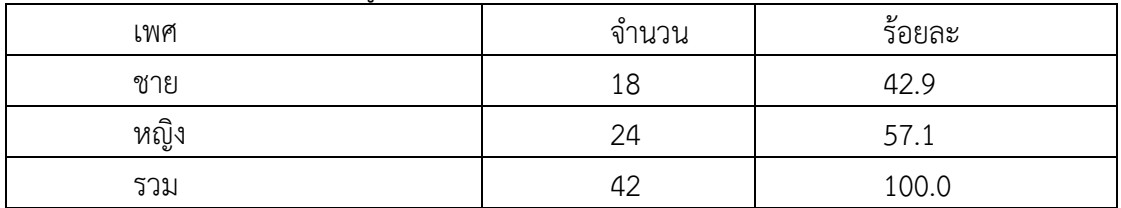

จากตาราง 4.1 พบว่า ผู้ตอบแบบสอบถามส่วนมากเป็นเพศหญิง จำนวน 24 คน คิดเป็น ร้อยละ 57.1และเพศชาย จำนวน 18 คน คิดเป็นร้อยละ 42.9

<span id="page-55-0"></span>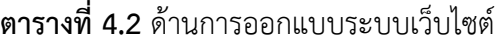

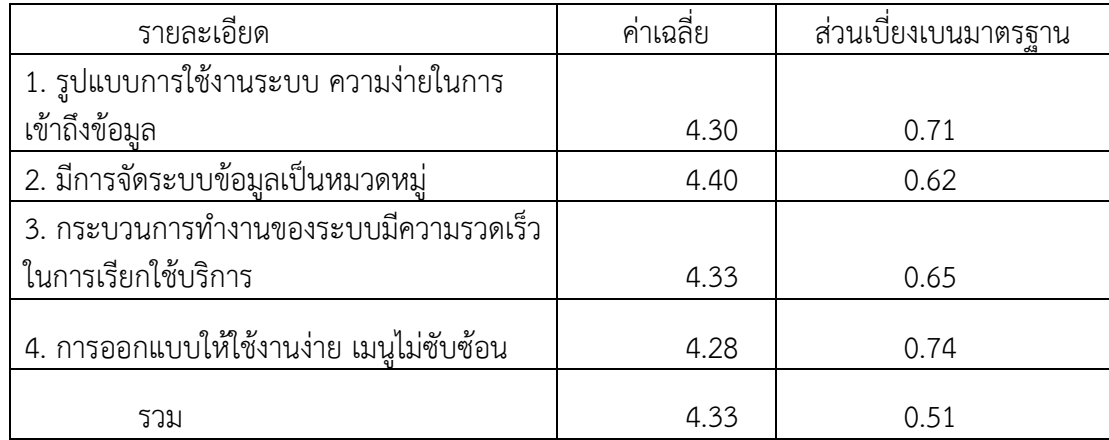

จากตาราง 4.2 ความพึงพอใจของระบบในส่วนเนื้อหาด้านการออกแบบและการจัดการ รูปแบบเว็บไซต์ ของกลุ่มตัวอย่างจานวน 42 คน พบว่าผู้ใช้มีความพึงพอใจมีการจัดระบบข้อมูลเป็น หมวดหมู่ อยู่ในระดับดีมากมีค่าเฉลี่ย เท่ากับ 4.40 ค่าเบี่ยงเบนมาตรฐาน (S.D.) 0.62 อยู่ในเกณฑ์ดี มาก ประกอบด้วย กระบวนการทำงานของระบบมีความรวดเร็วในการเรียกใช้บริการมีค่าเฉลี่ย เท่ากับ 4.33 ค่าเบี่ยงเบนมาตรฐาน (S.D.) 0.65 อยู่ในเกณฑ์ดี รูปแบบการใช้งานระบบ ความง่ายใน การเข้าถึงข้อมูล มีค่าเฉลี่ย เท่ากับ 4.30 ค่าเบี่ยงเบนมาตรฐาน (S.D.) 0.71 อยู่ในเกณฑ์ดี การ ออกแบบให้ใช้งานง่าย เมนูไม่ซับซ้อน มีค่าเฉลี่ย เท่ากับ 4.28 ค่าเบี่ยงเบนมาตรฐาน (S.D.) 0.74 อยู่ ในเกณฑ์ดี

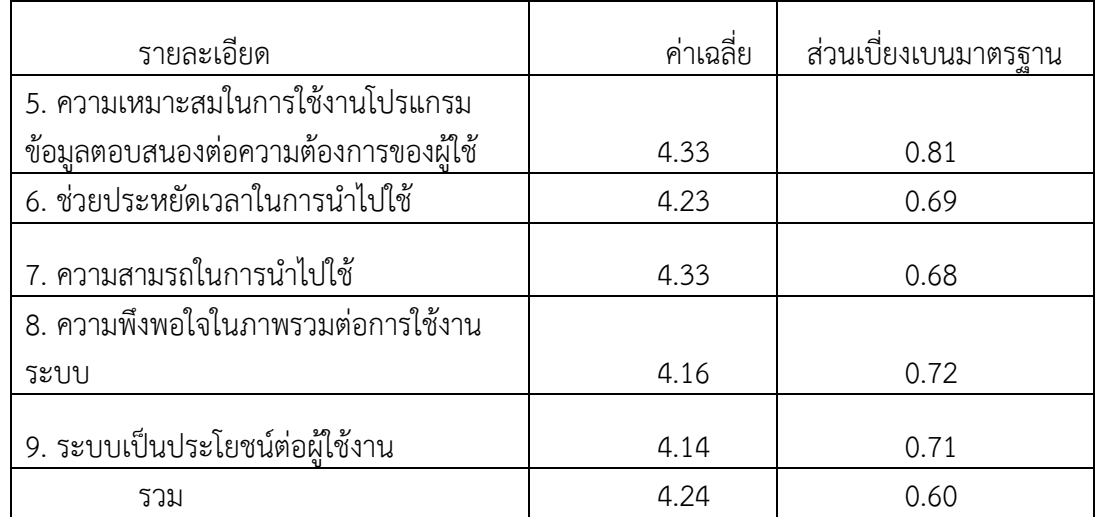

#### <span id="page-55-1"></span>**ตารางที่ 4.3** ด้านประโยชน์ของระบบ

จากตาราง 4.3 ด้านประโยชน์ของระบบ ของกลุ่มตัวอย่างจำนวน 42 คน พบว่าผู้ใช้มีความ เหมาะสมในการใช้งานโปรแกรมข้อมูลตอบสนองต่อความต้องการของผู้ใช้ อยู่ในระดับดีมากมี ค่าเฉลี่ย เท่ากับ 4.33 ค่าเบี่ยงเบนมาตรฐาน (S.D.) 0.81 อยู่ในเกณฑ์ดีมาก ประกอบด้วย ช่วย ประหยัดเวลาในการนำไปใช้ ค่าเฉลี่ย เท่ากับ 4.33 ค่าเบี่ยงเบนมาตรฐาน (S.D.) 0.69 อยู่ในเกณฑ์ดี ความสามารถในการนำไปใช้ ค่าเฉลี่ย เท่ากับ 4.23 ค่าเบี่ยงเบนมาตรฐาน (S.D.) 0.68 อยู่ในเกณฑ์ดี

ความพึงพอใจในภาพรวมต่อการใช้งานระบบค่าเฉลี่ย เท่ากับ 4.16 ค่าเบี่ยงเบนมาตรฐาน(S.D.) 0.72 อยู่ในเกณฑ์ดี ระบบเป็นประโยชน์ ค่าเฉลี่ย เท่ากับ 4.14 ค่าเบี่ยงเบนมาตรฐาน(S.D.) 0.71 อยู่ใน เกณฑ์ดีมาก

| รายละเอียด                              | ค่าเฉลี่ย | ส่วนเบี่ยงเบนมาตรฐาน |  |
|-----------------------------------------|-----------|----------------------|--|
| 10. ความสะดวกในการเชื่อมโยงข้อมูลภาพใน  |           |                      |  |
| เว็บไซต์                                | 4.30      | 0.64                 |  |
| 11. ช่วยประหยัดเวลาในการเลือกซื้อสินค้า | 4.21      | 0.89                 |  |
| 12. ความสามารถของระบบ ในการนำไปใช้      |           |                      |  |
| ประโยชน์                                | 4.21      | 0.75                 |  |
| 13. ความพึ่งพอใจในภาพรวมต่อการใช้งาน    |           |                      |  |
| ระบบ                                    | 4.16      | 0.85                 |  |
| 14. ระบบเป็นประโยชน์ต่อผู้ใช้งาน        | 4.16      | 0.69                 |  |
| รวม                                     | 4.21      | 0.69                 |  |
|                                         |           |                      |  |

<span id="page-56-0"></span>**ตารางที่ 4.4** ด้านคุณภาพของเนื้อหา

จากตาราง 4.4 ความพึงพอใจของระบบในส่วนด้านคุณภาพของเนื้อหา ของกลุ่มตัวอย่าง จำนวน 42 คน พบว่าผู้ใช้มีความพึงพอใจความสะดวกในการเชื่อมโยงข้อมูลภาพในเว็บไซต์ อยู่ใน ระดับดีมากมีค่าเฉลี่ย เท่ากับ 4.30 ค่าเบี่ยงเบนมาตรฐาน(S.D.) 0.64 อยู่ในเกณฑ์ดีมาก ประกอบด้วย ช่วยประหยัดเวลาในการเลือกซื้อสินค้า ค่าเฉลี่ย เท่ากับ 4.21 ค่าเบี่ยงเบนมาตรฐาน(S.D.) 0.89 อยู่ ในเกณฑ์ดี ความสามารถของระบบในการนำไปใช้ประโยชน์ ค่าเฉลี่ย เท่ากับ 4.21 ค่าเบี่ยงเบน มาตรฐาน(S.D.) 0.75 อยู่ในเกณฑ์ดี ความพึงพอใจในภาพรวมต่อการใช้งานระบบ ค่าเฉลี่ย เท่ากับ 4.16 ค่าเบี่ยงเบนมาตรฐาน(S.D.) 0.85 อยู่ในเกณฑ์ดี ระบบเป็นประโยชน์ต่อผู้ใช้งาน ค่าเฉลี่ย เท่ากับ 4.16 ค่าเบี่ยงเบนมาตรฐาน(S.D.) 0.69 อยู่ในเกณฑ์ดีมาก

# **บทที่5 สรุป อภิปราย ลและข้อเสนอแนะ**

#### <span id="page-57-1"></span><span id="page-57-0"></span>**5.1 สรุป อภิปราย ล**

การจัดทำระบบบริหารจัดการร้านค้าออนไลน์ กรณีศึกษาร้านเสื้อFrem Shop เป็นการ เผยแพร่ข้อมลข่าวสาร ของร้านเสื้อ frem shop ต้องการให้ลูกค้าที่สนใจเสื้อทุกชนิด ทุกยี่ห้อ ทราบ ถึงการเคลื่อนไหวของกิจกรรมภายใน wordpress และอำนวยความสะดวกให้กับลูกค้าทุกเพศทุกวัย ที่สนใจเสื้อ ได้เลือกชมเสื้อร้าน frem shop ผ่าน wordpress โดยไม่ต้องเสียเวลา และเป็นการสร้าง ภาพลักษณ์ให้กับร้านเสื้อให้มีประสิทธิภาพ

**พัฒนาตามวัตถุประสงค์ 1.**เพื่อพัฒนาระบบบริหารจัดการร้านค้าออนไลน์กรณีศึกษาร้าน ลูกเต๋า ได้สรุปข้อมูลการพัฒนาดังนี้ โดยการสร้างเว็บไซต์ระบบบริหารจัดการร้านค้าออนไลน์ ครั้งนี้ ได้พัฒนาขึ้นมาจากโปรแกรม Word press โดยใช้ในการควบคุมระบบและใช้ Xampp ในการ ทดสอบเว็บไซต์ในเครื่องโดยไม่ต้องเชื่อมต่ออินเตอร์เน็ต Adobe Photoshop CS6 ในการสร้างภาพ พื้นหลังและภาพสินค้าของเว็บไซต์ซึ่งได้เสริมระบบโดยใช้ Plugin ได้แก่ Elementor ใช้ในการ ตกแต่งเว็บไซต์ Google Fonts Typography ใช้ในการปรับเปลี่ยนรูปแบบตัวอักษร Simple WordPress Membership ใช้ในการทำระบบล็อคอิน WooCommerce เป็น plugin หน้าหลักที่ใช้ ในการจัดการเกี่ยวกับสินค้าทั้งหมด WooCommerce confirm payment ใช้ในการแจ้งชำระ Woo Line Notify ใช้ในการแจ้งเตือน

เนื้อหาบนเว็บไซต์ระบบบริหารจัดการร้านค้าออนไลน์กรณีศึกษาร้านลูกเต๋ามีดังนี้ หน้าแรก ร้านค้า ตะกร้าสินค้า สั่งซื้อและชำระเงิน แจ้งชำระเงิน บทความ เกี่ยวกับเรา ติดตามสถานะเลขพัสดุ ออกจากระบบ นอกจากนี้ยังมีส่วนประกอบเสริมการทำงานให้เว็บไซต์ ได้แก่ ข่าวสารประชาสัมพันธ์ ลูกค้าสมาชิก,ลูกค้าทั่วไป โปรโมชั่นและส่วนลด Gift Voucher เป็นต้น

การออกแบบและพัฒนาได้ออกแบบตามมาตรฐานการทำเว็บไซต์ โดยเน้นเนื้อหาข้อมูล เกี่ยวกับหลักการพัฒนาเว็บไซต์ ซึ่งได้มาจากเอกสารวิชาการ ตำรา งานวิจัย และบุคคลที่มีความรู้ ความเชี่ยวชาญ และข้อมูลสารสนเทศบนเว็บไซต์ จะได้มาจากข้อมูลจากบุคลากรสาขาวิชาคอมธุรกิจ คณะวิทยาการ

**พัฒนาตามวัตถุประสงค์ 2.**เพื่อประเมินความพึ่งพอใจของผู้ใช้งานระบบบริหารจัดการ ร้านค้าออนไลน์ กลุ่มตัวอย่างที่ใช้ในการเก็บข้อมูลวิจัยครั้งนี้ ได้แก่ นักศึกษาคณะวิทยาการจัดการ มหาวิทยาลัยราชภัฏบุรีรัมย์ ที่ใช้งานคอมพิวเตอร์และเข้าใช้งานเว็บไซต์ จำนวน 45 คน โดยจะมา ประเมินความพึงพอใจของเว็บไซต์

เครื่องมือที่ใช้ในการประเมิน คือ แบบประเมินความพึงพอใจของเว็บไซต์แบ่งเป็นประเด็น ดังนี้ ความพึงพอใจของระบบในส่วนเนื้อหาด้านการออกแบบและการจัดการรูปแบบเว็บไซต์ ความพึง พอใจของระบบในส่วนเนื้อหาด้านเนื้อหาและความถูกต้อง ความพึงพอใจของระบบในส่วนเนื้อหา ด้านประโยชน์และการนำไปใช้

สรุปได้ว่าผู้ตอบแบบสำรวจ ทั้งหมด จำนวน 42 คน คิดเป็นร้อยละ 100.0 ส่วนมากเป็น เพศหญิง จำนวน 24 คน คิดเป็นร้อยละ 57.1 และเพศชาย จำนวน 18 คน คิดเป็นร้อยละ 42.9 ตามลำดับผลการประเมินความพึงพอใจของเว็บไซต์จากกลุ่มตัวอย่าง จำนวน 42 คน พบว่า ผู้ใช้มี ความพึงพอใจด้านการออกแบบและการจัดการรูปแบบเว็บไซต์ อยู่ในระดับดีมากมีค่าเฉลี่ย เท่ากับ 4.33 ค่าเบี่ยงเบนมาตรฐาน (S.D.) 0.51 อยู่ในเกณฑ์ดีมาก ด้านเนื้อหาและความถูกต้องมีความพึง พอใจภาพรวม อยู่ในระดับดีมากมีค่าเฉลี่ย เท่ากับ 4.24 ค่าเบี่ยงเบนมาตรฐาน (S.D.) 0.60 อยู่ใน เกณฑ์ดีมาก ด้านประโยชน์และการนำไปใช้ มีความพึงพอใจภาพรวม อยู่ในระดับดีมากมีค่าเฉลี่ย เท่ากับ 4.21 ค่าเบี่ยงเบนมาตรฐาน (S.D.) 0.69อยู่ในเกณฑ์ดีมาก

#### <span id="page-58-0"></span>**5.2 ข้อเสนอแนะ**

5.2.1 สำหรับผู้ที่สนใจที่จะพัฒนาโปรแกรม ควรศึกษาการนำเสนอ และการออกแบบหน้า

5.2.2 เว็บเพจให้องค์ประกอบของเนื้อหาแต่ละส่วนน่าสนใจมากกว่านี้

5.2.3 ควรศึกษาภาษาอื่นๆนอกเหนือจากโปรแกรมที่ใช่อยู่แล้ว เพื่อเพิ่มประสิทธิภาพใน การควบคุมและการนำเสนอของระบบ

5.2.4 ควรออกแบบระบบให้น่าสนใจ เข้าใจง่าย และน่าใช้

#### **บรร านุกรม**

- <span id="page-59-0"></span>ใจทิพย์ ณ สงขลา. (2547). **การจัดทำระบบจำหน่ายสินค้าออนไลน์.** แผนภาพแสดงการไหลกระแส ของข้อมูล. บริหารธุรกิจมหาบัณฑิต. คณะบัญชีและการจัดการ. มหาวิทยาลัยมหาสารคาม, มหาสารคาม.
- ชาญชัย ศุภอรรถกร. (2548). **การจัดทำระบบจำหน่ายสินค้าออนไลน์.** ความรู้เกี่ยวกับ phpMyAdmin. บริหารธุรกิจมหาบัณฑิต. คณะบัญชีและการจัดการ. มหาวิทยาลัย มหาสารคาม, มหาสารคาม.
- ณัฐชยา รักประกอบกิจ และ นิตนา ฐานิตธนกร. (2559). **การจัดทำระบบจำหน่ายสินค้าออนไลน์.** คุณภาพของเว็บไซต์และการยอมรับเทคโนโลยีที่มีผลต่อความพึงพอใจ. บริหารธุรกิจ มหาบัณฑิต. คณะบัญชีและการจัดการ. มหาวิทยาลัยมหาสารคาม, มหาสารคาม.
- ธนพงศ์ กำเหนิดชูตระกูล และ นิตนา ฐานิตธนกร. (2559). **การจัดทำระบบจำหน่ายสินค้าออนไลน์.**  ปัจจัยการบอกต่อ การจัดอันดับและการวิจารณ์สินค้า. บริหารธุรกิจมหาบัณฑิต. คณะบัญชี และการจัดการ. มหาวิทยาลัยมหาสารคาม, มหาสารคาม.
- ธีระยุท นามศรีเรือง และ ชาญชัย ศุภอรรถกร. (2547). **การจัดทำระบบจำหน่ายสินค้าออนไลน์.**  ประวัติความเป็นมาของอินเทอร์เน็ต. บริหารธุรกิจมหาบัณฑิต. คณะบัญชีและการจัดการ. มหาวิทยาลัยมหาสารคาม, มหาสารคาม.
- พงศกร ปาลกะวงศ์ ณ อยุธยา และ นิตนา ฐานิตธนกร. (2559). **การจัดทำระบบจำหน่ายสินค้าออน ไลน์.** การรับถึงรู้ความเสี่ยงเครื่องหมายรับรองความน่าเชื่อถือ. บริหารธุรกิจ มหาบัณฑิต. คณะบัญชีและการจัดการ. มหาวิทยาลัยมหาสารคาม, มหาสารคาม.
- พิศุทธิ์ อุปถัมภ์ และ นิตนา ฐานิตธนกร. (2557). **การจัดทำระบบจำหน่ายสินค้าออนไลน์**. ความ ไว้วางใจและลักษณะธุรกิจผ่านสื่อสังคมออนไลน์ที่ส่งผลต่อความตั้งใจซื้อสินค้าผ่านสื่อสังคม ออนไลน์, บริหารธุรกิจมหาบัณฑิต. คณะบัญชีและการจัดการ. มหาวิทยาลัยมหาสารคาม, มหาสารคาม.
- ลักษณารีย์ ยิ่งเกรียงไกร. (2557). **การจัดทำระบบจำหน่ายสินค้าออนไลน์**. พฤติกรรมการซื้ แฟชั่นผ่านทางอินเทอร์เน็ต. บริหารธุรกิจมหาบัณฑิต. คณะอสินค้าบัญชีและการจัดการ. มหาวิทยาลัยมหาสารคาม, มหาสารคาม.
- สมศักดิ์ โชคชัยชุติกุล. (2551). **การจัดทำระบบจำหน่ายสินค้าออนไลน์**. ความรู้เกี่ยวกับ MySQL. บริหารธุรกิจมหาบัณฑิต. คณะบัญชีและการจัดการ. มหาวิทยาลัยมหาสารคาม, มหาสารคาม
- สุทธิชัย เกศยานนท์ และ นิตนา ฐานิตธนกร. (2559). **การจัดทำระบบจำหน่ายสินค้าออนไลน์**. การนำเสนอตัวตนต่อสังคม. บริหารธุรกิจมหาบัณฑิต. คณะบัญชี. มหาวิทยาลัยมหาสารคาม , มหาสารคาม
- อดิศักดิ์ จันทร์มิน. (2548). **การจัดทำระบบจำหน่ายสินค้าออนไลน์**. ทฤษฎีการค้าอิเล็กทรอนิกส์. บริหารธุรกิจมหาบัณฑิต. คณะบัญชีและการจัดการ. มหาวิทยาลัยมหาสารคาม, มหาสารคาม.
- Godey, et al. (2016). **Social Media Marketing Efforts of Luxury Brands**: Influence on Brand Equity and Consumer Behavior
- Gorla,Somers&Wong. (2010). **Organizational Impact of System Quality**, Information Quality, and Service Quality

<span id="page-61-0"></span>**ภาค นวก**

#### **แบบสอบถาม**

# เรื่อง ความพึงพอใจของผู้ใช้ระบบบริหารจัดการขายสินค้าออนไลน์ **กร ีศ กษา ร้าน Frem Shop**

**วัตถุประสงค์**: เพื่อผู้พัฒนาระบบจะได้นำข้อมูลชองท่านมาปรับปรุงระบบ ให้ตรงกับความต้องการ ของท่านและเกิดประโยชน์ต่อการใช้งานมากที่สุด

**คำชี้แจง** โปรดทำเครื่องหมาย ลงในช่อง [ ] ที่ตรงกับสภาพความเป็นจริง

**ตอนที่ 1** สถานภาพของผู้ตอบแบบสอบถาม

1. เพศ

[ ] ชาย [ ] หญิง

**คำชี้แจง** โปรดทำเครื่องหมาย ✓ ลงในช่องระดับความพึงพอใจของท่านต่อระบบบริหารจัดการขาย สินค้าออนไลน์ กรณีศึกษา ร้าน Ferm Shop

**ตอนที่ 2** ความพึงพอใจของผู้ใช้งานของระบบบริหารจัดการขายสินค้าออนไลน์ กรณีศึกษา ร้าน Ferm Shop

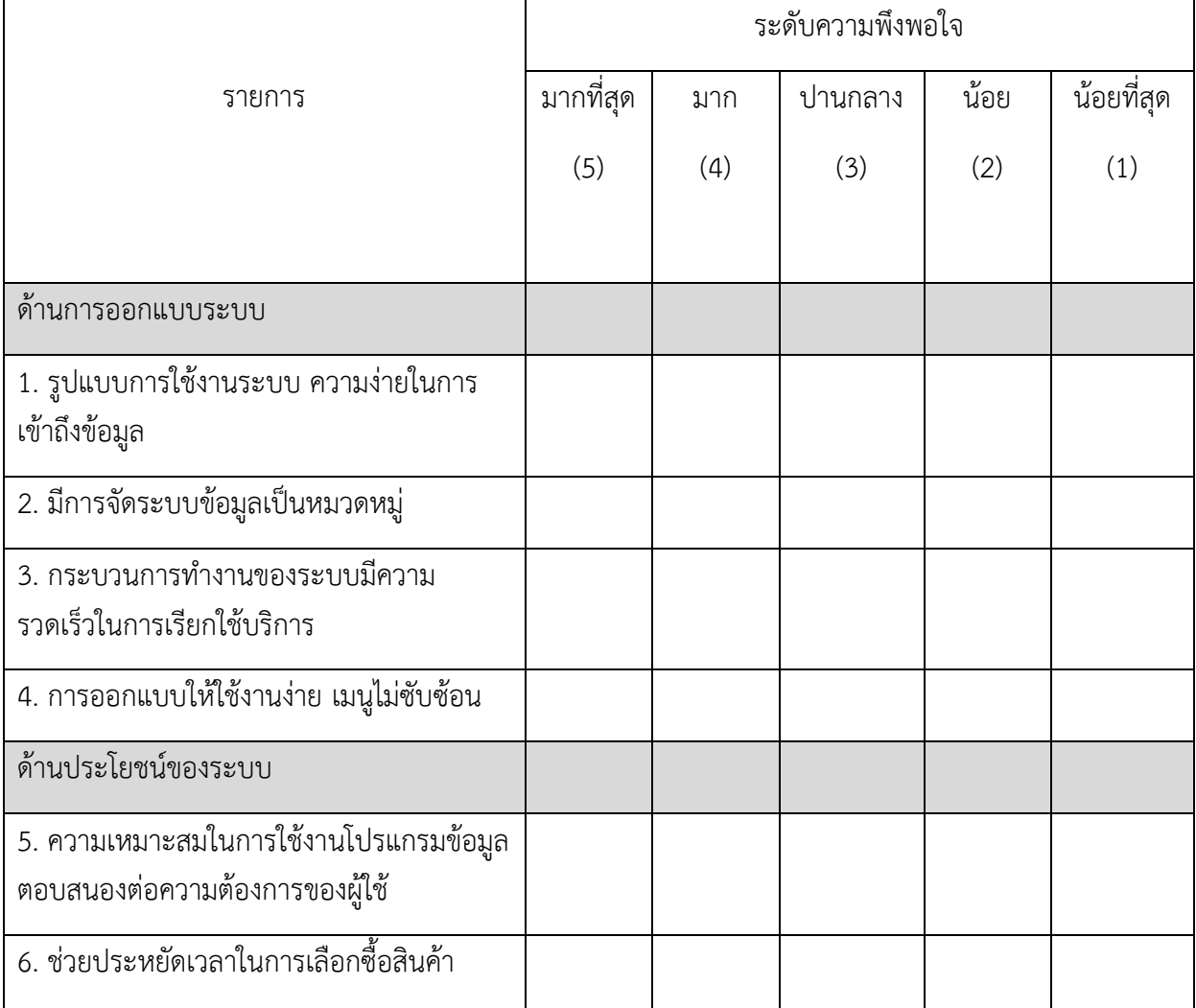

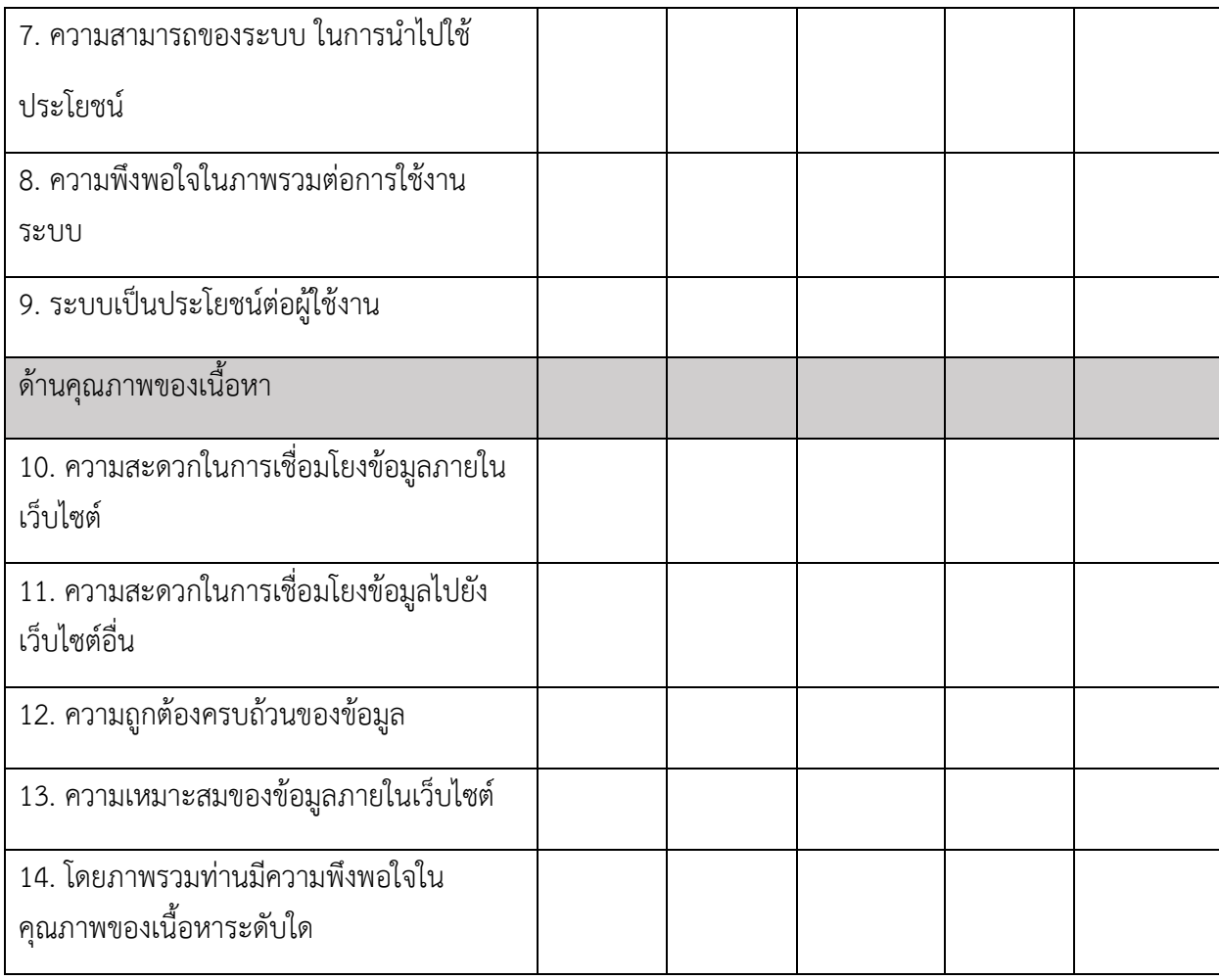

ตอนที่ 3 ข้อเสนอแนะเพิ่มเติม

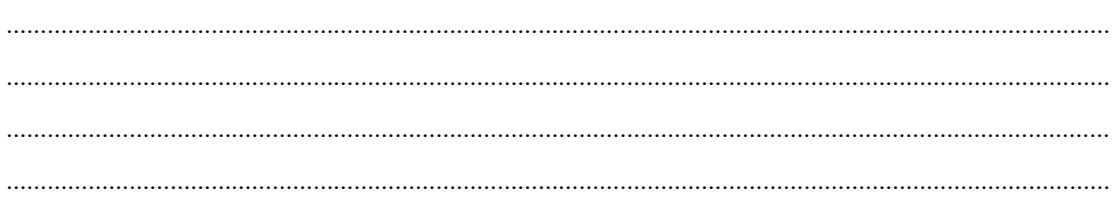

1. หน้าแรกของเว็บไซต์ frem shop

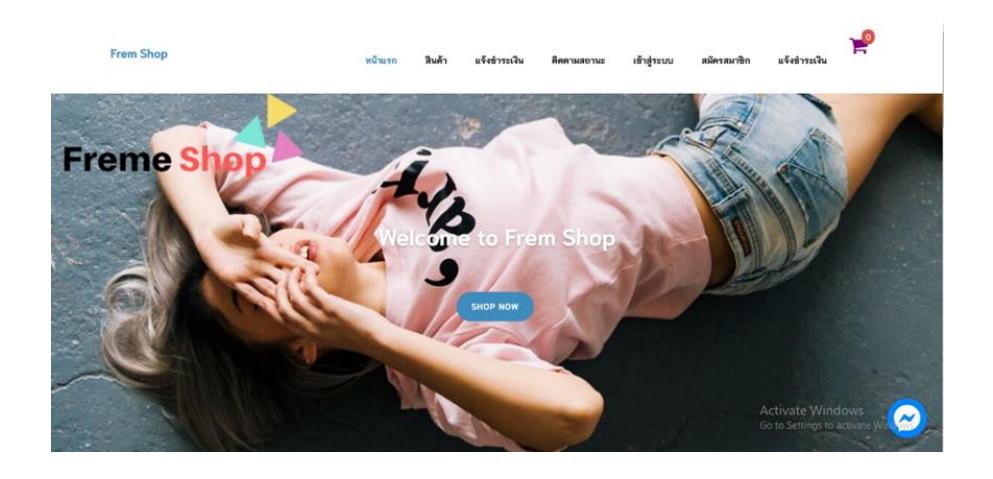

**ภาพที่ ก-1** ตัวอย่างหน้าแรกเว็บไซต์ Frem Shop

2. หน้าร้านค้าหรือหน้าสินค้า

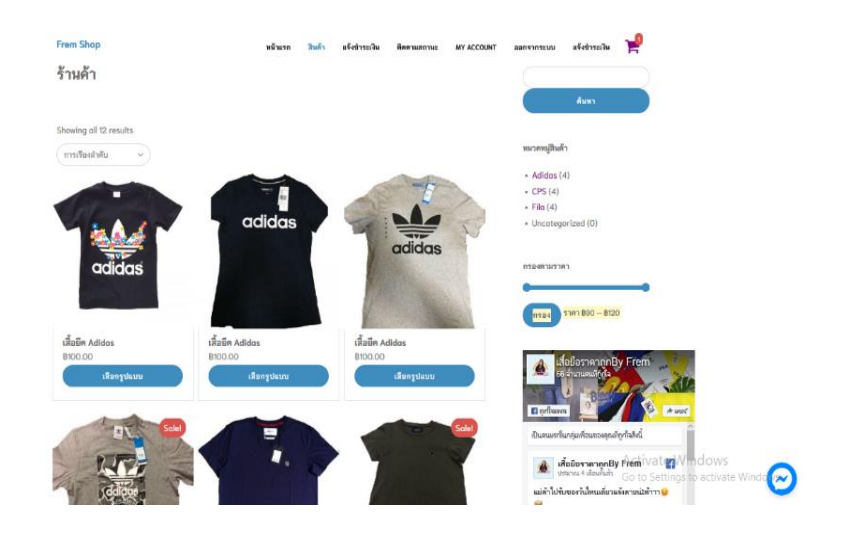

**ภาพที่ ก-2** ตัวอย่างหน้าร้านค้าหรือหน้าสินค้า

### 3. หน้าตะกร้าสินค้า

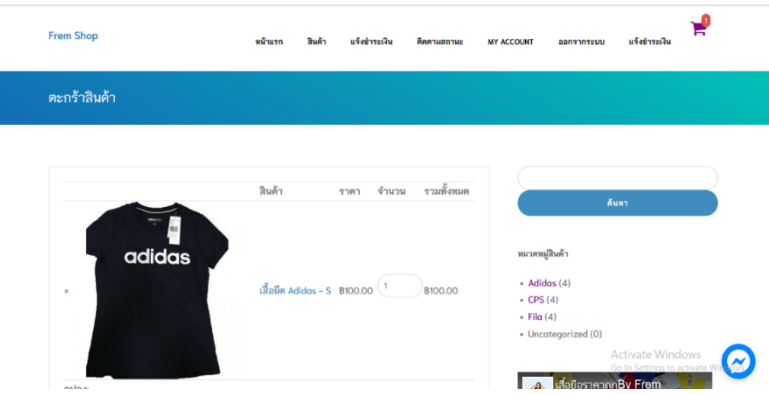

**ภาพที่ ก-3** ตัวอย่างหน้าตะกร้าสินค้า

4. หน้าแสดงมูลค้าสินค้าและเลือกช่องทางการจัดส่ง

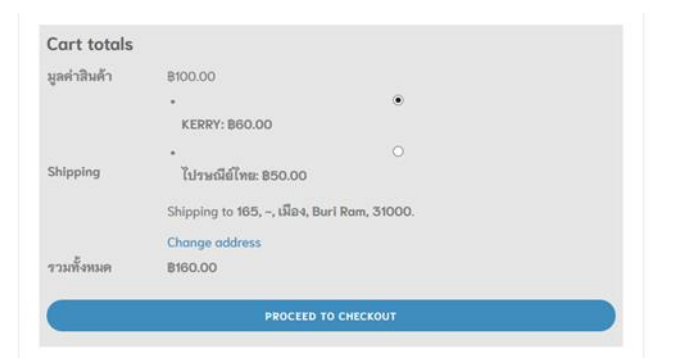

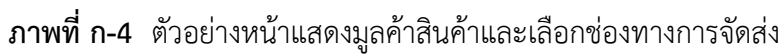

5. หน้ากรอกที่อยู่การจัดส่ง

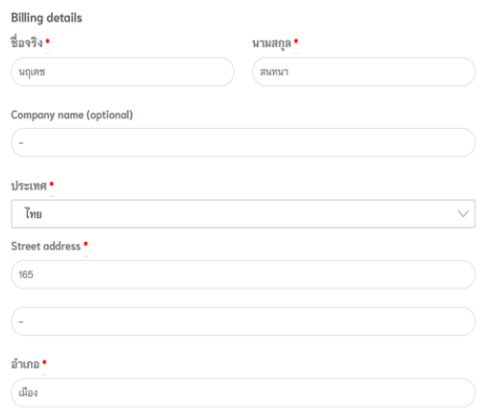

# **ภาพที่ก-5** ตัวอย่างหน้ากรอกที่อยู่การจัดส่ง

# 6. หน้ารายการสั่งซื้อ

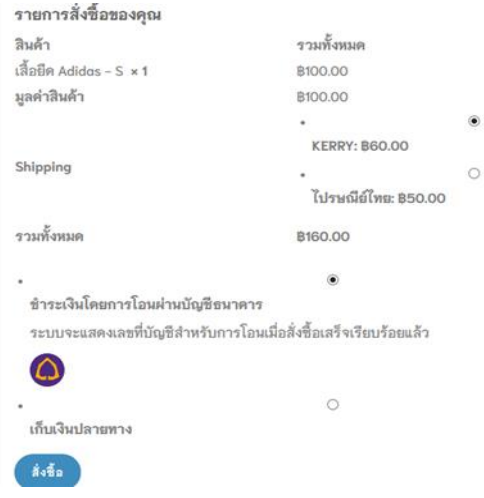

# **ภาพที่ก-6** ตัวอย่างหน้ารายการสั่งซื้อ

### 7. หน้าแจ้งการชำระเงิน

ขอบคุณค่ะ ได้รับรายการสั่งซื้อของคุณเรียบร้อยแล้ว

- · Order number: 607
- วันที่: 3 ตุลาคม 2019
- อีเมล: chanonbannoi@gmail.com
- รวมทั้งหมด: ฿160.00
- Payment method: ชำระเงินโดยการโอนผ่านบัญชีธนาคาร

#### ข้อมูลบัญชีธนาคารของเรา

#### $\Omega$

- ธนาคาร: ไทยพาณิชย์
- เลขที่บัณชี: 4086664096 • ชื่อบัญชี: ณิชาพัร์ กาญจนานนท์
- 

หลังจากโอนเงินแล้วให้ทำการ ยืนยันการโ<mark>อนเงินที่นี่ แจ้งชำระเงิน</mark>

# **ภาพที่ก-7** ตัวอย่างหน้าแจ้งชำระเงิน

# 8. หน้าแจ้งสลิปการโอนเงิน

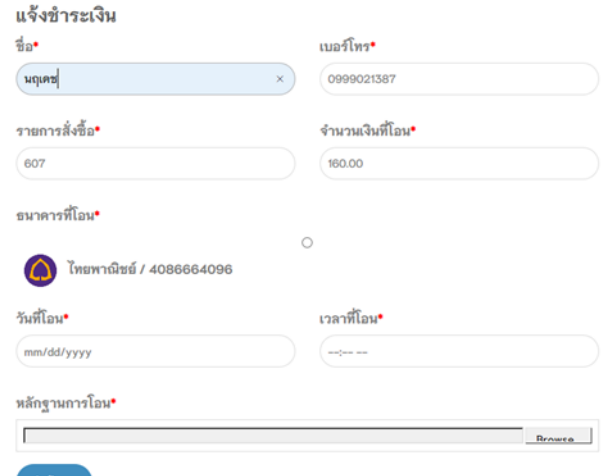

# **ภาพที่ก-8** ตัวอย่างหน้าแจ้งสลิปการโอนเงิน

9. เช็คการสั่งซื้อ

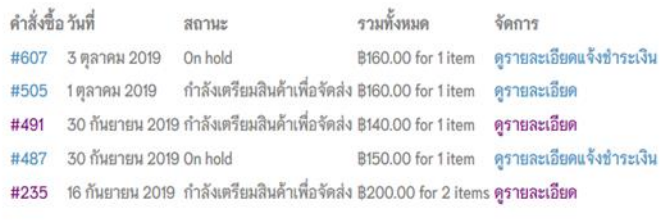

# **ภาพที่ก-9** ตัวอย่างเช็คการสั่งซื้อ

10. เช็คสถานะการสั่งซื้อได้

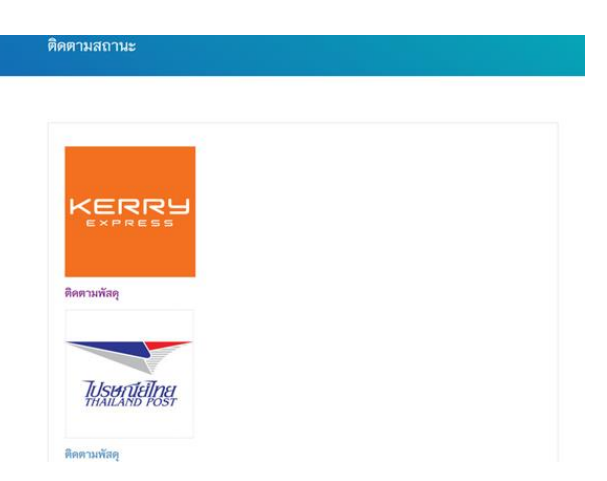

**ภาพที่ก-10** ตัวอย่างเช็คสถานการณ์สั่งซื้อได้

#### **ภาค นวก ข**

# ข้อมูลผู้จัดทำ

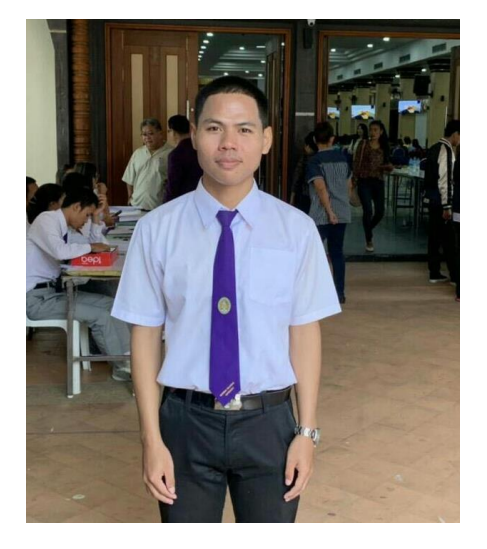

ชื่อ นายชานนท์ โภคทรัพย์ เกิดวันที่ 1 ตุลาคม พ.ศ. 2540 อายุ 22 ปี ที่อยู่ 165 หมู่8 ตำบลปังกู อำเภอประโคนชัย จังหวัดบุรีรัมย์ รหัสไปรษณีย์ 31140 เบอร์โทรติดต่อ 096-7739748

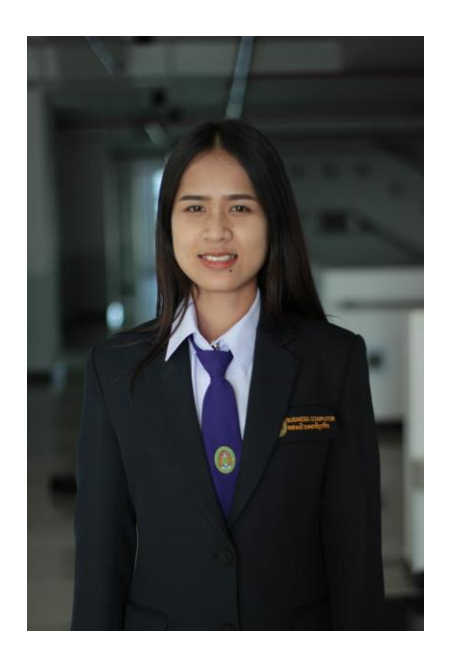

ชื่อ นางสาวณัฐทมน กิ่งแก้ว เกิดวันที่ 11 กุมภาพันธ์ พ.ศ.2540 อายุ 22 ปี ที่อยู่ 90 หมู่12 ตำบลลำดวน อำเภอกระสัง จังหวัดบุรีรัมย์ รหัสไปรษณีย์ 31160 เบอร์โทรศัพท์ 093-5709280